#### **COMPREHENSIVE SERVICES**

We offer competitive repair and calibration services, as well as easily accessible documentation and free downloadable resources.

#### **SELL YOUR SURPLUS**

We buy new, used, decommissioned, and surplus parts from every NI series. We work out the best solution to suit your individual needs.

Sell For Cash Get Credit Receive a Trade-In Deal

## **OBSOLETE NI HARDWARE IN STOCK & READY TO SHIP**

We stock New, New Surplus, Refurbished, and Reconditioned NI Hardware.

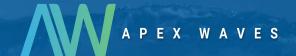

**Bridging the gap** between the manufacturer and your legacy test system.

0

1-800-915-6216

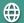

www.apexwaves.com

sales@apexwaves.com

All trademarks, brands, and brand names are the property of their respective owners.

Request a Quote

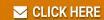

GPIB-232CT-A

# NI-488<sup>®</sup> and NI-488.2<sup>™</sup> Subroutines for Pascal

November 1993 Edition Part Number 320375-01

#### **National Instruments Corporate Headquarters**

6504 Bridge Point Parkway Austin, TX 78730-5039 (512) 794-0100

Technical support fax: (800) 328-2203

(512) 794-5678

#### **Branch Offices:**

Australia (03) 879 9422, Austria (0662) 435986, Belgium 02/757.00.20, Canada (Ontario) (519) 622-9310, Canada (Québec) (514) 694-8521, Denmark 45 76 26 00, Finland (90) 527 2321, France (1) 48 14 24 24, Germany 089/741 31 30, Italy 02/48301892, Japan (03) 3788-1921, Netherlands 03480-33466, Norway 32-848400, Spain (91) 640 0085, Sweden 08-730 49 70, Switzerland 056/20 51 51, U.K. 0635 523545

## **Limited Warranty**

The media on which you receive National Instruments software are warranted not to fail to execute programming instructions, due to defects in materials and workmanship, for a period of 90 days from date of shipment, as evidenced by receipts or other documentation. National Instruments will, at its option, repair or replace software media that do not execute programming instructions if National Instruments receives notice of such defects during the warranty period. National Instruments does not warrant that the operation of the software shall be uninterrupted or error free.

A Return Material Authorization (RMA) number must be obtained from the factory and clearly marked on the outside of the package before any equipment will be accepted for warranty work. National Instruments will pay the shipping costs of returning to the owner parts which are covered by warranty.

National Instruments believes that the information in this manual is accurate. The document has been carefully reviewed for technical accuracy. In the event that technical or typographical errors exist, National Instruments reserves the right to make changes to subsequent editions of this document without prior notice to holders of this edition. The reader should consult National Instruments if errors are suspected. In no event shall National Instruments be liable for any damages arising out of or related to this document or the information contained in it.

EXCEPT AS SPECIFIED HEREIN, NATIONAL INSTRUMENTS MAKES NO WARRANTIES, EXPRESS OR IMPLIED, AND SPECIFICALLY DISCLAIMS ANY WARRANTY OF MERCHANTABILITY OR FITNESS FOR A PARTICULAR PURPOSE. CUSTOMER'S RIGHT TO RECOVER DAMAGES CAUSED BY FAULT OR NEGLIGENCE ON THE PART OF NATIONAL INSTRUMENTS SHALL BE LIMITED TO THE AMOUNT THERETOFORE PAID BY THE CUSTOMER. NATIONAL INSTRUMENTS WILL NOT BE LIABLE FOR DAMAGES RESULTING FROM LOSS OF DATA, PROFITS, USE OF PRODUCTS, OR INCIDENTAL OR CONSEQUENTIAL DAMAGES, EVEN IF ADVISED OF THE POSSIBILITY THEREOF. This limitation of the liability of National Instruments will apply regardless of the form of action, whether in contract or tort, including negligence. Any action against National Instruments must be brought within one year after the cause of action accrues. National Instruments shall not be liable for any delay in performance due to causes beyond its reasonable control. The warranty provided herein does not cover damages, defects, malfunctions, or service failures caused by owner's failure to follow the National Instruments

installation, operation, or maintenance instructions; owner's modification of the product; owner's abuse, misuse, or negligent acts; and power failure or surges, fire, flood, accident, actions of third parties, or other events outside reasonable control.

## Copyright

Under the copyright laws, this publication may not be reproduced or transmitted in any form, electronic or mechanical, including photocopying, recording, storing in an information retrieval system, or translating, in whole or in part, without the prior written consent of National Instruments Corporation.

#### **Trademarks**

NI-488 $^{(8)}$  and NI-488.2 $^{\text{TM}}$  are trademarks of National Instruments Corporation.

Product and company names listed are trademarks or trade names of their respective companies.

## Warning Regarding Medical and Clinical Use of National Instruments Products

National Instruments products are not designed with components and testing intended to ensure a level of reliability suitable for use in treatment and diagnosis of humans. Applications of National Instruments products involving medical or clinical treatment can create a potential for accidental injury caused by product failure, or by errors on the part of the user or application designer. Any use or application of National Instruments products for or involving medical or clinical treatment must be performed by properly trained and qualified medical personnel, and all traditional medical safeguards, equipment, and procedures that are appropriate in the particular situation to prevent serious injury or death should always continue to be used when National Instruments products are being used. National Instruments products are NOT intended to be a substitute for any form of established process, procedure, or equipment used to monitor or safeguard human health and safety in medical or clinical treatment.

## **Preface**

This manual contains information for programming the NI-488.2 routines and the NI-488 functions in Pascal. The term *Pascal* as used in this manual, includes IBM Pascal, Microsoft Pascal, Microsoft QuickPascal, Turbo Pascal and Turbo Pascal for Windows.

This manual assumes that the software is installed and that you are familiar with the software operation. Programming knowledge in a Pascal language and familiarity with the compiler are also assumed.

## **Organization of This Manual**

This manual is organized as follows:

- Chapter 1, General Information, lists the terms and mnemonics used in this manual, lists the distribution files relevant to programming in Pascal languages, and explains programming preparations. This chapter also discusses several special functions and parameters and summarizes how to use the NI-488.2 routine and NI-488 function calls that are explained at length in Chapter 2 and Chapter 3.
- Chapter 2, *NI-488.2 Routine Descriptions*, contains a detailed description of each NI-488.2 routine with examples. The descriptions are listed alphabetically for easy reference.
- Chapter 3, *NI-488 Function Descriptions*, contains a detailed description of each NI-488 function with examples. The descriptions are listed alphabetically for easy reference.
- Appendix A, *Multiline Interface Messages*, contains an interface message reference list, which describes the mnemonics and messages that correspond to the interface functions.
- Appendix B, *Applications Monitor*, explains how to use, install, and configure the Applications Monitor, a resident program that is useful in debugging sequences of NI-488 and NI-488.2 calls from within your MS-DOS application.

 Appendix C, Customer Communication, contains forms for you to complete to facilitate communication with National Instruments concerning our products.

#### **Conventions Used in This Manual**

The following conventions are used to distinguish elements of text throughout this manual.

italic Italic text denotes emphasis, a cross reference, or

an introduction to a key concept.

monospace Lowercase text in this font denotes text or

characters that are literally input from the keyboard, sections of code, programming examples, and syntax examples. This font is also used for the proper names of disk drives, paths, directories, programs, subprograms, subroutines, device names, functions, variables, filenames, and extensions, and for statements and comments taken from program code.

Angle brackets enclose the name of a key on the

keyboard-for example, <PageDown>.

<Control> Key names are capitalized.

The following terms are used in this manual:

| Term                     | Reference                                 |
|--------------------------|-------------------------------------------|
| IBM/MS Pascal            | IBM and Microsoft Pascal                  |
| QuickPascal              | Microsoft QuickPascal                     |
| Turbo Pascal             | Borland Turbo Pascal                      |
| Turbo Pascal for Windows | Borland Turbo Pascal for Windows          |
| Pascal                   | All the Pascal languages supported        |
| MS-DOS Pascal            | Excludes Borland Turbo Pascal for Windows |

#### **Abbreviations**

The following metric system prefixes are used with abbreviations for units of measure in this manual:

| Prefix | Meaning | Value            |
|--------|---------|------------------|
| n      | nano-   | 10 <sup>-9</sup> |
| μ      | micro-  | 10 <sup>-6</sup> |
| m      | milli-  | 10-3             |
| M      | mega-   | $10^{6}$         |

The following abbreviations are used in this manual:

Hz hertz

hex hexadecimal M megabytes sec second

#### **Acronyms**

The following acronyms are used in this manual:

AC alternating current

ANSI American National Standards Institute
ASCII American Standard Code for Information

Exchange

DIO digital input/output
DMA direct memory access
DVM digital voltmeter

GPIB General Purpose Interface (IEEE-488) bus IEEE Institute of Electrical and Electronic Engineers

I/O input/output
PC personal computer
RAM random-access memory

T/L Talker/Listener

VAC volts alternating current

#### **Related Documents**

The following documents contain information that you may find helpful as you read this manual:

- NI-488.2 Software Reference Manual for MS-DOS (National Instruments Corporation Part Number 320282-01)
- ANSI/IEEE Standard 488.1-1987, IEEE Standard Digital Interface for Programmable Instrumentation
- ANSI/IEEE Standard 488.2-1987, IEEE Standard Codes, Formats, Protocols, and Common Commands

#### **Customer Communication**

National Instruments wants to receive your comments on our products and manuals. We are interested in the applications you develop with our products, and we want to help if you have problems with them. To make it easy for you to contact us, this manual contains comment and configuration forms for you to complete. These forms are in Appendix C, *Customer Communication*, at the end of this manual.

## **Contents**

| Chapter 1                                                                  |                        |
|----------------------------------------------------------------------------|------------------------|
| General Information                                                        | 1.1                    |
| Terms and Mnemonics Used in This Manual                                    |                        |
| Using the Distribution Files                                               |                        |
| IBM Pascal and Microsoft Pascal Files                                      |                        |
| Microsoft QuickPascal Files                                                |                        |
| Turbo Pascal Files                                                         |                        |
| Turbo Pascal for Windows Files                                             | 1 <del>-4</del><br>1 1 |
|                                                                            |                        |
| Programming Preparations                                                   | 1 5                    |
|                                                                            |                        |
| IBM/MS Pascal Preparations                                                 |                        |
| QuickPascal Preparations Turbo Pascal Preparations                         |                        |
| Turbo Pascal for Windows Preparations                                      |                        |
|                                                                            |                        |
| Using ibsrq for "ON SRQ" Capability<br>Using ibsta to Test the Status Word |                        |
|                                                                            |                        |
| Using ibent and ibentl as Count Variables<br>Using I/O Variable Parameters |                        |
| MS-DOS Pascal I/O Variable Parameters                                      |                        |
| Turbo Pascal for Windows I/O Variable                                      | 1-9                    |
|                                                                            | 1.0                    |
| ParametersPascal NI-488.2 I/O Variable Parameters                          |                        |
|                                                                            |                        |
| Using the NI-488.2 Routine and NI-488 Function Calls.                      | 1-10                   |
| Using Functions that Reconfigure Board or Device                           | 1 15                   |
| Characteristics                                                            | 1-15                   |
| Chapter 2                                                                  |                        |
| NI-488.2 Routine Descriptions                                              | 2-1                    |
| AllSpoll                                                                   |                        |
| DevClear                                                                   |                        |
| DevClearList                                                               |                        |
| EnableLocal                                                                |                        |
| EnableRemote                                                               |                        |
| FindLstn                                                                   |                        |
| FindRQS                                                                    |                        |
| PassControl                                                                |                        |
| PPoll                                                                      |                        |
| PPollConfig                                                                |                        |
| PPollUnconfig                                                              |                        |

#### Contents

|        | RcvRespMsg                                |      |
|--------|-------------------------------------------|------|
|        | ReadStatusByte                            |      |
|        | Receive                                   | 2-16 |
|        | ReceiveSetup                              | 2-17 |
|        | ResetSys                                  | 2-18 |
|        | Send                                      | 2-19 |
|        | SendCmds                                  | 2-20 |
|        | SendDataBytes                             | 2-22 |
|        | SendIFC                                   | 2-24 |
|        | SendList                                  | 2-25 |
|        | SendLLO                                   | 2-27 |
|        | SendSetup                                 | 2-28 |
|        | SetRWLS                                   | 2-30 |
|        | TestSRQ                                   | 2-31 |
|        | TestSys                                   | 2-32 |
|        | Trigger                                   |      |
|        | TriggerList                               | 2-34 |
|        | WaitSRQ                                   | 2-35 |
|        | NI-488.2 Example Programs                 | 2-36 |
|        | IBM/MS Pascal Program – NI-488.2 Routines | 2-38 |
|        | QuickPascal Program – NI-488.2 Routines   | 2-46 |
|        | Turbo Pascal Program – NI-488.2 Routines  | 2-54 |
|        | Turbo Pascal for Windows Program –        |      |
|        | NI-488.2 Routines                         | 2-62 |
|        |                                           |      |
| Chapt  | er 3                                      |      |
| NI-488 | B Function Descriptions                   | 3-1  |
|        | IBASK                                     |      |
|        | IBBNA                                     |      |
|        | IBCAC                                     |      |
|        | IBCLR                                     |      |
|        | IBCMD                                     | -    |
|        | IBCMDA                                    |      |
|        | IBCONFIG                                  |      |
|        | IBDEV                                     |      |
|        | IBDMA                                     |      |
|        | IBEOS                                     |      |
|        | IBEOT                                     |      |
|        | IBEVENT                                   |      |
|        | IBFIND                                    |      |
|        | IBGTS                                     |      |
|        | IBIST                                     |      |
|        | IBLINES                                   |      |
|        |                                           |      |

| IBLN                                     | 3-58  |
|------------------------------------------|-------|
| IBLOC                                    | 3-61  |
| IBONL                                    | 3-63  |
| IBPAD                                    | 3-66  |
| IBPCT                                    | 3-68  |
| IBPPC                                    | 3-69  |
| IBRD                                     | 3-72  |
| IBRDA                                    | 3-76  |
| IBRDF                                    | 3-81  |
| IBRDI                                    | 3-84  |
| IBRDIA                                   | 3-86  |
| IBRPP                                    | 3-89  |
| IBRSC                                    | 3-92  |
| IBRSP                                    | 3-93  |
| IBRSV                                    | 3-95  |
| IBSAD                                    | 3-97  |
| IBSIC                                    | 3-99  |
| IBSRE                                    | 3-100 |
| IBSRQ                                    |       |
| IBSTOP                                   | 3-106 |
| IBTMO                                    | 3-107 |
| IBTRAP                                   | 3-110 |
| IBTRG                                    | 3-112 |
| IBWAIT                                   | 3-113 |
| IBWRT                                    |       |
| IBWRTA                                   | 3-121 |
| IBWRTF                                   | 3-127 |
| IBWRTI                                   |       |
| IBWRTIA                                  | 3-133 |
| GPIB Example Programs                    | 3-136 |
| IBM/MS Pascal Program – Device Functions |       |
| IBM/MS Pascal Program – Board Functions  |       |
| QuickPascal Program – Device Functions   |       |
| QuickPascal Program – Board Functions    | 3-158 |
| Turbo Pascal Program – Device Functions  |       |
| Turbo Pascal Program – Board Functions   | 3-171 |
| Turbo Pascal for Windows Program –       |       |
| Device Functions                         | 3-178 |
| Turbo Pascal for Windows Program –       |       |
| Board Functions                          | 3-183 |
| Appendix A                               |       |
| Multiline Interface Messages             | A-1   |

| Appe                                    | ndix l                             | В                                                    |  |
|-----------------------------------------|------------------------------------|------------------------------------------------------|--|
| Appli                                   | catio                              | ns Monitor B-1                                       |  |
| • •                                     | Using the Applications Monitor B-1 |                                                      |  |
| Installing the Applications Monitor B-2 |                                    |                                                      |  |
|                                         | IBTRAP B-2                         |                                                      |  |
|                                         | Applications Monitor Options B-5   |                                                      |  |
|                                         | Mair                               | n CommandsB-6                                        |  |
|                                         |                                    | ion Summary Screen B-7                               |  |
|                                         |                                    | Figuring the Trap Mask B-7                           |  |
|                                         | Conf                               | Figuring the Monitor Mode B-7                        |  |
|                                         | Hidi                               | ng and Showing the Applications Monitor B-8          |  |
|                                         | Exiti                              | ng Directly to DOS B-8                               |  |
| Appe                                    | ndiv (                             | r                                                    |  |
|                                         |                                    | C                                                    |  |
| Cusio                                   | ollici .                           | Communication1                                       |  |
|                                         |                                    |                                                      |  |
|                                         |                                    | Figure                                               |  |
| Figure                                  | B-1.                               | Applications Monitor Pop-Up Screen B-1               |  |
|                                         |                                    | Tables                                               |  |
| Table                                   | 1-1.                               | Terms Used in This Manual 1-1                        |  |
| Table                                   | 1-2.                               | Mnemonics Used in This Manual 1-2                    |  |
| Table                                   | 1-3.                               | Pascal NI-488.2 Routines                             |  |
| Table                                   | 1-4.                               | Pascal NI-488 Functions                              |  |
| Table                                   | 1-5.                               | Functions That Alter Default Characteristics 1-15    |  |
| Table                                   | 3-1.                               | ibask Board Configuration Parameter Options 3-2      |  |
| Table                                   | 3-1.                               | ibask Device Configuration Parameter Options 3-10    |  |
| Table                                   | 3-3.                               | ibconfig Board Configuration Parameter Options 3-27  |  |
| Table                                   | 3-4.                               | ibconfig Device Configuration Parameter Options 3-32 |  |
| Table                                   | 3- <del>4</del> .                  | Data Transfer Termination Method                     |  |
| Table                                   | 3-6.                               | Parallel Poll Commands                               |  |
| Table                                   | 3-7.                               | Timeout Code Values                                  |  |
| Table                                   | 3-8.                               | IBTRAP Mode                                          |  |
| Table                                   | 3-9.                               | IBTRAP Errors                                        |  |
| Table                                   | 3-10.                              | Wait Mask Layout                                     |  |
|                                         |                                    |                                                      |  |

## Chapter 1 General Information

This chapter lists the terms and mnemonics used in this manual, lists the distribution files relevant to programming in Pascal languages, and explains programming preparations. This chapter also discusses several special functions and parameters and summarizes how to use the NI-488.2 routine and NI-488 function calls that are explained at length in Chapter 2 and Chapter 3.

#### **Terms and Mnemonics Used in This Manual**

Table 1-1 lists the terms used in this manual.

Table 1-1. Terms Used in This Manual

| Term                     | Reference                                 |
|--------------------------|-------------------------------------------|
| IBM/MS Pascal            | IBM and Microsoft Pascal                  |
| QuickPascal              | Microsoft QuickPascal                     |
| Turbo Pascal             | Borland Turbo Pascal                      |
| Turbo Pascal for Windows | Borland Turbo Pascal for Windows          |
| Pascal                   | All the Pascal languages supported        |
| MS-DOS Pascal            | Excludes Borland Turbo Pascal for Windows |

Table 1-2 lists the mnemonics used in this manual.

Table 1-2. Mnemonics Used in This Manual

| Mnemonic | Full Name                   |
|----------|-----------------------------|
| ATN      | Attention                   |
| CACS     | Controller Active State     |
| CIC      | Controller-In-Charge        |
| CIDS     | Controller Idle State       |
| CMPL     | Complete                    |
| DAV      | Data Valid                  |
| DCAS     | Device Clear Active State   |
| DTAS     | Device Trigger Active State |
| EOI      | end or identify             |
| EOS      | end of string               |
| ERR      | Error Bit                   |
| IDY      | Identify                    |
| IFC      | Interface Clear             |
| LACS     | Listener Active State       |
| LOK      | Lockout Bit                 |
| LPE      | Local Poll Enable           |
| MAV      | Message Available           |
| NDAC     | Not Data Accepted           |
| NRFD     | Not Ready For Data          |
| REM      | Remote Bit                  |
| REN      | Remote Enable               |
| RST      | Reset                       |
| RQS      | Request Service             |
| RTL      | Return To Local             |
| SPOLL    | Serial Poll                 |
| SRQ      | Service Request             |
| SRQI     | Service Request Input Bit   |
| TACS     | Talker Active State         |
| TIMO     | Timeout                     |

## **Using the Distribution Files**

Your kit includes supplemental distribution disks for either IBM/MS Pascal and QuickPascal, Turbo Pascal, or Turbo Pascal for Windows. Each supplemental disk contains files relevant to programming in the corresponding Pascal language. Copy the distribution files that you need to your work area and store the originals in a safe place.

#### IBM Pascal and Microsoft Pascal Files

The NI-488.2 Supplemental Disk for MS-DOS Driver IBM/MS Pascal and MS QuickPascal Language Interface contains five files relevant to programming in IBM/MS Pascal:

- DECL.PAS is a file containing declarations.
- PIB.OBJ is the Pascal language interface that gives your application program access to the software.
- DPSAMP.PAS is a sample program using device calls.
- BPSAMP.PAS is a sample program using board calls.
- PSAMP 488. PAS is a sample program using NI-488.2 calls.

## Microsoft QuickPascal Files

The NI-488.2 Supplemental Disk for MS-DOS Driver IBM/MS Pascal and MS QuickPascal Language Interface contains five files relevant to programming in QuickPascal:

- QPDECL.PAS is a file containing declarations.
- PIB.OBJ is the Pascal language interface that gives your application program access to the software.
- DQP SAMP .PAS is a sample program using device calls.
- BQPSAMP .PAS is a sample program using board calls.
- QSAMP 488.PAS is a sample program using NI-488.2 calls.

#### **Turbo Pascal Files**

The NI-488.2 Supplemental Disk for MS-DOS Driver Turbo Pascal Language Interface contains six files relevant to programming in Turbo Pascal:

- TPDECL.TPU is a unit containing required variable, procedure, and constant declarations and initializations. Compiled for Turbo Pascal 6.0.
- TPDECL.PAS is the Turbo Pascal source code for TPDECL.TPU.
- TPIB.OBJ is the Pascal language interface that gives your application program access to the software.
- DTPSAMP.PAS is a sample program using device calls.
- BTP SAMP .PAS is a sample program using board calls.
- TSAMP 488.PAS is a sample program using NI-488.2 calls.

#### **Turbo Pascal for Windows Files**

The NI-488.2 Supplemental Disk for MS-Windows Turbo Pascal for Windows Language Interface contains five files relevant to programming in Turbo Pascal for Windows:

- TPWGPIB.TPU is a unit containing constant declaration and initialization, function and procedure prototypes, and direct entry points to the dynamic link library gpib.dll.
- TPWGPIB.PAS is the Turbo Pascal for Windows source code for TPWGPIB.TPU.
- DTPWSAMP.PAS is the sample program using device calls.
- BTPWSAMP .PAS is the sample program using board calls.
- WSAMP 488. PAS is the sample program using NI-488.2 calls.

## **Programming Preparations**

After you have copied the distribution files that you need to your work area, include the declaration files in your application program by following the instructions for your particular Pascal language.

#### **MS-DOS Pascal Preparations**

In the MS-DOS Pascal programming languages, array variables defined by the user must be of the same type as the parameters in the subroutine declarations. In order to conform to this strict type checking, array types have been defined in the header files (DECL.PAS, QPDECL.PAS, and TPDECL.PAS) for typecasting file name parameters, board or device name parameters, and command buffer parameters. You must declare these types of variables as follows:

```
file name buffers typed flbuf(array[1..50] of char) board/device buffers typed nbuf(array[1..7] of char) command buffers typed cbuf(array[1..255] of char)
```

**Note:** Board or device names must be arrays of seven characters. Use blanks to pad the name.

```
Example: var bdname : nbuf;
bdname := 'GPIB0 ';
```

#### **IBM/MS Pascal Preparations**

Place the following IBM/MS Pascal statement at the beginning of your application program to include DECL.PAS:

```
{$INCLUDE: 'DECL.PAS'}
```

The file PIB.OBJ is the IBM/MS Pascal language interface to the NI-488.2 software for MS-DOS. Link the file PIB.OBJ to the GPIB application program written in Pascal to produce an executable file.

**Note:** The file PIB.OBJ must *not* be the first file named in the link when linking with the application program.

## **QuickPascal Preparations**

Place the following QuickPascal directive at the beginning of your application program to include QPDECL.PAS:

```
{$I QPDECL.PAS}
```

The LINK directive is used in QPDECL.PAS to link PIB.0BJ with your application program. The FAR CALLS compiler option is enabled in TPDECL.PAS .

#### **Turbo Pascal Preparations**

Place the following Turbo Pascal statement at the beginning of your application program:

```
uses TPDECL;
```

If you have Turbo Pascal 5.x, compile TPDECL.PAS to create a new TPDECL.TPU for your compiler. The file TPDECL.TPU contains essential Pascal declarations and initializations. The LINK directive is used in TPDECL.PAS to link PIB.OBJ with your application program. Do not redeclare global variables in your application program if they are declared in TPDECL.PAS.

The formal parameters that correspond to read or write buffers are untyped parameters. You can define new data types for these buffers or use type cbuf (defined in TPDECL.PAS as array [1..255] of char;).

Use the command tpc to create TPDECL.TPU or to create the executable form of your application program, as shown in the following examples:

```
Create TPDECL.TPU : tpc tpdecl.pas
```

or

Create.exe fle : tpc yourprogramname.pas

#### **Turbo Pascal for Windows Preparations**

Place the following Turbo Pascal for Windows statement at the beginning of your application program:

```
uses TPWGPIB:
```

The formal parameters for board or device names and filenames are of type PChar. Therefore, the corresponding actual parameters must be of type PChar.

```
Example: var ud:integer
    bdname:PChar;
    bdname:='GPIB0';
    ud:=ibfind(bdname);

(* or ud := ibfind('GPIB0');)
```

Because formal parameters for command, read, and write buffers are untyped, Turbo Pascal variables of a user-specified array type or of type cbuf are compatible with the Turbo Pascal for Windows language interface. Turbo Pascal application programs that use parameter types nbuf and flbuf must be changed to use the Turbo Pascal for Windows predefined array type PChar.

**Note:** The Turbo Pascal for Windows language interface cannot be used for protected-mode application programs.

## Using ibsrq for "ON SRQ" Capability

Pascal application programs can be interrupted by the GPIB SRQ signal. You can cause the program to go to a user-specified service routine when the interrupt occurs. A special board function, <code>ibsrq</code>, receives the address of the user-specified service routine and makes the NI-488.2 for MS-DOS driver check for the occurrence of an SRQ after each GPIB function has completed. When SRQ is asserted, <code>ibsrq</code> sends the program to the user-specified routine. Refer to the <code>IBSRQ</code> function in Chapter 3 for a complete description and programming examples. <code>ibsrq</code> is not supported in Turbo Pascal for Windows.

## Using ibsta to Test the Status Word

Testing the value of the status word (ibsta) aids in error recovery and diagnostic routines. Notice that the ERR bit is the highest order position of the status word and is therefore the sign bit of the status word. To determine if an error has occurred, test whether the value of ibsta is less than zero with the following statement:

```
if (ibsta < 0) then error
```

where error is a user-written error handling routine.

You can also test for particular bits in the status word. The following is an example of testing for the CMPL bit:

```
if ((ibsta AND CMPL) <> 0) then...
```

Note:

Explicit code that tests the status word is not necessary in MS-DOS Pascal if you are using the applications monitor. For information on the applications monitor refer to Appendix B.

## Using ibent and ibentl as Count Variables

The count variables are updated after each read, write, or command function with the number of bytes actually transferred by the operation. These variables are also updated by many of the NI-488.2 routines. ibent is an integer value (16 bits wide) and ibent1 is a long integer value (32 bits wide). ibent1 is not available for IBM Pascal application programs.

## **Using I/O Variable Parameters**

The variables you use in input/output calls must be consistent with the parameters defined for your particular Pascal language. The parameters are defined in the declaration header files for each Pascal language.

#### MS-DOS Pascal I/O Variable Parameters

The most commonly used I/O calls are ibrd and ibwrt. In IBM/MS Pascal and QuickPascal these functions read and write from a character array of type cbuf. The following declaration is in the header files DECL.PAS and QPDECL.PAS:

```
cbuf = array [1..255] of char;
```

In addition, integer I/O calls (ibrdi and ibwrti for example) are for users who need to perform arithmetic operations on the data and want to avoid the overhead of converting the character bytes of ibrd and ibwrt into integer format and back again. The integer array type for integer I/O calls, ibuf, is defined in the header files DECL.PAS and QPDECL.PAS as follows:

```
ibuf = array [1..512] of integer;
```

Internally, the ibwrti function sends each integer to the GPIB in low byte, high byte order. The ibrdi function reads a series of data bytes from the GPIB and stores them into the integer array in low byte, high byte order. The asynchronous functions ibrdia and ibwrtia perform asynchronous integer reads and writes.

Note: ibrdi and ibwrti are not necessary in Turbo Pascal. ibrd and ibwrt receive data of a user-defined integer or character array of the type cbuf (defined in TPDECL.PAS as array[1..255] of char).

#### Turbo Pascal for Windows I/O Variable Parameters

The I/O calls ibrd and ibwrt receive data of either a user-defined integer or character array, type cbuf (defined in TPWGPIB.PAS as array[1..255] of char), or type PChar. Literal strings cannot be used as actual parameters in the subroutine call because the corresponding formal parameters are untyped. If a variable is declared as type PChar, it must be referenced in the subroutine call statement by using the pointer symbol (^) after the variable name.

#### Example:

```
var wrt: PChar;
wrt := 'VAL1?';
ibwrt(dvm,wrt^,5);
```

User-defined arrays and arrays of type cbuf are referenced by name only. Using the pointer symbol (^) after these variables is an error.

#### Pascal NI-488.2 I/O Variable Parameters

For the NI-488.2 subroutines requiring arrays of GPIB addresses, the following array type is defined in the header files DECL.PAS, OPDECL.PAS, TPDECL.PAS, and TPWGPIB.PAS:

```
addrlist: array[0..255] of integer;
```

All the parameters of the NI-488.2 subroutines indicated in Chapter 2 of this manual as arrays of GPIB addresses must be declared as type addrlist. You must use the value NOADDR (defined in the header files as -1) to terminate an array of addresses that is being sent over the GPIB.

## Using the NI-488.2 Routine and NI-488 Function Calls

Numerous examples are provided with the NI-488 function descriptions in this manual. By including the declaration file, you can pattern your program code after the examples provided.

The first argument of all calls and functions except ibdev, ibfind, ibsrq, and ibtrap is the integer variable ud. This serves as a general unit descriptor to show the format of the calls. In practice, ud refers to the board or device to which the command is directed. Refer to the *IBFIND* and *IBDEV* function descriptions in this chapter and to Chapter 3 to determine the type of unit descriptor to use.

The routines and functions are listed alphabetically by name in Chapters 2 and 3, respectively. Tables 1-3 and 1-4 list the Pascal NI-488.2 routines and NI-488 functions, respectively, along with a brief descriptions of each routine and function. The format is identical for IBM/MS Pascal, QuickPascal, Turbo Pascal, and Turbo Pascal for Windows.

Table 1-3. Pascal NI-488.2 Routines

| Call Syntax                                        | Description                                                                                     |
|----------------------------------------------------|-------------------------------------------------------------------------------------------------|
| AllSpoll (board,addresslist, resultlist)           | Serial poll all devices                                                                         |
| DevClear (board, address)                          | Clear a single device                                                                           |
| DevClearList (board,addresslist)                   | Clear multiple devices                                                                          |
| EnableLocal (board,addresslist)                    | Enable operations from the front of a device                                                    |
| EnableRemote (board,addresslist)                   | Enable remote GPIB programming of devices                                                       |
| FindLstn (board,addresslist, resultlist,limit)     | Find all Listeners                                                                              |
| FindRQS (board, addresslist, result)               | Determine which device is requesting service                                                    |
| PassControl (board, address)                       | Pass control to another device with Controller capability                                       |
| PPoll (board, result)                              | Perform a parallel poll                                                                         |
| PPollConfig (board,address,dataline, sense)        | Configure a device for parallel polls                                                           |
| PPollUnconfig (board,addresslist)                  | Unconfigure devices for parallel polls                                                          |
| RcvRespMsg (board, data, count, termination)       | Read data bytes from already addressed device                                                   |
| ReadStatusByte (board,address, result)             | Serial poll a single device to get its status byte                                              |
| Receive (board, address, data, count, termination) | Read data bytes from a<br>GPIB device                                                           |
| ReceiveSetup (board,address)                       | Prepare a particular device<br>to send data bytes and<br>prepare the GPIB board to<br>read them |
| ResetSys (board,addresslist)                       | Initialize a GPIB system on three levels                                                        |

(continues)

Table 1-3. Pascal NI-488.2 Routines (continued)

| Call Syntax                                         | Description                                                     |
|-----------------------------------------------------|-----------------------------------------------------------------|
| Send (board, address, data, count, eotmode)         | Send data bytes to a single GPIB device                         |
| SendCmds (board, commands, count)                   | Send GPIB command bytes                                         |
| SendDataBytes (board, data, count, eotmode)         | Send data bytes to already addressed devices                    |
| SendIFC (board)                                     | Clear the GPIB interface functions with IFC                     |
| SendList (board, addresslist, data, count, eotmode) | Send data bytes to multiple<br>GPIB devices                     |
| SendLLO (board)                                     | Send the local lockout<br>message to all devices                |
| SendSetup (board,addresslist)                       | Prepare particular devices to receive data bytes                |
| SetRWLS (board, addresslist)                        | Place particular devices in<br>the Remote with Lockout<br>state |
| TestSRQ (board, result)                             | Determine the current state of the SRQ line                     |
| TestSys (board, addresslist, resultlist)            | Cause devices to conduct self-tests                             |
| Trigger (board,address)                             | Trigger a single device                                         |
| TriggerList(board,addresslist)                      | Trigger multiple devices                                        |
| WaitSRQ (board, result)                             | Wait until a device asserts<br>Service Request                  |

Table 1-4 gives a brief description of each NI-488 function. The first argument of all function calls except ibfind, ibdev, ibsrq, and ibtrap is the integer variable ud, which serves as a unit descriptor. Refer to the *IBFIND* and *IBDEV* function descriptions in Chapter 3 to determine the type of unit descriptor to use.

Note: In function syntax descriptions in this manual, the ud argument can also be represented by bd, brd, or dev.

Table 1-4. Pascal NI-488 Functions

| Call Syntax                            | Description                                           |
|----------------------------------------|-------------------------------------------------------|
| ibbna (ud,bname)                       | Change access board of device                         |
| ibcac (ud, v)                          | Become Active Controller                              |
| ibclr (ud)                             | Clear specified device                                |
| ibcmd (ud,cmd,cnt)                     | Send commands from string                             |
| ibcmda (ud,cmd,cnt)                    | Send commands asynchronous from string                |
| ibconfig (ud,option,value)             | Configure the software                                |
| <pre>ibdev (bdindex,pad,sad,tmo,</pre> | Open an unused device when device name is unknown     |
| ibdma (ud,v)                           | Enable/disable DMA                                    |
| ibeos (ud, v)                          | Change/disable EOS mode                               |
| ibeot (ud, v)                          | Enable/disable END message (write)                    |
| ibevent (ud, event)                    | Return the next event                                 |
| ibfind(udname)                         | Open device and return unit descriptor                |
| ibgts (ud, v)                          | Go from Active Controller to Standby                  |
| ibist (ud,v)                           | Set/clear individual status bit for<br>Parallel Polls |
| iblines (ud,clines)                    | Get status for GPIB lines                             |
| ibln (ud,pad,sad,listen)               | Check for presence of a device on bus                 |
| ibloc (ud)                             | Go to local                                           |
| ibonl (ud, v)                          | Place device online/offline                           |
| ibpad (ud, v)                          | Change Primary Address                                |
| ibpct (ud)                             | Pass Control                                          |
| ibppc (ud, v)                          | Parallel Poll Configure                               |
| ibrd (ud,rd,cnt)                       | Read data to string                                   |
| ibrda (ud,rd,cnt)                      | Read data asynchronously to string                    |
| ibrdf (ud,flname)                      | Read data to file                                     |

(continues)

Table 1-4. Pascal NI-488 Functions (continued)

| Call Syntax           | Description                                         |
|-----------------------|-----------------------------------------------------|
| ibrdi (ud,iarr,cnt)   | Read data to integer array                          |
| ibrdia (ud,iarr,cnt)  | Read data asynchronously to integer array           |
| ibrpp (ud,ppr)        | Conduct a Parallel Poll                             |
| ibrsc (ud, v)         | Request/release System Control                      |
| ibrsp (ud,spr)        | Return serial poll byte                             |
| ibrsv (ud,v)          | Request service, set/change serial poll status byte |
| ibsad (ud,v)          | Change Secondary Address                            |
| ibsic (ud)            | Send Interface Clear for 100 µsec                   |
| ibsre (ud, v)         | Set/clear Remote Enable line                        |
| ibsrq (@ func)        | Register an SRQ "interrupt routine"                 |
| ibstop (ud)           | Abort asynchronous operation                        |
| ibtmo (ud, v)         | Change/disable time limit                           |
| ibtrap (mask, mode)   | Alter applications monitor trap and display modes   |
| ibtrg (ud)            | Trigger selected device                             |
| ibwait (ud, mask)     | Wait for selected event                             |
| ibwrt (ud,wrt,cnt)    | Write data from string                              |
| ibwrta (ud,wrt,cnt)   | Write data asynchronously from string               |
| ibwrtf (ud,flname)    | Write data from file                                |
| ibwrti (ud,iarr,cnt)  | Write data from integer array                       |
| ibwrtia (ud,iarr,cnt) | Write data asynchronously from integer array        |

## **Using Functions that Reconfigure Board or Device** Characteristics

Some functions can be called during the execution of an application program to dynamically change some of the configured values. These functions are shown in Table 1-5.

Table 1-5. Functions That Alter Default Characteristics

| Characteristic                     | Dynamically Changed by |
|------------------------------------|------------------------|
| Change board assignment            | ibbna                  |
| Enable or disable DMA              | ibdma                  |
| End-Of-String (EOS)byte            | ibeos                  |
| 7-bit or 8-bit compare on EOS      | ibeos                  |
| Set EOI with EOS on Write          | ibeos                  |
| Terminate a Read on EOS            | ibeos                  |
| Set EOI with last byte of Write    | ibeot                  |
| Set/clear individual status bit    | ibist                  |
| Primary GPIB address               | ibpad                  |
| Request/release system control     | ibrsc                  |
| Set/change serial poll status byte | ibrsv                  |
| Secondary GPIB address             | ibsad                  |
| Set/clear Remote Enable line       | ibsre                  |
| Change or disable time limit       | ibtmo                  |

# **Chapter 2 NI-488.2 Routine Descriptions**

This chapter contains a detailed description of each NI-488.2 routine with examples. The descriptions are listed alphabetically for easy reference.

#### AllSpoll

**Purpose:** Serial Poll all devices.

Format: AllSpoll (board, addresslist, resultlist)

board represents a board number. The parameters addresslist and resultlist are arrays of type addrlist, as defined in the declaration files. addresslist must be terminated by the value NOADDR. The GPIB devices whose addresses are contained in the addresslist array are serial polled, and the responses are stored in the corresponding elements of the resultlist array.

If any of the specified devices times-out instead of responding to the poll, the error code EABO is returned in iberr, and ibent contains the index of the timed-out device.

Although the AllSpoll routine is general enough to serial poll any number of GPIB devices, the ReadStatusByte routine should be used in the case of polling exactly one GPIB device.

#### **Example:**

Serial poll two devices connected to board 0 whose GPIB addresses are 8 and 9.

```
var addresslist : addrlist;
    resultlist : addrlist;
addresslist[0] := 8;
addresslist[1] := 9;
addresslist[2] := NOADDR;
AllSpoll (0,addresslist,resultlist);
```

DevClear DevClear

**Purpose:** Clear a single device.

Format: DevClear (board, address)

board represents a board number. The GPIB Selected Device Clear (SDC) message is sent to the device at the given address. The parameter address contains in its low byte the primary GPIB address of the device to be cleared. The high byte should be 0 if the device has no secondary address. Otherwise, it should contain the desired secondary address. If address contains the constant value NOADDR, the universal Device Clear message is sent to all devices on the GPIB.

The DevClear routine is used to clear either exactly one GPIB device or all GPIB devices. To send a single message that clears several particular GPIB devices, use the DevClearList routine.

#### **Example:**

Clear a digital voltmeter connected to board 0 whose primary GPIB address is 9 and whose secondary GPIB address is 97.

```
var address : integer;
address := 9 + 256 * 97;
DevClear (0,address);
```

#### **DevClearList**

#### **DevClearList**

**Purpose:** Clear multiple devices.

Format: DevClearList (board, addresslist)

board represents a board number. The GPIB devices whose addresses are contained in the address array are cleared. The parameter addresslist is an array of type addrlist, as defined in the declaration files, and must be terminated by the value NOADDR.

Although the DevClearList routine is general enough to clear any number of GPIB devices, the DevClear routine should be used in the common case of clearing exactly one GPIB device.

If the array contains the value NOADDR, the universal Device Clear message is sent to all devices on the GPIB.

#### **Example:**

Clear two devices connected to board 0 whose GPIB addresses are 8 and 9.

```
var addresslist : addrlist;
addresslist[0] := 8;
addresslist[1] := 9;
addresslist[2] := NOADDR;
DevClearList (0,addresslist);
```

#### EnableLocal

#### EnableLocal

**Purpose:** Enable operations from the front panel of a device.

Format: EnableLocal (board, addresslist)

board represents a board number. The GPIB devices whose addresses are contained in the addresslist array are placed in local mode by addressing them as Listeners and sending the GPIB Go To Local command. The parameter addresslist is an array of type addrlist, as defined in the declaration files, and must be terminated by the value NOADDR.

If the array contains only the value NOADDR, Remote Enable (REN) becomes unasserted, immediately placing all GPIB devices in local mode.

#### Example:

Place the devices at GPIB addresses 8 and 9 in local mode.

```
var addresslist : addrlist;
addresslist[0] := 8;
addresslist[1] := 9;
addresslist[2] := NOADDR;
EnableLocal (0,addresslist);
```

#### **EnableRemote**

#### **EnableRemote**

**Purpose:** Enable remote GPIB programming of devices.

Format: EnableRemote (board, addresslist)

board represents a board number. The GPIB devices whose addresses are contained in the addresslist array are placed in remote mode by asserting Remote Enable (REN) and addressing the devices as Listeners. The parameter addresslist is an array of type addrlist, as defined in the declaration files, and must be terminated by the value NOADDR.

If the array contains only the value NOADDR no addressing is performed, and REN becomes asserted.

#### **Example:**

Place the devices at GPIB addresses 8 and 9 in remote mode.

```
var addresslist : addrlist;
addresslist[0] := 8;
addresslist[1] := 9;
addresslist[2] := NOADDR;
EnableRemote (0,addresslist);
```

FindLstn FindLstn

**Purpose:** Find all Listeners.

Format: FindLstn (board, addresslist, resultlist, limit)

board represents a board number. addresslist contains a list of primary GPIB addresses, terminated by the value NOADDR. These addresses are tested in turn for the presence of a listening device. If found, the addresses are entered into the resultlist. If no listening device is detected at a particular primary address, all the secondary addresses associated with that primary address are tested, and detected Listeners are entered into resultlist. The limit argument specifies how many entries should be placed into the resultlist array. If more Listeners are present on the bus, the list is truncated after limit entries have been detected, and the error ETAB will be reported in iberr The variable ibent will contain the number of addresses placed into resultlist.

Because there can be multiple secondary addresses that respond as Listeners for any given primary address, the resultlist array should, in general, be larger than the addresslist array. In any event, the resultlist array (with limit being the maximum possible results) must be large enough to accommodate all expected listening devices, because no check is made for overflow of the array. addresslist and resultlist are of type addrlist, as defined in the declaration files.

Because most GPIB devices have the ability to listen, this routine is normally used to detect the presence of devices at particular addresses. Once detected, they can usually be interrogated by identification messages to determine what devices they are.

#### FindLstn (continued) FindLstn

#### Example:

Determine which of the devices at addresses 8, 9, and 10 are present on the GPIB.

```
var addresslist : addrlist;
    resultlist : addrlist;
    limit
               : integer;
(* Because there are three primary GPIB
                                                    *)
(* addresses, 93 separate GPIB devices could
                                                    *)
(* be detected at all the secondary addresses.
                                                    *)
(* This example assumes that there are, at
                                                    *)
(* most, five devices connected to the GPIB.
                                                    *)
addresslist[0] := 8;
addresslist[1] := 9;
addresslist[2] := 10;
addresslist[3] := NOADDR;
limit := 5;
FindLstn (0, addresslist, resultlist, limit);
```

Following this call, the resultlist might contain the following values:

```
resultlist [0] 9
resultlist [1] 10 + 96*256
resultlist [2] 10 + 99*256
```

These results indicate that three GPIB devices were detected. One was found at address 9 with no secondary address, no GPIB devices were detected at primary address 8, and at address 10, two devices with secondary addresses were found. Because only primary GPIB addresses 8, 9, and 10 were tested, it is possible that more GPIB devices are connected at other addresses.

# FindRQS FindRQS

**Purpose:** Determine which device is requesting service.

Format: FindRQS (board, addresslist, result)

board represents a board number. addresslist contains a list of primary GPIB addresses. Starting from the beginning of the addresslist, the indicated devices are serial polled until one is found asserting SRQ. The status byte for this device is returned in the variable result. In addition, the index of the device's address in addresslist is returned in the global variable ibcnt. addresslist is of type addrlist, as defined in the declaration files, and must be terminated by the value NOADDR.

If none of the specified devices is requesting service, the error code ETAB is returned in iberr, and ibent contains the index of the NOADDR entry of the list.

If a device times-out while responding to its serial poll, the error code EABO is returned in iberr, and the index of the timed-out device will appear in ibent.

### **Example:**

Determine which one of the devices at addresses 8, 9, and 10 is requesting service.

Following this call, result might contain the value hex 40 (the serial poll response), and ibent might contain the value 2, indicating that the device at addresslist[2] was the first device in the list found to be asserting SRQ.

## PassControl PassControl

**Purpose:** Pass control to another device with Controller capability.

Format: PassControl (board, address)

board represents a board number. The GPIB Device Take Control message is sent to the device at the given address. The parameter address contains in its low byte the primary GPIB address of the device to be passed control. The high byte should be 0 if the device has no secondary address. Otherwise, it should contain the desired secondary address.

### Example:

Pass control to a Controller connected to board 0 whose primary GPIB address is 9.

PassControl (0,9);

PPoll PPoll

**Purpose:** Perform a parallel poll.

Format: PPoll (board, result)

board represents a board number. A parallel poll is conducted, and the eight-bit result is stored into result. Only the lower eight bits of result are affected. The upper byte contains whatever value it did before the call was made.

Each bit of the poll result returns one bit of status information from each device that has been configured for parallel polls. The state of each bit (0 or 1), and the interpretation of these states are based on the latest parallel poll configuration sent to the devices and the individual status of the devices.

## **Example:**

Perform a parallel poll on board 0.

```
var result : integer;
PPoll (0, result);
```

## **PPollConfig**

# **PPollConfig**

**Purpose:** Configure a device for parallel polls.

Format: PPollConfig (board, address, dataline, sense)

board represents a board number. The GPIB device at address is configured for parallel polls according to the dataline and sense parameters. dataline is the data line (1 through 8) on which the device is to respond, and sense indicates the condition under which the data line is to be asserted or unasserted. The device is expected to compare this sense value (0 or 1) to its individual status bit, and respond accordingly.

Devices have the option of configuring themselves for parallel polls, in which case they are to ignore attempts by the Controller to configure them. You should determine whether the device is locally or remotely configurable before using PPollConfig or PPollUnconfig.

### **Example:**

Configure a device connected to board 0 at address 8 so that it responds to parallel polls on data line 5 with sense 0 (assert the line if the individual status is 0, unassert the line if the individual status is 1).

```
PPollConfig (0,8,5,0);
```

## **PPollUnconfig**

# **PPollUnconfig**

**Purpose:** Unconfigure devices for parallel polls.

Format: PPollUnconfig (board, addresslist)

board represents a board number. The GPIB devices whose addresses are contained in the addresslist array are unconfigured for parallel polls—that is, they no longer participate in polls. The parameter addresslist is an array of type addrlist, as defined in the declaration files, and must be terminated by the value NOADDR.

If the array contains only the value NOADDR, the GPIB Parallel Poll Unconfigure (PPU) message is sent, unconfiguring all devices.

### Example:

Unconfigure two devices connected to board 0 whose GPIB addresses are 8 and 9.

```
var addresslist : addrlist;
addresslist[0] := 8;
addresslist[1] := 9;
addresslist[2] := NOADDR;
PPollUnconfig (0,addresslist);
```

## RcvRespMsg

# RcvRespMsg

**Purpose:** Read instruction bytes from already addressed device.

Format: RcvRespMsg (board, data, count, termination)

board represents a board number. Up to count instruction bytes are read from the GPIB and placed into the pre-allocated array data. The count argument is of type integer4 in Microsoft Pascal and is of type longINT in QuickPascal, Turbo Pascal, and Turbo Pascal for Windows. count is of type integer in IBM Pascal. termination is a flag used to describe the method of signaling the end of the data. If it is a value between 0 and hex 00FF, the ASCII character with the corresponding hex value is considered the termination character, and the read is stopped when the character is detected. If termination is the constant STOPend (defined in the header files DECL.PAS, QPDECL.PAS, and TPDECL.PAS), the read is stopped when EOI is detected.

RcvRespMsg assumes that the GPIB Talker and Listeners have already been addressed by a prior call to routines such as ReceiveSetup, Receive, or SendCmds. Thus, it is used specifically to skip the addressing step of GPIB management. The Receive routine is normally used to accomplish the entire sequence of addressing devices and then receiving instruction bytes.

## Example:

Receive 100 bytes from an already addressed Talker. The transmission should be terminated when a linefeed character (hex 0A) is detected.

#### Pascal

```
var data : cbuf;
RcvRespMsg (0,data,100,10);
```

```
var data : array[0..99] of char;
RcvRespMsg(0,data,100,10);
(* input into a null-terminated string *)
```

## ReadStatusByte

## ReadStatusByte

**Purpose:** Serial poll a single device to get its status byte.

**Format:** ReadStatusByte (board, address, result)

board represents a board number. The indicated device is serial polled, and its status byte is placed into the variable result. Only the lower byte of result is affected. The upper byte contains whatever value it did before the call was made.

# Example:

Serial poll the device at address 8 and return its status byte.

```
var result : integer;
ReadStatusByte (0,8,result);
```

Receive Receive

**Purpose:** Read instruction bytes from a GPIB device.

Format: Receive (board, address, data, count, termination)

board represents a board number. The GPIB device at the indicated address is addressed, and up to count instruction bytes are read from that device and placed into a pre-allocated array data. The count value is of type integer4 in Microsoft Pascal and of type longINT in QuickPascal, Turbo Pascal, and Turbo Pascal for Windows. Even though it is a long value in these languages, integer values may also be passed. count is of type integer in IBM Pascal. termination is a value used to describe the method of signaling the end of the data. If it is a value between 0 and hex 00FF, the ASCII character with the corresponding hex value is considered the termination character, and the read is stopped when the character is detected. If termination is the constant STOPend (defined in the declaration files), the read is stopped when END is detected.

### Example:

Receive 100 bytes from the device at address 8. The transmission should be terminated when END is detected.

#### Pascal

```
var data : cbuf;
Receive (0,8,data,100,STOPend);
```

```
var data : array[0..100] of char;
Receive(0,8,data,100,STOPend);
(* input into a null-terminated string *)
```

## ReceiveSetup

# ReceiveSetup

**Purpose:** Prepare a particular device to send instruction bytes and

prepare the GPIB interface board to read them.

Format: ReceiveSetup (board, address)

board represents a board number. The indicated GPIB device is addressed as a Talker, and the indicated board is addressed as a Listener. Following this routine, it is common to call a routine such as RcvRespMsg to actually transfer the data from the Talker.

This routine is useful to initially address devices in preparation for receiving data. It can be followed by multiple calls of RcvRespMsg to receive multiple blocks of data, thus eliminating the need to re-address the devices between blocks. Alternatively, the Receive routine could be used to send the first data block, followed by RcvRespMsg for all the subsequent blocks.

### **Example:**

Prepare a GPIB device at address 8 to send instruction bytes to board 0. Then, receive messages of up to 100 bytes from the device. The message is terminated with END.

#### **Pascal**

```
var message : cbuf;
ReceiveSetup (0,8);
RcvRespMsg (0,message,100,STOPend);
```

```
var message : array[0..100] of char;
ReceiveSetup(0,8);
RcvRespMsg(0,message,100,STOPend);
(* input into a null-terminated string *)
```

# ResetSys ResetSys

**Purpose:** Initialize a GPIB system on three levels.

Format: ResetSys (board, addresslist)

board represents a board number. You must terminate addresslist with the value NOADDR. ResetSys initializes the GPIB system on the following three levels:

• Bus initialization: Remote Enable (REN) is asserted, followed by

Interface Clear (IFC), causing all devices to become unaddressed and the GPIB interface board (the System Controller) to become the

Controller-In-Charge.

Message exchange

initialization: The Device Clear (DCL) message is sent to all

connected devices. This ensures that all IEEE-488.2 compatible devices can receive the Reset (RST) message that follows.

• Device initialization: \*RST message is sent to all devices whose

addresses are contained in the addresslist argument. This causes device-specific

functions within each device to be initialized.

#### **Example:**

Completely reset a GPIB system containing devices at addresses 8, 9, and 10.

```
var addresslist : addrlist;
addresslist[0] := 8;
addresslist[1] := 9;
addresslist[2] := 10;
addresslist[3] := NOADDR;
ResetSys (0,addresslist);
```

Send Send

**Purpose:** Send instruction bytes to a single GPIB device.

Format: Send (board, address, data, count, eotmode)

board represents a board number. The GPIB device is addressed as a Listener, the indicated board is addressed as a Talker, and count instruction bytes contained in the pre-allocated array data are sent. The count value is of type integer4 in Microsoft Pascal and of type longINT in QuickPascal, Turbo Pascal, and Turbo Pascal for Windows. count is of type integer in IBM Pascal. eotmode is a flag used to describe the method of signaling the end of the data to the Listener. Set it to one of the following constants:

- NLend Send NL (linefeed) with EOI after the instruction bytes.
- DABend Send EOI with the last data byte in the string.
- NULLend Do nothing to mark the end of the transfer.

These constants are defined in the declaration files DECL.PAS, QPDECL.PAS, TPDECL.PAS, and TPWGPIB.PAS.

### **Example:**

Send an identification query to the GPIB device at address 8. Terminate the transmission using a linefeed character with END.

### Pascal

```
var data : cbuf;
data[1] := '*';
data[2] := 'I';
data[3] := 'D';
data[4] := 'N';
data[5] := '?';
Send (0,8,data,5,NLend);
```

```
var data : PChar;
data := '*IDN?';
Send(0,8,data^,5,NLend);
```

### SendCmds SendCmds

**Purpose:** Send GPIB command bytes.

Format: SendCmds (board, commands, count)

board represents a board number. The pre-allocated array commands contains command bytes to be sent onto the GPIB. The number of bytes to be sent from the string is indicated by the argument count. The count value is of type integer4 in Microsoft Pascal and of type longINT in QuickPascal, Turbo Pascal, and Turbo Pascal for Windows. count is of type integer in IBM Pascal.

SendCmds is not normally required for GPIB operation. Use it when specialized command sequences, which are not provided for in other routines, must be sent onto the GPIB.

### **Example:**

Controller at address 0 simultaneously triggers GPIB devices at addresses 8 and 9, and immediately places them into local mode.

#### IBM/MS Pascal

```
var commands : cbuf;
commands[1] := chr(16#3F);
commands[2] := chr(16#40);
commands[3] := chr(16#28);
commands[4] := chr(16#29);
commands[5] := chr(16#04);
commands[6] := chr(16#01);
SendCmds (0, commands, 6);
```

### QuickPascal/Turbo Pascal

```
var commands : cbuf;
commands[1] := chr($3F);
commands[2] := chr($40);
commands[3] := chr($28);
commands[4] := chr($29);
commands[5] := chr($04);
commands[6] := chr($01);
SendCmds (0,commands,6);
```

# **SendCmds**

(continued)

**SendCmds** 

### **Turbo Pascal for Windows**

var commands : PChar;
commands := #3F#40#28#29#04#01;
SendCmds(0,commands^,6);

## **SendDataBytes**

# **SendDataBytes**

**Purpose:** Send instruction bytes to already addressed devices.

Format: SendDataBytes (board, data, count, eotmode)

board represents a board number. The pre-allocated array data contains instruction bytes to be sent onto the GPIB. The number of bytes to be sent from the string is indicated by the argument count. The count value is of type integer4 in Microsoft Pascal and of type longINT in QuickPascal, Turbo Pascal, and Turbo Pascal for Windows. Even though it is a long value in these languages, integer values may also be passed. count is of type integer in IBM Pascal. eotmode is a flag used to describe the method of signaling the end of the data to the Listeners. Set it to one of the following constants:

- NLend Send NL (linefeed) with EOI after the instruction bytes.
- DABend Send EOI with the last data byte in the string.
- NULLend Do nothing to mark the end of the transfer.

These constants are defined in the header files DECL.PAS, QPDECL.PAS, TPDECL.PAS, and TPWGPIB.PAS.

SendDataBytes assumes that all GPIB Listeners have already been addressed by a prior call to functions such as SendSetup, Send, or SendCmds. Thus, it is used specifically to skip the addressing step of GPIB management. The Send routine is normally used to accomplish the entire sequence of addressing followed by the transmission of instruction bytes.

# **SendDataBytes**

(continued)

**SendDataBytes** 

# Example:

Send an identification query to all addressed Listeners. The transmission should be terminated with a linefeed character with END.

#### **Pascal**

```
var data : cbuf;
data[1] := '*';
data[2] := 'I';
data[3] := 'D';
data[4] := 'N';
data[5] := '?';
SendDataBytes (0,data,5,NLend);
```

```
var data : PChar;
data := '*IDN?';
SendDataBytes(0,data^,5,NLend);
```

SendIFC SendIFC

**Purpose:** Clear the GPIB interface functions with IFC.

Format: SendIFC (board)

board represents a board number. When the GPIB Device IFC message is issued, the interface functions of all connected devices return to their cleared states.

This function is used as part of GPIB initialization. It forces the GPIB interface board to be Controller of the GPIB and ensures that the connected devices are all unaddressed and that the interface functions of the devices are in their idle states.

### **Example:**

Clear the interface functions of the devices connected to board 0.

SendIFC (0);

SendList SendList

**Purpose:** Send instruction bytes to multiple GPIB devices.

Format: SendList

(board, addresslist, data, count, eotmode)

board represents a board number. addresslist contains a list of primary GPIB addresses, and must be terminated by the value NOADDR. The GPIB devices whose addresses are contained in the address array are addressed as Listeners, the indicated board is addressed as a Talker, and count instruction bytes contained in the pre-allocated array data are sent. addresslist is of type addrlist as defined in the header files. The count value is of type integer4 in Microsoft Pascal and of type longINT in QuickPascal, Turbo Pascal, and Turbo Pascal for Windows. count is of type integer in IBM Pascal. eotmode is a flag used to describe the method of signaling the end of the data to the Listener. It should be set to one of the following constants:

- NLend Send NL (linefeed) with EOI after the instruction bytes.
- DABend Send EOI with the last data byte in the string.
- NULLend Do nothing to mark the end of the transfer.

These constants are defined in the header files DECL.PAS, QPDECL.PAS, TPDECL.PAS, and TPWGPIB.PAS.

This routine is similar to Send, except that multiple Listeners are able to receive the data with only one transmission.

### SendList

(continued)

**SendList** 

### **Example:**

Send an identification query to the GPIB devices at addresses 8 and 9. The transmission should be terminated using a linefeed character with EOI.

#### **Pascal**

SendLLO SendLLO

**Purpose:** Send the Local Lockout message to all devices.

Format: SendLLO (board)

board represents a board number. The GPIB Local Lockout message is sent to all devices, so that the devices cannot independently choose the local or remote states. While Local Lockout is in effect, only the Controller can alter the local or remote state of the devices by sending appropriate GPIB messages.

SendLLO is reserved for use in unusual local/remote situations, particularly those in which all devices are to be locked into local programming state. In the typical case of placing devices in Remote Mode With Lockout state, the SetRWLS routine should be used.

### **Example:**

Send the Local Lockout message to all devices connected to board 0.

SendLLO (0);

## **SendSetup**

# **SendSetup**

**Purpose:** Prepare particular devices to receive instruction bytes.

Format: SendSetup (board, addresslist)

board represents a board number. The GPIB devices whose addresses are contained in the addresslist array are addressed as Listeners, and the indicated board is addressed as a Talker. Following this call, it is common to call a routine such as SendDataBytes to actually transfer the data to the Listeners. The parameter addresslist is an array of type addrlist, as defined in the declaration files, and must be terminated by the value NOADDR.

This command would be useful to initially address devices in preparation for sending data, followed by multiple calls of SendDataBytes to send multiple blocks of data, thus eliminating the need to re-address the devices between blocks. Alternatively, the Send routine could be used to send the first data block, followed by SendDataBytes for all the subsequent blocks.

### **Example:**

Prepare GPIB devices at addresses 8 and 9 to receive instruction bytes. Then, send both devices the five messages stored in a string array. EOI is to be sent along with the last byte of the last message.

#### **Pascal**

(continued)

# **SendSetup**

(continued)

**SendSetup** 

```
For k := 1 to 5 do
    begin
    For i := 1 to 9 do
        message[i] := data[k,i];
    If k = 5 then eotmode := NLend;
    SendDataBytes (0, message, 9, eotmode);
end;
```

```
var data
                 : array[1..5] of PChar;
   eotmode,i : integer;
addresslist : addrlist;
addresslist[0] := 8;
addresslist[1] := 9;
addresslist[2] := NOADDR;
eotmode := NULLend;
data[1] := 'Message 1';
data[2] := 'Message 2';
data[3] := 'Message 3';
data[4] := 'Message 4';
data[5] := 'Message 5';
SendSetup (0,addresslist);
For i := 1 to 5 do
   begin
       If i = 5 then eotmode := NLend;
       SendDataBytes (0,data[i]^,9,eotmode);
   end;
```

### SetRWLS SetRWLS

**Purpose:** Place particular devices in the Remote With Lockout State.

Format: SetRWLS (board, addresslist)

board represents a board number. The GPIB devices whose addresses are contained in the addresslist array are placed in remote mode by asserting Remote Enable (REN) and addressing the devices as Listeners. In addition, all devices are placed in Lockout State, which prevents them from independently returning to local programming mode without passing through the Controller. The parameter addresslist is an array of type addrlist, as defined in the declaration files, and must be terminated by the value NOADDR.

### **Example:**

Place the devices at GPIB addresses 8 and 9 in Remote With Lockout State.

```
var addresslist : addrlist;
addresslist[0] := 8;
addresslist[1] := 9;
addresslist[2] := NOADDR;
SetRWLS (0,addresslist);
```

TestSRQ TestSRQ

**Purpose:** Determine the current state of the SRQ line.

Format: TestSRQ (board, result)

board represents a board number. This call places the value 1 in the variable result if the GPIB SRQ line is asserted. Otherwise, it places the value 0 into result.

This routine is similar in format to the WaitSRQ routine, except that WaitSRQ suspends the program while waiting for an occurrence of SRQ. TestSRQ returns immediately with the current SRQ state.

## **Example:**

Determine the current state of SRQ.

```
var result : integer;
TestSRQ (0,result);
If result := 1 then
   (* SRQ is asserted. *)
else
   (* No SRQ at this time. *)
```

TestSys TestSys

**Purpose:** Cause devices to conduct self-tests.

Format: TestSys (board, addresslist, resultlist)

board represents a board number. The GPIB devices whose addresses are contained in the addresslist array are simultaneously sent a message that instructs them to conduct their self-test procedures. Each device returns an integer code signifying the results of its tests, and these codes are placed into the corresponding elements of the resultlist array. addresslist and resultlist are arrays of type addrlist as defined in the declaration files. addresslist must be terminated by the value NOADDR.

The IEEE-488.2 standard specifies that a result code of 0 indicates that the device passed its tests, and any other value indicates that the tests resulted in an error. The variable ibent contains the number of devices that failed their tests.

### **Example:**

Instruct two devices connected to board 0 whose GPIB addresses are 8 and 9 to perform their self-tests.

```
var addresslist, resultlist : addrlist;
addresslist[0] := 8;
addresslist[1] := 9;
addresslist[2] := NOADDR;
TestSys (0,addresslist, resultlist);
(* If any of the results are non-zero, the
(* corresponding device has failed the test. *)
```

Trigger Trigger

**Purpose:** Trigger a single device.

Format: Trigger (board, address)

board represents a board number. The GPIB Group Execute Trigger message is sent to the device at the given address. The parameter address contains in its low byte the primary GPIB address of the device to be cleared. The high byte should be 0 if the device has no secondary address. Otherwise, it should contain the desired secondary address. If the address is NOADDR, the Group Execute Trigger message is sent with no addressing and triggers all previously addressed Listeners.

The Trigger routine is used to trigger exactly one GPIB device. To send a single message that triggers several particular GPIB devices, use the TriggerList function.

### **Example:**

Trigger a digital voltmeter connected to board 0 whose primary GPIB address is 9 and whose secondary GPIB address is 97.

```
var address : integer;
address := 9 + 256 * 97;
Trigger (0,address);
```

## **TriggerList**

## **TriggerList**

**Purpose:** Trigger multiple devices.

Format: TriggerList (board, addresslist)

board represents a board number. The GPIB devices whose addresses are contained in the address array are triggered simultaneously. The parameter addresslist is an array of type addrlist, defined in the declaration files. addresslist must be terminated by the value NOADDR. If the array contains only the value NOADDR or NULL, the Group Execute Trigger message is sent without addressing and triggers all previously addressed Listeners.

Although the TriggerList routine is general enough to trigger any number of GPIB devices, the Trigger function should be used in the common case of triggering exactly one GPIB device.

### **Example:**

Trigger simultaneously two devices connected to board 0 whose GPIB addresses are 8 and 9.

```
var addresslist : addrlist;
addresslist[0] := 8;
addresslist[1] := 9;
addresslist[2] := NOADDR;
TriggerList (0,addresslist);
```

# WaitSRQ WaitSRQ

**Purpose:** Wait until a device asserts Service Request.

Format: WaitSRQ (board, result)

board represents a board number. This routine is used to suspend execution of the program until a GPIB device connected to the indicated board asserts the Service Request (SRQ) line. If the SRQ occurs within the timeout period, the variable result will be set to the value 1. If no SRQ is detected before the timeout period expires, result will be set to 0.

Notice that this call is similar in format to the TestSRQ routine, except that TestSRQ returns immediately with SRQ status. WaitSRQ suspends the program for, at most, the duration of the timeout period while waiting for an SRQ to occur.

### **Example:**

Wait for a GPIB device to request service, and then determine which of three devices at addresses 8, 9, and 10 requested the service.

# **NI-488.2 Example Programs**

You can take full advantage of the ANSI/IEEE Standard 488.2-1987 by using the NI-488.2 routines. These routines are completely compatible with the controller commands and protocols defined in IEEE-488.2.

The NI-488.2 routines are easy to learn and use. Only a few routines are needed for most application programs.

These examples illustrate the programming steps that you can follow to program a representative IEEE-488.2 instrument from your personal computer using the NI-488.2 routines. The applications are written in IBM/MS Pascal, QuickPascal, Turbo Pascal, and Turbo Pascal for Windows. The target instrument is a digital voltmeter (DVM). This instrument is otherwise unspecified—that is, it is not a DVM manufactured by any particular manufacturer. The following steps explain how to use the driver to execute NI-488.2 programming and control sequences, without explaining how to determine those sequences.

- 1. Load the definitions of the NI-488.2 routines from the header files that are on your distribution diskette.
- 2. Initialize the IEEE-488 bus and the interface board Controller circuitry so that the IEEE-488 interface for each device is quiescent, and so that the interface board is Controller-In-Charge and is in the Active Controller State (CACS).
- 3. Find all of the Listeners.
  - a. Find all of the instruments attached to the IEEE-488 bus.
  - b. Create an array that contains all of the IEEE-488 primary addresses that could possibly be connected to the IEEE-488 bus.
  - c. Find out which, if any, device or devices are connected.
- 4. Send an identification query to each device for identification.

- 5. Initialize the instrument as follows:
  - a. Clear the multimeter.
  - b. Send the IEEE-488.2 Reset command to the meter.
- 6. Instruct the meter to measure volts alternating current (VAC) using auto-ranging (AUTO), to wait for a trigger from the Controller before starting a measurement (TRIGGER 2), and to assert the IEEE-488 Service Request signal line (SRQ) when the measurement has been completed and the meter is ready to send the result (\*SRE 16).

#### 7. For each measurement:

- a. Send the TRIGGER command to the multimeter. The command "VAL1?" instructs the meter to send the next triggered reading to its IEEE-488.2 output buffer.
- b. Wait until the DVM asserts Service Request (SRQ) to indicate that the measurement is ready to be read.
- c. Read the status byte to determine if the measured data is valid or if a fault condition exists. You can find out by checking the message available (MAV) bit, bit 4 in the status byte.
- d. If the data is valid, read 10 bytes from the DVM.
- 8. End the session.

**Note:** For a more detailed description of each step, refer to the *Writing an Advanced Program Using NI-488.2 Routines* section in the getting started manual that you received with your interface board.

The NI-488.2 driver supports four interface boards. These boards are referenced by number from your application program. The reference number is 0 for the first board, 1 for the second board, and so on. If you installed two boards in your computer, and you do not know which board is 0 and which board is 1, run the configuration utility, <code>ibconf</code>. <code>ibconf</code> will show you the relationship between the board number and the base address of the board and identify the board by its base address. Refer to Chapter 2 of the NI-488.2 Software Reference Manual for MS-DOS for additional information about running and using <code>ibconf</code>. For NI-488.2 for Windows users, the configuration utility is named <code>wibconf</code>.

# IBM/MS Pascal Program - NI-488.2 Routines

```
PROGRAM PSAMP488 (input, output);
{\$INCLUDE: 'decl.pas'}
   string30 = lstring(30);
var
        : cbuf; (* Array of commands. cbuf is *)
 cmd
                           (* defined in DECL.PAS as a *)
                            (* character array.
 reading : cbuf;
                            (* Data received from the
                           (* Fluke 45.
 buffer : string30; (* Assigned the value of rd. *)
                           (* Will be converted to
                           (* numeric.
 sendstr : string30; (* GPIB command string. *)
instruments : AddrList; (* Array of primary addresses. *)
                           (* AddrList is defined in
                            (* DECL.PAS as an integer
                                                        *)
                            (* array.
                                                        *)
 statusByte : integer; (* Serial poll response byte. *)
m, i : integer; (* FOR loop counters. *)
SRQasserted : integer; (* Set to indicate if SRQ *)
                           (* asserted.
                                                        *)
 num_listeners : integer; (* Number of Listeners on
                                                        *)
                           (* GPIB.
                                                        *)
        : byte; (* Primary acc. (* Listener.
                            (* Primary address of
 pad
                                                        *)
       : real4; (* Numeric conversion of
 num
                           (* Reading.
 sum : real4; (* Accumulator of
                            (* measurements.
Procedure gpiberr
 * The gpiberr procedure notifies you that an NI-488.2 routine
 * failed by printing an error message. The status variable
   ibsta is printed in decimal along with the mnemonic meaning
   of the bit position. The status variable iberr is printed
   in decimal along with the mnemonic meaning of the decimal
  value. The status variable ibont is printed in decimal.
  The NI-488 function ibonl is called to disable the hardware
   and software.
procedure gpiberr(msg:string30);
begin
```

```
writeln(msg);
    write('ibsta = ', ibsta,' <');</pre>
    if ibsta and ERR \Leftrightarrow 0 then write (' ERR'); if ibsta and TIMO \Leftrightarrow 0 then write (' TIMO');
    if ibsta and EEND \Leftrightarrow 0 then write ('END');
    if ibsta and SRQI \Leftrightarrow 0 then write ('SRQI');
    if ibsta and RQS 		 ♦ 0 then write (' RQS');
    if ibsta and CMPL \diamond 0 then write (' CMPL'); if ibsta and LOK \diamond 0 then write (' LOK'); if ibsta and REM \diamond 0 then write (' LOK'); if ibsta and CIC \diamond 0 then write (' REM'); if ibsta and ATN \diamond 0 then write (' CIC'); if ibsta and TACS \diamond 0 then write (' TACS');
    if ibsta and LACS \Leftrightarrow 0 then write (' LACS'); if ibsta and DTAS \Leftrightarrow 0 then write (' DTAS');
    if ibsta and DCAS \Leftrightarrow 0 then write (' DCAS');
    writeln(' >');
    write('iberr = ', iberr);
    if iberr = EDVR then writeln (' EDVR <DOS Error>');
    if iberr = ECIC then writeln (' ECIC <Not CIC>');
    if iberr = ENOL then writeln (' ENOL <No Listener>');
    if iberr = EADR then writeln (' EADR <Address error>');
    if iberr = EARG then writeln (' EARG <Invalid argument>');
    if iberr = ESAC then writeln (' ESAC <Not Sys Ctrlr>');
    if iberr = EABO then writeln (' EABO <Op. aborted>');
    if iberr = ENEB then writeln (' ENEB <No GPIB board>');
    if iberr = EOIP then writeln (' EOIP <Async I/O in prg>');
    if iberr = ECAP then writeln (' ECAP <No capability>');
    if iberr = EFSO then writeln (' EFSO <File sys. error>');
    if iberr = EBUS then writeln (' EBUS <Command error>');
    if iberr = ESTB then writeln (' ESTB <Status byte lost>');
    if iberr = ESRQ then writeln (' ESRQ <SRQ stuck on>');
    if iberr = ETAB then writeln (' ETAB <Table Overflow>');
    writeln('ibcnt = ', ibcnt);
   Call the ibonl function to disable the hardware and
                                                                         *)
(* software.
                                                                         *)
    ibon1(0,0);
end;
Procedure Found
 * The Found procedure is called if the Fluke 45 has been
    identified as a Listener in the array result.
    The variable fluke is the primary address of the
   Fluke 45. Ten measurements are read from the Fluke 45
   and the average of the sum is calculated.
   The return statement terminates this procedure.
 * ----- *)
procedure Found(fluke:integer);
```

sum := 0.0;

```
begin
   Reset the Fluke 45 using the routines DevClear and Send. *)
   DevClear sends the GPIB Selected Device Clear (SDC)
   message to the Fluke 45. If the error bit (ERR) is set
   in ibsta, call gpiberr with an error message.
   DevClear(0, fluke);
    if (ibsta and ERR) <> 0 then
     begin
        gpiberr('DevClear Error');
       return;
      end;
   Use the routine Send to send the NI-488.2 Reset command *)
   to the Fluke 45. Copy the string into the command array.*)
   The constant NLend, defined in DECL.PAS, instructs Send *)
(* to append a linefeed character with EOI asserted to the
   end of the message. If the error bit (ERR) is set in
   ibsta, call gpiberr with an error message.
                                                              *)
    sendstr := '*RST';
    for i := 1 to 4 do
       cmd[i] := sendstr[i];
    Send(0, fluke, cmd, 4, NLend);
    if (ibsta and ERR) <> 0 then
     begin
        gpiberr('Send *RST Error');
        return;
      end;
   Use the routine Send to send device configuration
   commands to the Fluke 45. Instruct the Fluke 45 to
   measure volts alternating current (VAC) using auto-
(*
   ranging (AUTO), to wait for a trigger from the GPIB
   interface board (TRIGGER 2), and to assert the IEEE-488 *)
(*
   Service Request signal line, SRQ, when the measurement
                                                             *)
   has been completed and the Fluke 45 is ready to send the *)
(*
   result (*SRE 16). Copy the string into the command array.*)
(*
   If the error bit (ERR) is set, call gpiberr with an
(*
   error message.
                                                              *)
    sendstr := 'VAC; AUTO; TRIGGER 2; *SRE 16';
    for i := 1 to 29 do
       cmd[i] := sendstr[i];
    Send(0, fluke, cmd, 29, NLend);
    if (ibsta and ERR) <> 0 then
     begin
        gpiberr('Send Setup Error');
       return;
      end;
   Initialize the accumulator of the 10 measurements to
                                                              *)
                                                              *)
```

```
Establish a FOR loop to read the 10 measurements.
The variable m serves as the counter for the FOR loop.
for m := 1 to 10 do
   begin
         Trigger the Fluke 45 by sending the trigger
                                                          *)
      (* command (*TRG) and request a measurement by
      (* sending the command "VAL1?". Copy the string
      (* into the command array. If the error bit (ERR) *)
      (*
         is set in ibsta, call gpiberr with an error
                                                          *)
                                                          *)
      (* message.
           sendstr := '*TRG; VAL1?';
           for i := 1 to 11 do
               cmd[i] := sendstr[i];
           Send(0, fluke, cmd, 11, NLend);
           if (ibsta and ERR) <> 0 then
             begin
               gpiberr('Send Trigger Error');
               return;
             end;
         Wait for the Fluke 45 to assert SRQ, meaning it *)
         is ready to send a measurement. If SRQ is not *)
      (* asserted within the timeout period, call
      (* gpiberr with an error message. The timeout
      (* period, by default, is 10 seconds.
                                                          *)
         WaitSRQ(0, SRQasserted);
         if SRQasserted = 0 then
             gpiberr('WaitSRQ Error');
             return;
           end;
         Read the serial poll status byte of the Fluke
         45. If the error bit (ERR) is set in ibsta,
                                                          *)
      (* call gpiberr with an error message.
         ReadStatusByte(0, fluke, statusByte);
         if (ibsta and ERR) <> 0 then
           begin
             gpiberr('ReadStatusByte Error');
             return;
           end;
         Check if the Message Available Bit (bit 4) of
      (* the return status is set. If this bit is not
         set, print the status byte and call gpiberr
      (* with an error message.
                                                          *)
          if (statusByte and 16#10) <> 16#10 then
             gpiberr('Improper Status Byte');
             writeln('Status byte: ', statusByte);
             return;
           end;
```

```
Read the Fluke 45 measurement. Store the
           measurement in the array Reading. The constant *)
         (* STOPend, defined in DECL.PAS, instructs the *)
         (* routine Receive to terminate the read when END *)
         (* is detected. If the error bit (ERR) is set in *)
           ibsta, call the gpiberr with an error message. *)
            Receive (0, fluke, Reading, 10, STOPend);
            if (ibsta and ERR) <> 0 then
              begin
                gpiberr('Receive Error');
                return;
              end;
           Assign the array Reading to the string buffer. *)
           Remove spaces in buffer. Print the measurement. *)
            buffer.len := lobyte(ibcnt) - 1;
            for i := 1 to (ibcnt - 1) do
              buffer[i] := reading[i];
            writeln('Reading: ', buffer);
            writeln;
           Convert the measurement to its numeric value.
           If there is an error during the conversion,
         (* terminate this program. If an error does not
         (* occur during the conversion, add the value to
         (* the accumulator.
                                                        *)
            if decode (buffer, num) then
              sum := sum + num
              return;
   end; (* Continue the FOR loop until 10 measurements
                                                        *)
        (* are read.
                                                        *)
(* Print the average of the 10 readings.
                                                        *)
   writeln('The average of the 10 readings is ', sum/10);
end;
FindFluke
   The FindFluke procedure is called from the MAIN body of
   this program to determine if the Fluke 45 is a Listener on
   the GPIB.
  The return statement terminates this procedure.
 * ========== *)
procedure FindFluke;
```

```
begin
```

```
Send the *IDN? command to each device that was found.
(* Your board is at address 0 by default. Your board does
(* not respond to *IDN?, so skip it. Load the command
(* into the command array.
                                                            *)
   cmd[1] := '*';
   cmd[2] := 'I';
   cmd[3] := 'D';
   cmd[4] := 'N';
   cmd[5] := '?';
  Establish a FOR loop to determine if the Fluke 45 is a
   Listener on the GPIB. The variable i serves as the
(*
   counter of the FOR loop and as the index to the array
                                                            *)
(*
   result.
                                                            *)
   for i := 1 to num_listeners do
     begin
            Send the identification query to each listen
         (* address in the array result. The constant
         (* NLend, defined in DECL.PAS, instructs the
         (* routine Send to append a linefeed character
         (* with EOI asserted to the end of the message.
         (* If the error bit (ERR) is set in ibsta, call
         (* gpiberr with an error message.
                                                            *)
           Send(0, result[i], cmd, 5, NLend);
           if (ibsta and ERR) <> 0 then
             begin
               gpiberr('Send Error');
               return;
             end;
         (* Read the name identification response returned *)
         (* from each device. Store the response in the
         (* array Reading. The constant STOPend, declared *)
            in DECL.PAS, instructs the routine Receive to
         (* terminate the read when END is detected. If
         (* the error bit (ERR) is set in ibsta, call
                                                            *)
                                                            *)
         (* gpiberr with an error message.
           Receive (0, result[i], Reading, 10, STOPend);
           if (ibsta and ERR) <> 0 then
             begin
               gpiberr('Receive Error');
               return;
             end;
           The low byte of the listen address is the
             primary address. Assign the primary address
                                                            *)
            of this device to the variable pad.
           pad := lobyte(result[i]);
```

```
Assign the array Reading to the string buffer. *)
         (* Print the primary address and the name
         (* identification of the device.
                                                        *)
           buffer.len := lobyte(ibcnt);
           for m := 1 to ibcnt do
            buffer[m] := reading[m];
           write('The instrument at address ', pad);
           writeln('is: ', buffer);
           Determine if the name identification is the
         (* Fluke 45. If it is the Fluke 45, assign the
         (* primary address to fluke, print a message that *)
         (* the Fluke 45 has been found, call the procedure*)
         (* Found, return to the MAIN body of the program. *)
           if buffer = 'FLUKE, 45,' then
            begin
              fluke := result[i];
              writeln('**** We found the Fluke 45 ****');
              Found(fluke);
              return;
            end;
         (* End of FOR loop *)
(* Print a message that the Fluke 45 was not found.
  writeln('Did not find the Fluke!')
end;
MAIN
 * ========== *)
BEGIN
(* Your board must be the Controller-In-Charge to find all *)
(* Listeners on the GPIB. To accomplish this, call the *)
(* routine SendIFC. If the error bit (ERR) is set in ibsta,*)
(* call gpiberr with an error message.
   SendIFC(0);
   if (ibsta and ERR) <> 0 THEN
       gpiberr('SendIFC Error');
       return;
     end;
  Create an array containing all valid GPIB primary
   addresses. This array (instruments) is given to the
  routine FindLstn to find all Listeners. The constant
(*
   NOADDR, defined in DECL.PAS, signifies the end of the
(*
                                                        *)
   array.
   for i := 0 to 30 do
      instruments[i] := i;
   instruments[31] := NOADDR;
```

```
(* Print a message to inform the user that the program is
(* searching for all active Listeners. Find all of the
(* Listeners on the bus. Store the listen addresses in the *)
(* array result. If the error bit (ERR) is set in ibsta,
(* call gpiberr with an error message.
                                                             *)
   writeln('Finding all listeners on the bus...');
   writeln;
   FindLstn (0, instruments, result, 31);
    if (ibsta and ERR) <> 0 then
     begin
       gpiberr('FindLstn Error');
       return;
      end;
   Assign the value of ibcnt to the variable num_listeners
(* The GPIB interface board is detected as a Listener on
(* the bus; however, it is not included in the final count
                                                             *)
(* of the number of Listeners. Print the number of
                                                             *)
(* Listeners found.
                                                             *)
   num_listeners := ibcnt - 1;
   writeln('No. of instruments found = ', num_listeners);
(* Call the procedure FindFluke to determine if the Fluke
                                                             *)
(* 45 is a Listener on the GPIB.
                                                             *)
   FindFluke;
   Call the ibonl function to disable the hardware and
(*
   software.
                                                             *)
    ibon1(0,0);
END.
```

#### **QuickPascal Program – NI-488.2 Routines**

```
PROGRAM QSAMP488 (input, output);
{$I qpdecl.pas}
const
 maxlen = 10; (* Maximum length of data array. *)
var
       : cbuf; (* Array of commands. cbuf is
 cmd
                          (* defined in QPDECL.PAS as a
                          (* character array.
 reading : cbuf;
                          (* Data received from the Fluke *)
                          (* 45.
 buffer : string[maxlen]; (* Assigned the value of rd.
                          (* Will be converted to numeric. *)
 sendstr : string[30]; (* GPIB command string.
 instruments: AddrList; (* Array of primary addresses.
                          (* AddrList is defined in
                         (* QPDECL.PAS as an integer array.*)
 result : AddrList; (* Array of listen addresses. *)
fluke : integer; (* Primary address of the Fluke *)
                         (* 45.
 statusByte : integer; (* Serial poll response byte.
m, i : integer; (* FOR loop counters.
 SRQasserted : integer; (* Set to indicate if SRQ
                          (* asserted.
 num_listeners : integer; (* Number of Listeners on GPIB.
 pad : integer; (* Primary address of Listener.
            : integer; (* Procedure VAL parameter. VAL *)
                          (* is Turbo Pascal conversion
                                                          *)
                          (* procedure.
       : real; (* Numeric conversion of Reading. *)
: real; (* Accumulator of measurements. *)
 num
 sum
            Procedure gpiberr
 * The gpiberr procedure notifies you that an NI-488.2
   routine failed by printing an error message. The status
  variable ibsta is printed in decimal along with the
 * mnemonic meaning of the bit position. The status variable
   iberr is printed in decimal along with the mnemonic
   meaning of the decimal value. The status variable ibcntl
   is printed in decimal.
  The NI-488 function ibonl is called to disable the hardware
  and software.
* ========= *)
procedure gpiberr(msg:string);
```

writeln(msg);

begin

```
write('ibsta = ', ibsta,' <');</pre>
    if ibsta and ERR \Leftrightarrow 0 then write (' ERR');
    if ibsta and TIMO \Leftrightarrow 0 then write (' TIMO');
    if ibsta and EEND \Leftrightarrow 0 then write (' END');
    if ibsta and SRQI \Leftrightarrow 0 then write ('SRQI'); if ibsta and RQS \Leftrightarrow 0 then write ('RQS'); if ibsta and CMPL \Leftrightarrow 0 then write ('CMPL');
    if ibsta and LOK \diamond 0 then write ('LOK'); if ibsta and REM \diamond 0 then write ('REM'); if ibsta and CIC \diamond 0 then write ('CIC'); if ibsta and ATN \diamond 0 then write ('ATN'); if ibsta and TACS \diamond 0 then write ('TACS');
    if ibsta and LACS \Leftrightarrow 0 then write ('LACS');
    if ibsta and DTAS 		♦ 0 then write ('DTAS');
    if ibsta and DCAS 	⇔ 0 then write (' DCAS');
    writeln(' >');
    write('iberr = ', iberr);
    if iberr = EDVR then writeln (' EDVR <DOS Error>');
    if iberr = ECIC then writeln (' ECIC <Not CIC>');
    if iberr = ENOL then writeln (' ENOL <No Listener>');
    if iberr = EADR then writeln (' EADR <Address error>');
    if iberr = EARG then writeln (' EARG <Invalid argument>');
    if iberr = ESAC then writeln (' ESAC <Not Sys Ctrlr>');
    if iberr = EABO then writeln (' EABO <Op. aborted>');
    if iberr = ENEB then writeln (' ENEB <No GPIB board>');
    if iberr = EOIP then writeln (' EOIP <Async I/O in prg>');
    if iberr = ECAP then writeln (' ECAP <No capability>');
    if iberr = EFSO then writeln (' EFSO <File sys. error>');
    if iberr = EBUS then writeln (' EBUS <Command error>');
    if iberr = ESTB then writeln (' ESTB <Status byte lost>');
    if iberr = ESRQ then writeln (' ESRQ <SRQ stuck on>');
    if iberr = ETAB then writeln (' ETAB <Table Overflow>');
    writeln('ibcnt = ', ibcntl);
    Call the ibonl function to disable the hardware and
(*
   software.
                                                                       *)
    ibon1(0,0);
end;
Procedure Found
   The Found procedure is called if the Fluke 45 has been
    identified as a Listener in the array result. The variable
    fluke is the primary address of the Fluke 45. Ten
    measurements are read from the Fluke 45 and the average
    of the sum is calculated.
    The halt procedure stops execution of this program.
    The exit procedure terminates this procedure.
 * ========== *)
procedure Found(fluke:integer);
```

\*) \*)

```
begin
   Reset the Fluke 45 using the routines DevClear and Send. *)
   DevClear sends the GPIB Selected Device Clear (SDC)
   message to the Fluke 45. If the error bit (ERR) is set
   in ibsta, call gpiberr with an error message.
   DevClear(0, fluke);
    if (ibsta and ERR) <> 0 then
     begin
        gpiberr('DevClear Error');
       halt;
      end;
   Use the routine Send to send the NI-488.2 Reset command *)
   to the Fluke 45. Copy the string into the command array.*)
   The constant NLend, defined in QPDECL.PAS, instructs
(* Send to append a linefeed character with EOI asserted to *)
   the end of the message. If the error bit (ERR) is set
   in set inibsta, call gpiberr with an error message.
                                                            *)
    sendstr := '*RST';
    for i := 1 to 4 do
       cmd[i] := sendstr[i];
    Send(0, fluke, cmd, 4, NLend);
    if (ibsta and ERR) <> 0 then
     begin
        gpiberr('Send *RST Error');
       halt;
      end;
   Use the routine Send to send device configuration
   commands to the Fluke 45. Instruct the Fluke 45 to
   measure volts alternating current (VAC) using auto-
   ranging (AUTO), to wait for a trigger from the GPIB
   interface board (TRIGGER 2), and to assert the IEEE-488
(*
   Service Request signal line, SRQ, when the measurement
                                                             *)
   has been completed and the Fluke 45 is ready to send
                                                             *)
(*
   the result (*SRE 16). Copy the string into the command *)
(*
   array. If the error bit (ERR) is set, call gpiberr
   with an error message.
                                                             *)
    sendstr := 'VAC; AUTO; TRIGGER 2; *SRE 16';
    for i := 1 to 29 do
       cmd[i] := sendstr[i];
    Send(0, fluke, cmd, 29, NLend);
    if (ibsta and ERR) <> 0 then
     begin
        gpiberr('Send Setup Error');
       halt;
```

Initialize the accumulator of the 10 measurements to

```
sum := 0.0;
```

zero.

```
Establish a FOR loop to read the 10 measurements.
The variable m serves as the counter for the FOR loop.
for m := 1 to 10 do
   begin
         Trigger the Fluke 45 by sending the trigger
                                                          *)
      (* command (*TRG) and request measurement by
      (* sending the command "VAL1?". Copy the string
      (* into the command array. If the error bit (ERR) *)
      (*
         is set in ibsta, call gpiberr with an error
                                                          *)
                                                          *)
      (* message.
         sendstr := '*TRG; VAL1?';
         for i := 1 to 11 do
            cmd[i] := sendstr[i];
         Send(0, fluke, cmd, 11, NLend);
         if (ibsta and ERR) <> 0 then
           begin
             gpiberr('Send Trigger Error');
             halt;
           end;
         Wait for the Fluke 45 to assert SRQ, meaning it *)
         is ready with the measurement. If SRQ is not
      (* asserted within the timeout period, call
      (* gpiberr with an error message. The timeout
      (* period, by default, is 10 seconds.
                                                          *)
         WaitSRQ(0, SRQasserted);
         if SRQasserted = 0 then
           begin
             gpiberr('WaitSRQ Error');
             halt;
           end;
         Read the serial poll status byte of the Fluke
         45. If the error bit (ERR) is set in ibsta,
                                                          *)
         call gpiberr with an error message.
          ReadStatusByte(0, fluke, statusByte);
          if (ibsta and ERR) <> 0 then
            begin
              gpiberr('ReadStatusByte Error');
              halt;
            end;
         Check if the Message Available Bit (bit 4) of
      (* the return status is set. If this bit is not
         set, print the status byte and call gpiberr
      (* with an error message.
                                                          *)
          if (statusByte and $10) <> $10 then
            begin
              gpiberr('Improper Status Byte');
              writeln('Status byte: ', statusByte);
              halt;
            end;
```

```
measurement in the array Reading. The constant *)
         (* STOPend, defined in QPDECL.PAS, instructs the *)
         (* routine Receive to terminate the read when END *)
         (* is detected. If the error bit (ERR) is set in *)
            ibsta, call the gpiberr with an error message. *)
             Receive (0, fluke, Reading, 10, STOPend);
             if (ibsta and ERR) <> 0 then
              begin
                gpiberr('Receive Error');
                halt;
              end;
           Assign the array Reading to the string buffer.
           Remove spaces in buffer. Print the measurement. *)
             for i := 1 to (ibcnt - 1) do
              buffer[i] := reading[i];
             buffer[0] := chr(ibcnt - 1);
             delete(buffer, ibcnt, maxlen - ibcnt + 1);
             writeln('Reading: ', buffer);
            writeln;
           Convert the measurement to its numeric value.
           If there is an error during the conversion,
         (* print the index of the character that did not
         (* convert and terminate this program. If an
                                                        *)
         (* error does not occur during the conversion, add *)
         (* the value to the accumulator.
            val(buffer, num, code);
            if code <> 0 then
             begin
               writeln('Error at position: ', code);
               exit;
             end
           else
             sum := sum + num;
         (* Continue the FOR loop until 10 measurements
          (* are read.
                                                         *)
(* Print the average of the 10 readings.
                                                         *)
   writeln('The average of the 10 readings is ', sum/10);
end;
FindFluke
   The FindFluke procedure is called from the MAIN body of
   this program to determine if the Fluke 45 is a Listener
   on the GPIB.
   The halt procedure stops execution of this program.
   The exit procedure terminates this procedure.
 * =========*)
procedure FindFluke;
```

Read the Fluke 45 measurement. Store the

```
begin
```

```
Send the *IDN? command to each device that was found.
(* Your board is at address 0 by default. Your board does
(* not respond to *IDN?, so skip it. Load the command
(* into the command array.
                                                             *)
   cmd[1] := '*';
   cmd[2] := 'I';
   cmd[3] := 'D';
   cmd[4] := 'N';
   cmd[5] := '?';
  Establish a FOR loop to determine if the Fluke 45 is a
   Listener on the GPIB. The variable i serves as the
(*
   counter of the FOR loop and as the index to the array
                                                             *)
(*
   result.
                                                             *)
   for i := 1 to num_listeners do
     begin
            Send the identification query to each listen
         (* address in the array result. The constant
         (* NLend, defined in QPDECL.PAS, instructs the
         (* routine Send to append a linefeed character
         (* with EOI asserted to the end of the message.
         (* If the error bit (ERR) is set in ibsta, call
                                                             *)
         (* gpiberr with an error message.
             Send(0, result[i], cmd, 5, NLend);
             if (ibsta and ERR) <> 0 then
                 gpiberr('Send Error');
                 halt;
               end;
         (* Read the name identification response returned *)
         (* from each device. Store the response in the
         (* array Reading. The constant STOPend, declared *)
            in QPDECL.PAS, instructs the routine Receive to *)
            terminate the read when END is detected. If
         (* the error bit (ERR) is set in ibsta, call
                                                             *)
                                                             *)
            gpiberr with an error message.
             Receive(0, result[i], Reading, 10, STOPend);
             if (ibsta and ERR) <> 0 then
               begin
                 gpiberr('Receive Error');
                 halt;
               end;
         (* The low byte of the listen address is the
             primary address. Assign the primary address
            of this device to the variable pad.
                                                             *)
           pad := Lo(result[i]);
```

```
Assign the array Reading to the string buffer. *)
        (* Print the primary address and the name
                                                      *)
        (* identification of the device.
          buffer := reading;
          write('The instrument at address ', pad );
          writeln(' is: ', buffer);
           Determine if the name identification is the
        (* Fluke 45. If it is the Fluke 45, assign pad to *)
        (* fluke, print a message that the Fluke 45 has *)
        (* been found, call the procedure Found, and
        (* return to the MAIN body of the program.
            if buffer = 'FLUKE, 45,' then
              begin
               fluke := pad;
                writeln('**** We found the Fluke 45 ****');
                Found(fluke);
                exit;
              end;
         (* End of FOR loop *)
     end;
(* Print a message that the Fluke 45 was not found.
                                                      *)
  writeln('Did not find the Fluke!')
end;
MAIN
BEGIN
(* Your board must be the Controller-In-Charge to find all *)
(* Listeners on the GPIB. To accomplish this, the routine *)
(* SendIFC is called. If the error bit (ERR) is set in
(* ibsta, call gpiberr with an error message.
   SendIFC(0);
   if (ibsta and ERR) <> 0 THEN
     begin
       gpiberr('SendIFC Error');
       halt;
     end;
(* Create an array containing all valid GPIB primary
  addresses. This array (instruments) will be given to
  the routine FindLstn to find all Listeners.
   The constant NOADDR, defined in QPDECL.PAS, signifies
  the end of the array.
   for i := 0 to 30 do
      instruments[i] := i;
   instruments[31] := NOADDR;
```

```
(* Print a message to inform the user that the program is
(* searching for all active Listeners. Find all of the
(* Listeners on the bus. Store the listen addresses in the *)
(* array result. If the error bit (ERR) is set in ibsta,
(* call gpiberr with an error message.
                                                             *)
   writeln('Finding all listeners on the bus...');
   writeln;
   FindLstn (0, instruments, result, 31);
    if (ibsta and ERR) <> 0 then
     begin
       gpiberr('FindLstn Error');
       halt;
      end;
   Assign the value of ibcnt to the variable num_listeners. *)
(* The GPIB interface board is detected as a Listener on
(* the bus; however, it is not included in the final
                                                             *)
(* count of the number of Listeners. Print the number
   of Listeners found.
                                                             *)
   num_listeners := ibcnt - 1;
   writeln('No. of instruments found = ', num_listeners);
(* Call the procedure FindFluke to determine if the
                                                             *)
(* Fluke 45 is a Listener on the GPIB.
                                                             *)
   FindFluke;
   Call the ibonl function to disable the hardware and
(*
   software.
                                                             *)
    ibon1(0,0);
END.
```

#### **Turbo Pascal Program - NI-488.2 Routines**

```
PROGRAM TSAMP488 (input, output);
uses tpdecl;
const
 maxlen = 10;
                        (* Maximum length of data array.
var
            : cbuf;
                        (* Array of commands. cbuf is
                         (* defined in TPDECL.PAS as a
                         (* character array.
                         (* Data received from the Fluke
 reading
             : cbuf;
                         (* 45.
 buffer : string[maxlen];(* Assigned the value of rd.
                         (* Will be converted to numeric.
 sendstr : string[30];(* GPIB command string.
 instruments : AddrList; (* Array of primary addresses.
                         (* AddrList is defined in
                         (* TPDECL.PAS as an integer array.*)
            : AddrList; (* Array of listen addresses.
 result
 fluke
            : integer;
                         (* Primary address of the Fluke
                                                         *)
                         (* 45.
                                                         *)
 statusByte : integer; (* Serial poll response byte.
 m, i : integer; (* FOR loop counters. SRQasserted : integer; (* Set to indicate if SRQ
                         (* asserted.
 num_listeners: integer; (* Number of Listeners on GPIB.
       : integer; (* Primary address of Listener.
 code
            : integer;
                        (* Procedure VAL parameter. VAL
                         (* is Turbo Pascal conversion
                                                         *)
                         (* procedure.
                                                         *)
             : real;
                         (* Numeric conversion of Reading. *)
 num
 sum
             : real;
                         (* Accumulator of measurements.
Procedure gpiberr
  The gpiberr procedure notifies you that an NI-488.2 routine
   failed by printing an error message. The status variable
   ibsta is printed in decimal along with the mnemonic meaning
   of the bit position. The status variable iberr is printed
   in decimal along with the mnemonic meaning of the decimal
   value. The status variable ibont is printed in decimal.
   The NI-488 function ibonl is called to disable the hardware
   and software.
 * ===========*)
procedure gpiberr(msg:string);
```

begin

```
writeln(msg);
    write('ibsta = ', ibsta,' <');</pre>
    if ibsta and ERR \Leftrightarrow 0 then write (' ERR');
    if ibsta and TIMO 		♦ 0 then write (' TIMO');
    if ibsta and EEND \diamond 0 then write ('END'); if ibsta and RQS \diamond 0 then write ('RQS'); if ibsta and CMPL \diamond 0 then write ('CMPL'); if ibsta and LOK \diamond 0 then write ('LOK'); if ibsta and REM \diamond 0 then write ('REM'); if ibsta and CIC \diamond 0 then write ('REM'); if ibsta and ATN \diamond 0 then write ('ATN'); if ibsta and TACS \diamond 0 then write ('TACS');
    if ibsta and LACS \Leftrightarrow 0 then write (' LACS');
    if ibsta and DTAS \Leftrightarrow 0 then write ('DTAS');
    if ibsta and DCAS 	⇔ 0 then write (' DCAS');
    writeln(' >');
    write('iberr = ', iberr);
    if iberr = EDVR then writeln (' EDVR <DOS Error>');
     if iberr = ECIC then writeln (' ECIC <Not CIC>');
     if iberr = ENOL then writeln (' ENOL <No Listener>');
     if iberr = EADR then writeln (' EADR <Address error>');
     if iberr = EARG then writeln (' EARG <Invalid argument>');
    if iberr = ESAC then writeln (' ESAC <Not Sys Ctrlr>');
     if iberr = EABO then writeln (' EABO <Op. aborted>');
     if iberr = ENEB then writeln (' ENEB <No GPIB board>');
     if iberr = EOIP then writeln (' EOIP <Async I/O in prg>');
     if iberr = ECAP then writeln (' ECAP <No capability>');
    if iberr = EFSO then writeln (' EFSO <File sys. error>');
if iberr = EBUS then writeln (' EBUS <Command error>');
    if iberr = ESTB then writeln (' ESTB <Status byte lost>');
     if iberr = ESRQ then writeln (' ESRQ <SRQ stuck on>');
     if iberr = ETAB then writeln (' ETAB <Table Overflow>');
    writeln('ibcnt = ', ibcntl);
(* Call the ibonl function to disable the hardware and
(* software.
     ibon1(0,0);
end;
                              Procedure Found
 * The Found procedure is called if the Fluke 45 has been
 * identified as a Listener in the array result. The variable
* fluke is the primary address of the Fluke 45. Ten
 * measurements are read from the Fluke 45 and the average of
   the sum is calculated.
 * The return statement terminates this procedure.
 * -----*)
procedure Found(fluke:integer);
```

```
begin
   Reset the Fluke 45 using the routines DevClear and Send. *)
   DevClear sends the GPIB Selected Device Clear (SDC)
   message to the Fluke 45. If the error bit (ERR) is set
   in ibsta, call gpiberr with an error message.
   DevClear(0, fluke);
    if (ibsta and ERR) <> 0 then
     begin
        gpiberr('DevClear Error');
       halt;
      end;
   Use the routine Send to send the NI-488.2 Reset command *)
   to the Fluke 45. Copy the string into the command array. *)
   The constant NLend, defined TPDECL.PAS, instructs Send
(* to append a linefeed character with EOI asserted to the *)
   end of the message. If the error bit (ERR) is set in ,
(*
   ibsta call gpiberr with an error message.
    sendstr := '*RST';
    for i := 1 to 4 do
       cmd[i] := sendstr[i];
    Send(0, fluke, cmd, 4, NLend);
    if (ibsta and ERR) <> 0 then
     begin
        gpiberr('Send *RST Error');
       halt;
      end;
   Use the routine Send to send device configuration
   commands to the Fluke 45. Instruct the Fluke 45 to
   measure volts alternating current (VAC) using auto-
   ranging (AUTO), to wait for a trigger from the GPIB
   interface board (TRIGGER 2), and to assert the
(*
                                                             *)
   IEEE-488 Service Request signal line, SRQ,
   when the measurement has been completed and the Fluke
(*
   45 is ready to send the result (*SRE 16). Copy the
(*
   string into the command array. If the error bit (ERR)
   is set, call gpiberr with an error message.
    sendstr := 'VAC; AUTO; TRIGGER 2; *SRE 16';
    for i := 1 to 29 do
```

```
Establish a FOR loop to read the 10 measurements. The
                                                          *)
variable m serves as the counter for the FOR loop.
                                                          *)
for m := 1 to 10 do
   begin
         Trigger the Fluke 45 by sending the trigger
                                                          *)
      (* command (*TRG) and request a measurement by
      (* sending the command "VAL1?". Copy the string
      (* into the command array. If the error bit
      (*
         (ERR) is set in ibsta, call gpiberr with an
      (*
         error message.
          sendstr := '*TRG; VAL1?';
          for i := 1 to 11 do
             cmd[i] := sendstr[i];
          Send(0, fluke, cmd, 11, NLend);
          if (ibsta and ERR) <> 0 then
            begin
              gpiberr('Send Trigger Error');
              halt;
            end;
         Wait for the Fluke 45 to assert SRQ, meaning it *)
         is ready with the measurement. If SRQ is not
      (* asserted within the timeout period, call
      (* gpiberr with an error message. The timeout
      (*
         period by default is 10 seconds.
                                                          *)
          WaitSRQ(0, SRQasserted);
          if SRQasserted = 0 then
            begin
              gpiberr('WaitSRQ Error');
              halt;
            end;
         Read the serial poll status byte of the Fluke
         45. If the error bit (ERR) is set in ibsta,
                                                          *)
         call gpiberr with an error message.
          ReadStatusByte(0, fluke, statusByte);
          if (ibsta and ERR) <> 0 then
            begin
              gpiberr('ReadStatusByte Error');
              halt;
            end;
         Check if the Message Available Bit (bit 4) of
      (* the return status is set. If this bit is not
         set, print the status byte and call gpiberr
         with an error message.
                                                          *)
          if (statusByte and $10) <> $10 then
            begin
              gpiberr('Improper Status Byte');
              writeln('Status byte: ', statusByte);
              halt;
            end;
```

```
measurement in the array Reading. The constant *)
         (* STOPend, defined in TPDECL.PAS, instructs the *)
         (* routine Receive to terminate the read when END *)
         (* is detected. If the error bit (ERR) is set in *)
            ibsta, call the gpiberr with an error message. *)
             Receive (0, fluke, Reading, 10, STOPend);
             if (ibsta and ERR) <> 0 then
              begin
                gpiberr('Receive Error');
                halt;
              end;
           Assign the array Reading to the string buffer. *)
           Remove spaces in buffer. Print the measurement.*)
             for i := 1 to (ibcnt - 1) do
              buffer[i] := reading[i];
             buffer[0] := chr(ibcnt - 1);
             writeln('Reading: ', buffer);
            writeln;
           Convert the measurement to its numeric value.
            If there is an error during the conversion,
         (* terminate this program. If an error does not
         (* occur during the conversion, add the value to
         (* the accumulator.
                                                        *)
            val(buffer, num, code);
             if code <> 0 then
                writeln('Error at position: ', code);
                exit;
              end
            else
              sum := sum + num;
        (* Continue the FOR loop until 10 measurements
         (*
           are read.
                                                        *)
(* Print the average of the 10 readings.
                                                        *)
   writeln('The average of the 10 readings is ', sum/10);
end;
FindFluke
   The FindFluke procedure is called from the MAIN body of
   this program to determine if the Fluke 45 is a Listener
   on the GPIB.
   The halt procedure stops execution of this program.
  The exit procedure terminates this procedure.
 * ========== *)
procedure FindFluke;
```

Read the Fluke 45 measurement. Store

```
begin
```

```
Send the *IDN? command to each device that was found.
(* Your board is at address 0 by default. Your board does *)
(* not respond to *IDN?, so skip it. Load the command into *)
  the command array.
   cmd[1] := '*';
   cmd[2] := 'I';
   cmd[3] := 'D';
   cmd[4] := 'N';
   cmd[5] := '?';
  Establish a FOR loop to determine if the Fluke 45 is a
   Listener on the GPIB. The variable i serves as the
(*
   counter of the FOR loop and as the index to the array
                                                             *)
(*
   result.
                                                             *)
   for i := 1 to num_listeners do
     begin
            Send the identification query to each listen
         (* address in the array result. The constant
         (* NLend, defined in TPDECL.PAS, instructs the
         (* routine Send to append a linefeed character
         (* with EOI asserted to the end of the message.
         (* If the error bit (ERR) is set in ibsta, call
                                                             *)
         (* gpiberr with an error message.
                                                             *)
           Send(0, result[i], cmd, 5, NLend);
           if (ibsta and ERR) <> 0 then
             begin
               gpiberr('Send Error');
               halt;
             end;
         (* Read the name identification response returned *)
         (* from each device. Store the response in the
         (* array Reading. The constant STOPend, declared *)
         (* in TPDECL.PAS, instructs the routine Receive to *)
         (* terminate the read when END is detected. If the *)
         (* error bit is set in ibsta, call gpiberr with an *)
         (* error message.
           Receive (0, result[i], Reading, 10, STOPend);
           if (ibsta and ERR) <> 0 then
             begin
               gpiberr('Receive Error');
               halt;
             end;
            The low byte of the listen address is the
             primary address. Assign the primary address of *)
            this device to the variable pad.
           pad := Lo(result[i]);
```

```
Assign the array Reading to the string buffer. *)
         (* Print the primary address and the name
                                                       *)
        (* identification of the device.
          buffer := reading;
          write ('The instrument at address ', pad);
          writeln(' is: ', buffer);
           Determine if the name identification is the
         (* Fluke 45. If it is the Fluke 45, assign the
        (* primary address to fluke, print a message that *)
        (* the Fluke 45 has been found, call the procedure *)
        (* Found, return to the MAIN body of the program. *)
           if buffer = 'FLUKE, 45,' then
            begin
              fluke := pad;
              writeln('**** We found the Fluke 45 ****');
              Found(fluke);
              exit;
            end;
     end;
         (* End of FOR loop *)
(* Print a message that the Fluke 45 was not found.
  writeln('Did not find the Fluke!')
end;
MAIN
BEGIN
(* Your board must be the Controller-In-Charge to find all *)
(* Listeners on the GPIB. To accomplish this, the routine *)
(* SendIFC is called. If the error bit (ERR) is set in
(* ibsta, call gpiberr with an error message.
   SendIFC(0);
   if (ibsta and ERR) <> 0 THEN
     begin
       gpiberr('SendIFC Error');
       halt;
     end;
(* Create an array containing all valid GPIB primary
(* addresses. This array (instruments) will be given to the *)
  routine FindLstn to find all Listeners. The constant *)
(*
  NOADDR, defined in TPDECL.PAS, signifies the end of the *)
(*
   array.
                                                       *)
   for i := 0 to 30 do
      instruments[i] := i;
   instruments[31] := NOADDR;
```

```
(* Print a message to tell the user that the program is
(* searching for all active Listeners. Find all of the
(* Listeners on the bus. Store the listen addresses in
(* the array result. If the error bit (ERR) is set in
(* ibsta, call gpiberr with an error message.
   writeln('Finding all listeners on the bus...');
   writeln;
   FindLstn (0, instruments, result, 31);
    if (ibsta and ERR) <> 0 then
     begin
       gpiberr('FindLstn Error');
       halt;
      end;
   Assign the value of ibcnt to the variable num_listeners. *)
(* The GPIB interface board is detected as a Listener on
(* the bus; however, it is not included in the final count
                                                             *)
(* of the number of Listeners. Print the number of
                                                             *)
(* Listeners found.
                                                             *)
   num_listeners := ibcnt - 1;
   writeln('No. of instruments found = ', num_listeners);
(* Call the procedure FindFluke to determine if the
                                                             *)
(* Fluke 45 is a Listener on the GPIB.
                                                             *)
   FindFluke;
   Call the ibonl function to disable the hardware and
(*
   software.
                                                             *)
    ibon1(0,0);
END.
```

#### Turbo Pascal for Windows Program - NI-488.2 Routines

```
PROGRAM WSAMP488 (input, output);
uses wincrt, tpwgpib;
const
flukename : array [0..10] of char = 'FLUKE, 45,';
      : PChar;
                                 (* Commands sent to *)
cmd
                                (* the Fluke 45.
reading : array[0..10] of char; (* Data received from *)
                                (* the Fluke 45.
                                (* Array of primary
                                                    *)
instruments : AddrList;
                                (* addresses.
                                (* AddrList is defined *)
                                (* in TPWGPIB.PAS
                                (* as an integer array. *)
                                (* Array of listen
result : AddrList;
                               (* addresses.
fluke : integer;
                               (* Primary address of
                               (* the Fluke 45.
                                (* Serial poll response *)
statusByte : integer;
                                (* byte.
                                                      *)
                             (* FOR loop counters.
(* Set to indicate if
(* SRQ asserted.
      : integer;
m, 1 : integer;
SRQasserted : integer;
                                (* Number of listeners *)
num_listeners: integer;
                                (* on GPIB.
                                (* Primary address of *)
pad : integer;
                                (* listener.
(* Procedure VAL
code
      : integer;
                                (* Procedure v...
(* parameter. VAL is *)
                                (* Turbo Pascal
                                (* conversion procedure. *)
                                (* Numeric conversion *)
num : real;
                                (* of READING.
                                (* Accumulator of
sum : real;
                                (* measurements.
Procedure GPIBERR
* This procedure will notify you that a NI-488.2 function
   failed by printing an error message. The status variable
  IBSTA will be printed in decimal along with the mnemonic
  meaning of the bit position. Thestatus variable IBERR will
  be printed in decimal along with the mnemonic meaning of
   the decimal value. The status variable IBCNTL will be
   printed in decimal.
  The NI-488 function IBONL is called to disable the hardware
  and software.
* -----*)
procedure gpiberr(msg:string);
```

begin

```
writeln(msg);
   write('ibsta = ', ibsta,' <');</pre>
   if ibsta and ERR <> 0 then write (' ERR');
   if ibsta and TIMO <> 0 then write (' TIMO');
   if ibsta and EEND <> 0 then write (' END');
   if ibsta and SRQI <> 0 then write (' SRQI');
   if ibsta and RQS <> 0 then write (' RQS');
   if ibsta and CMPL <> 0 then write (' CMPL');
   if ibsta and LOK <> 0 then write (' LOK');
   if ibsta and REM <> 0 then write (' REM');
   if ibsta and CIC <> 0 then write (' CIC');
   if ibsta and ATN <> 0 then write ('ATN');
   if ibsta and TACS <> 0 then write (' TACS');
   if ibsta and LACS <> 0 then write (' LACS');
   if ibsta and DTAS <> 0 then write (' DTAS');
   if ibsta and DCAS <> 0 then write (' DCAS');
   writeln(' >');
   write('iberr = ', iberr);
   if iberr = EDVR then writeln (' EDVR <DOS Error>');
   if iberr = ECIC then writeln (' ECIC <Not CIC>');
   if iberr = ENOL then writeln (' ENOL <No Listener>');
   if iberr = EADR then writeln (' EADR <Address error>');
   if iberr = EARG then writeln (' EARG <Invalid argument>');
   if iberr = ESAC then writeln (' ESAC <Not Sys Ctrlr>');
   if iberr = EABO then writeln (' EABO <Op. aborted>');
   if iberr = ENEB then writeln (' ENEB <No GPIB board>');
   if iberr = EOIP then writeln (' EOIP <Async I/O in prg>');
   if iberr = ECAP then writeln (' ECAP <No capability>');
   if iberr = EFSO then writeln (' EFSO <File sys. error>');
   if iberr = EBUS then writeln (' EBUS <Command error>');
   if iberr = ESTB then writeln (' ESTB <Status byte lost>');
   if iberr = ESRQ then writeln (' ESRQ <SRQ stuck on>');
   if iberr = ETAB then writeln (' ETAB <Table Overflow>');
   writeln('ibcnt = ', ibcntl);
   Call the IBONL function to disable the hardware and
(* software.
                                                               *)
   ibonl(0,0);
end;
```

```
Procedure FOUND
   This procedure is called if the Fluke 45 has been identified
   as a listener in the array RESULT. The variable FLUKE is
   the primary address of the Fluke 45. Ten measurements are
   read from the Fluke 45 and the average of the sum is
   calculated.
   The HALT procedure stops execution of this program.
   The EXIT procedure terminates this procedure.
* =======*)
procedure Found(fluke:integer);
begin
   Reset the Fluke 45 using the subroutines DevClear and
                                                           *)
(*
   Send.
                                                           *)
   DevClear will send the GPIB Selected Device Clear (SDC)
                                                           *)
   message to the Fluke 45. If the error bit ERR is set
                                                           *)
(*
   in IBSTA, call GPIBERR with an error message.
                                                           *)
   DevClear(0, fluke);
   if (ibsta and ERR) <> 0 then
     begin
       gpiberr('DevClear Error');
       halt;
     end;
(* Use the subroutine Send to send the 488.2 Reset command
(* to the Fluke 45. The constant NLend, defined TPWGPIB.PAS,
(* instructs Send to append a linefeed character with EOI
(* asserted to the end of the message. If the error bit {\tt ERR}
(* is set in IBSTA, call GPIBERR with an error message.
                                                           *)
   cmd := '*RST';
   Send(0, fluke, cmd^, 4, NLend);
   if (ibsta and ERR) <> 0 then
     begin
       gpiberr('Send *RST Error');
       halt;
     end;
   Use the subroutine Send to send device configuration
                                                           *)
   commands to the Fluke 45. Instruct the Fluke 45 to
   measure volts alternating current (VAC) using auto-
                                                           *)
(*
   ranging (AUTO), to wait for a trigger from the GPIB
                                                           *)
   interface board (TRIGGER 2), and to assert the IEEE-488
                                                           *)
(*
   Service Request signal line, SRQ, when the measurement
                                                           *)
(*
   has been completed and the Fluke 45 is ready to send the
                                                           *)
(*
                                                           *)
   result (*SRE 16). If the error bit ERR is set, call
                                                           *)
(*
   GPIBERR with an error message.
```

```
cmd := 'VAC; AUTO; TRIGGER 2; *SRE 16';
Send(0, fluke, cmd^, 29, NLend);
if (ibsta and ERR) <> 0 then
  begin
    gpiberr('Send Setup Error');
    halt;
  end;
                                                            *)
Initialize the accumulator of the 10 measurements to
                                                            *)
sum := 0.0;
Establish FOR loop to read the 10 measurements. The
                                                            *)
variable m will serve as the counter for the FOR loop.
for m := 1 to 10 do
   begin
         Trigger the Fluke 45 by sending the trigger
                                                            *)
      (* command (*TRG) and request measurement by
                                                            *)
      (* sending the command "VAL1?". If the error bit
                                                            *)
      (* ERR is set in IBSTA, call GPIBERR with an error
                                                            *)
      (* message.
                                                            *)
          cmd := '*TRG; VAL1?';
          Send(0, fluke, cmd^, 11, NLend);
          if (ibsta and ERR) <> 0 then
           begin
              gpiberr('Send Trigger Error');
             halt;
         Wait for the Fluke 45 to assert SRQ, meaning it
         is ready with the measurement. If SRQ is not
                                                            *)
         asserted within the timeout period, call GPIBERR *)
      (* with an error message. The timeout period by
                                                            *)
      (*
         default is 10 seconds.
                                                            *)
         WaitSRQ(0, SRQasserted);
          if SRQasserted = 0 then
           begin
              gpiberr('WaitSRQ Error');
             halt;
           end;
         Read the serial poll status byte of the Fluke
         45. If the error bit ERR is set in IBSTA, call
        GPIBERR with an error message.
                                                            *)
          ReadStatusByte(0, fluke, statusByte);
          if (ibsta and ERR) <> 0 then
           begin
              gpiberr('ReadStatusByte Error');
             halt;
           end;
```

\*)

```
the return status is set. If this bit is not
         (* set, print the status byte and call GPIBERR with *)
         (*
                                                               *)
            an error message.
             if (statusByte and $10) <> $10 then
                 gpiberr('Improper Status Byte');
                 writeln('Status byte: ', statusByte);
               end;
             Read the Fluke 45 measurement. Store
             measurement in the array READING. The constant
                                                               *)
             STOPend, defined in TPWGPIB.PAS, instructs the
         (*
             subroutine Receive to terminate the read when
                                                               *)
         (* END is detected. If the error bit ERR is set in *)
         (*
            IBSTA, call the GPIBERR with an error message.
                                                               *)
             Receive (0, fluke, Reading, 10, STOPend);
             if (ibsta and ERR) <> 0 then
                 gpiberr('Receive Error');
                 halt;
               end;
            Remove Spaces in READING. Print the measurement. *)
              reading[ibcnt-1] := #0;
              writeln('Reading: ', reading);
              writeln;
             Convert the measurement to its numeric value.
                                                               *)
            If there is an error during the conversion,
                                                               *)
         (* print the index of the character that did not
                                                               *)
         (* convert and terminate this program. If an error *)
         (* does not occur during the conversion, add the
                                                               *)
            value to the accumulator.
                                                               *)
             val(reading, num, code);
             if code <> 0 then
               begin
                 writeln('Error at position: ', code);
               end
             else
               sum := sum + num;
        (* Continue FOR loop until 10 measurements are read. *)
(* Print the average of the 10 readings.
                                                               *)
    writeln('The average of the 10 readings is ', sum/10);
end;
```

Check if the Message Available Bit (bit 4) of

```
PROCEDURE FINDFLUKE
*
   This procedure is called from the MAIN body of this program
   to determine if the Fluke 45 is a listener on the GPIB.
   The HALT procedure stops execution of this program.
   The EXIT procedure terminates this procedure.
 procedure FindFluke;
begin
   Send the *IDN? command to each of the devices that was
   found. Your board is at address 0 by default. Your
  board does not respond to *IDN?, so skip it.
                                                         *)
                                                         *)
(* Establish FOR loop to determine if the Fluke 45 is a
(* listener on the GPIB. The variable i will serve as the
                                                         *)
   counter of the FOR loop and as the index to the array
                                                         *)
(*
   RESULT.
                                                         *)
   for i := 1 to num_listeners do
     begin
           Send the identification query to each listen
                                                         *)
           address in the array RESULT. The constant NLend, *)
       (* defined in TPWGPIB.PAS, instructs the subroutine *)
                                                         *)
       (*
          Send to append a linefeed character with EOI
          asserted to the end of the message. If the error *)
       (*
       (* bit is set in IBSTA, call GPIBERR with an error
       (*
                                                         *)
          message.
           cmd := '*IDN?';
           Send(0, result[i], cmd^, 5, NLend);
           if (ibsta and ERR) <> 0 then
            begin
              gpiberr('Send Error');
              halt;
            end;
           Read the name identification response returned
           from each device. Store response in the array
           READING. The constant STOPend, declared in
       (*
           TPWGPIB.PAS, instructs the subroutine Receive to
       (* terminate the read when END is detected. If the
                                                         *)
       (* error bit is set in IBSTA, call GPIBERR with an
                                                         *)
                                                         *)
       (*
           error message.
           Receive (0, result[i], Reading, 10, STOPend);
           if (ibsta and ERR) <> 0 then
              gpiberr('Receive Error');
              halt;
            end;
```

```
The low byte of the listen address is the primary ^{\star})
           address. Assign the variable PAD the primary
                                                         *)
          address of this device.
           pad := Lo(result[i]);
                                                         *)
          Print the primary address and the name
       (* identification of the device.
                                                         *)
            writeln('The instrument at address ', pad ,
                   ' is: ', reading);
          Determine if the name identification is the
       (* Fluke 45. If it is the Fluke 45, assign PAD to
          FLUKE, print message that the Fluke 45 has been
          found, call the procedure FOUND, return to MAIN
       (* body of the program.
                                                         *)
           if reading = flukename then
            begin
              fluke := pad;
              writeln('**** We found the Fluke 45 ****');
              Found(fluke);
              exit;
            end;
         (* End of FOR loop *)
                                                         *)
(* Print message the Fluke 45 was not found.
  writeln('Did not find the Fluke!')
end;
MAIN
 * ========*)
BEGIN
(* Your board needs to be the Controller-In-Charge in order *)
(* to find all listeners on the GPIB. To accomplish this,
(* the subroutine SendIFC is called. If the error bit ERR
(* is set in IBSTA, call GPIBERR with an error message.
                                                         *)
   SendIFC(0);
   if (ibsta and ERR) <> 0 THEN
     begin
       gpiberr('SendIFC Error');
       halt;
     end;
```

```
Create an array containing all valid GPIB primary
(* addresses. This array (INSTRUMENTS) will be given to
(* the subroutine FindLstn to find all listeners. The
                                                              *)
(* constant NOADDR, defined in TPWGPIB.PAS, signifies the
                                                              *)
(* end of the array.
                                                              *)
   for i := 0 to 30 do
      instruments[i] := i;
   instruments[31] := NOADDR;
   Print message to tell user that the program is searching
   for all active listeners. Find all of the listeners on
   the bus. Store the listen addresses in the array RESULT. *)
(* If the error bit ERR is set in IBSTA, call GPIBERR with
                                                              *)
  an error message.
                                                              *)
   writeln('Finding all listeners on the bus...');
   writeln;
   FindLstn (0, instruments, result, 31);
   if (ibsta and ERR) <> 0 then
       gpiberr('FindLstn Error');
       halt;
     end;
   Assign the value of IBCNT to the variable NUM LISTENERS.
  The GPIB interface board is detected as a listener on
                                                              *)
(* the bus; however, it is not included in the final count
                                                              *)
   of the number of listeners. Print the number of
                                                              *)
(*
   listeners found.
                                                              *)
   num_listeners := ibcnt - 1;
   writeln('No. of instruments found = ', num_listeners);
  Call the procedure FINDFLUKE to determine if the Fluke 45 *)
  is a listener on the GPIB.
                                                              *)
   FindFluke;
   Call the IBONL function to disable the hardware and
                                                              *)
                                                              *)
  software.
   ibon1(0,0);
```

END.

# **Chapter 3 NI-488 Function Descriptions**

This chapter contains a detailed description of each NI-488 function with examples. The descriptions are listed alphabetically for easy reference.

IBASK IBASK

**Purpose:** Return information about software configuration parameters.

Format: ibask (ud, option, value)

ud represents a GPIB interface board or a device. The selected configuration item is returned in the integer specified by value. Table 3-1 and Table 3-2 list the valid configurations parameter options for ibask.

Table 3-1. ibask Board Configuration Parameter Options

| Options<br>(Constants) | Options<br>(Values) | Returned Information                                                         |
|------------------------|---------------------|------------------------------------------------------------------------------|
| IbaPAD                 | \$0001              | The current primary address of the board.                                    |
|                        |                     | See ibpad.                                                                   |
| IbaSAD                 | \$0002              | The current secondary address of the board.                                  |
|                        |                     | See ibsad.                                                                   |
| IbaTMO                 | \$0003              | The current I/O timeout of the board.                                        |
|                        |                     | See ibtmo.                                                                   |
| IbaEOT                 | \$0004              | zero = The GPIB EOI line is not asserted at the end of a write operation.    |
|                        |                     | non-zero = EOI is asserted at the end of a write.                            |
|                        |                     | See ibeot.                                                                   |
| IbaPPC                 | \$0005              | The current parallel poll configuration information of the board. See ibppc. |

Table 3-1. ibask Board Configuration Parameter Options (continued)

| Options<br>(Constants) | Options<br>(Values) | Returned Information                                                                                          |
|------------------------|---------------------|----------------------------------------------------------------------------------------------------|
| IbaAUTOPOLL            | \$0007              | zero = Automatic serial polling is disabled.                                                                  |
|                        |                     | non-zero = Automatic serial polling is enabled.                                                               |
|                        |                     | Refer to the NI-488.2 user manual for more information about automatic serial polling.                        |
| IbaCICPROT             | \$0008              | zero = The CIC protocol is disabled.                                                                          |
|                        |                     | non-zero = The CIC protocol is enabled.                                                                       |
|                        |                     | Refer to the NI-488.2 user manual for more information about device-level calls and bus management.           |
| IbaIRQ                 | \$0009              | zero = Interrupts are not enabled.                                                                            |
|                        |                     | non-zero = Interrupts are enabled.                                                                            |
| IbaSC                  | \$000A              | zero = The board is not the GPIB System Controller.                                                           |
|                        |                     | non-zero = The board is the System Controller.                                                                |
|                        |                     | See ibrsc.                                                                                                    |
| IbaSRE                 | \$000B              | zero = The board does not automatically<br>assert the GPIB REN line when it<br>becomes the System Controller. |
|                        |                     | non-zero = The board automatically asserts REN when it becomes the System Controller.                         |
|                        |                     | See ibrsc and ibsre.                                                                                          |

Table 3-1. ibask Board Configuration Parameter Options (continued)

| Options<br>(Constants) | Options<br>(Values) | Returned Information                                                                               |
|------------------------|---------------------|----------------------------------------------------------------------------------------------------|
| IbaEOSrd               | \$000C              | zero = The EOS character is ignored during read operations.                                        |
|                        |                     | non-zero = Read operation is terminated by the EOS character.                                      |
|                        |                     | See ibeos.                                                                                         |
| IbaEOSwrt              | \$000D              | zero = The EOI line is not asserted when<br>the EOS character is sent during a write<br>operation. |
|                        |                     | non-zero = The EOI line is asserted when<br>the EOS character is sent during a write<br>operation. |
|                        |                     | See ibeos.                                                                                         |
| IbaEOScmp              | \$000E              | zero = A 7-bit compare is used for all EOS comparisons.                                            |
|                        |                     | non-zero = An 8-bit compare is be used for all EOS comparisons.                                    |
|                        |                     | See ibeos.                                                                                         |
| IbaEOSchar             | \$000F              | The current EOS character of the board.                                                            |
|                        |                     | See ibeos.                                                                                         |
| IbaPP2                 | \$0010              | zero = The board is in PP1 mode–remote parallel poll configuration.                                |
|                        |                     | non-zero = The board is in PP2 mode–local parallel poll configuration.                             |
|                        |                     | Refer to the NI-488.2 user manual for more information about parallel polls.                       |

Table 3-1. ibask Board Configuration Parameter Options (continued)

| Options<br>(Constants) | Options<br>(Values) | Returned Information                                     |
|------------------------|---------------------|----------------------------------------------------------|
| IbaTIMING              | \$0011              | The current bus timing of the board.                     |
|                        |                     | $1 = Normal timing (T1 delay of 2 \mu s.)$               |
|                        |                     | 2 = High speed timing (T1 delay of 500 ns.)              |
|                        |                     | 3 = Very high speed timing (T1 delay of 350 ns.)         |
| IbaDMA                 | \$0012              | zero = The board will not use DMA for GPIB transfers.    |
|                        |                     | non-zero = The board will use DMA for GPIB transfers.    |
|                        |                     | See ibdma.                                               |
| IbaReadAdjust          | \$0013              | 0 = Read operations do not have pairs of bytes swapped.  |
|                        |                     | 1 = Read operations have each pair of bytes swapped.     |
| IbaWriteAdjust         | \$0014              | 0 = Write operations do not have pairs of bytes swapped. |
|                        |                     | 1 = Write operations have each pair of bytes swapped.    |
| IbaEventQueue          | \$0015              | zero = The event queue is disabled.                      |
|                        |                     | non-zero = The event queue is enabled.                   |
|                        |                     | See ibevent.                                             |

Table 3-1. ibask Board Configuration Parameter Options (continued)

| Options<br>(Constants) | Options<br>(Values) | Returned Information                                                                                                    |
|------------------------|---------------------|----------------------------------------------------------------------------------------------------|
| IbaSpollBit            | \$0016              | zero = The SPOLL bit of ibsta is disabled.                                                                                                    |
|                        |                     | non-zero = The SPOLL bit of ibsta is enabled.                                                                                                    |
|                        |                     | See the NI-488.2 user manual for information about Talker/Listener applications.                                                                                              |
| IbaSendLLO             | \$0017              | zero = The GPIB LLO command is not sent when a device is put online-ibfind or ibdev.                                                                                          |
|                        |                     | non-zero = The LLO command is sent.                                                                                                    |
| IbaPPollTime           | \$0019              | $0 =$ The board uses the standard duration (2 $\mu$ s) when conducting a parallel poll.                                                                                       |
|                        |                     | 1 to 17 = The board uses a variable length duration when conducting a parallel poll. The duration values correspond to the ibtmo timing values.                               |
| IbaEndBitIsNormal      | \$001A              | zero = The END bit of ibsta is set only<br>when EOI or EOI plus the EOS character<br>is received. If the EOS character is<br>received without EOI, the END bit is not<br>set. |
|                        |                     | non-zero = The END bit is set whenever EOI, EOS, or EOI plus EOS is received.                                                                                                 |

Table 3-1. ibask Board Configuration Parameter Options (continued)

| Options<br>(Constants) | Options<br>(Values) | Returned Information                                                                                                    |
|------------------------|---------------------|----------------------------------------------------------------------------------------------------|
| IbaHSCableLength       | \$001F              | 0 = High-speed data transfer (HS488) is disabled.                                                                                                    |
|                        |                     | 1 to 15 = High-speed data transfer (HS488) is enabled. The number returned represents the number of meters of GPIB cable in your system.                               |
|                        |                     | See the NI-488.2 user manual for information about high-speed data transfers (HS488).                                                                                  |
| IbaBaseAddr            | \$0201              | The base I/O address of the board.                                                                                                    |
| IbaDmaChannel          | \$0202              | The DMA channel that the board is configured to use. If the board is not configured to use DMA, the error ECAP is returned.                                            |
| IbaIrqLevel            | \$0203              | The interrupt level that the board is configured to use. If the board is not configured to use interrupts, the error ECAP is returned.                                 |
| IbaBaud                | \$0204              | If your GPIB interface is GPIB -232CT-A, then this option returns the baud rate that the NI-488.2 software is configured to use when communicating with the interface. |
| IbaParity              | \$0205              | If your GPIB interface is GPIB-232CT-A, then this option returns the parity that the NI-488.2 software is configured to use when communicating with the interface.     |

Table 3-1. ibask Board Configuration Parameter Options (continued)

| Options<br>(Constants) | Options<br>(Values) | Returned Information                                                                                                    |
|------------------------|---------------------|----------------------------------------------------------------------------------------------------|
| IbaStopBits            | \$0206              | If your GPIB interface is GPIB-232CT-A, then this option returns the number of stop bits that the NI-488.2 software is configured to use when communicating with the interface.                                                                                                |
| IbaDataBits            | \$0207              | If your GPIB interface is GPIB-232CT-A, then this option returns the number of data bits that the NI-488.2 software is configured to use when communicating with the interface.                                                                                                |
| IbaComPort             | \$0208              | If your GPIB interface is GPIB-232CT-A, then this option returns the COM port number that the NI-488.2 software is configured to use when communicating with the interface.                                                                                                    |
| IbaComIrqLevel         | \$0209              | If your GPIB interface is GPIB-232CT-A, then this option returns the interrupt level that the NI-488.2 software is configured to use when communicating with your computer serial port. If the software is not directly accessing the serial port, the error ECAP is returned. |

Table 3-1. ibask Board Configuration Parameter Options (continued)

| Options<br>(Constants) | Options<br>(Values) | Returned Information                                                                                                    |
|------------------------|---------------------|----------------------------------------------------------------------------------------------------|
| IbaComPortBase         | \$020A              | If your GPIB interface is GPIB-232CT-A, then this option returns the base I/O address that the NI-488.2 software is configured to use when communicating with your computer serial port. If the software is not directly accessing the serial port, the error ECAP is returned. |
| IbaSingleCycleDma      | \$020B              | If your GPIB interface is an AT-GPIB, then this option returns the DMA transfer mode that the NI-488.2 software is configured to use when performing DMA transfers.                                                                                                    |
|                        |                     | zero = demand mode DMA<br>non-zero = single cycle DMA                                                                                                    |
|                        |                     | See your getting started manual for more information.                                                                                                    |
| IbaSocketNumber        | \$020C              | If your GPIB interface is PCMCIA-GPIB, this option returns the number of the socket where the interface is inserted.                                                                                                    |

Table 3-2. ibask Device Configuration Parameter Options

| Options<br>(Constants) | Options<br>(Values) | Returned Information                                                                                |
|------------------------|---------------------|----------------------------------------------------------------------------------------------------|
| IbaPAD                 | \$0001              | The current primary address of the device. See ibpad.                                               |
| IbaSAD                 | \$0002              | The current secondary address of the device. See ibsad.                                             |
| IbaTMO                 | \$0003              | The current I/O timeout of the device. See ibtmo.                                                   |
| IbaEOT                 | \$0004              | zero = The GPIB EOI line is not asserted at the end of a write operation.                           |
|                        |                     | non-zero = EOI is asserted at the end of a write operation.                                         |
|                        |                     | See ibeot.                                                                                          |
| IbaREADDR              | \$0006              | zero = No unnecessary addressing is<br>performed between device-level read and<br>write operations. |
|                        |                     | non-zero = Addressing is always<br>performed before a device-level read or<br>write operation.      |
|                        |                     | See ibeot.                                                                                          |
| IbaEOSrd               | \$000C              | zero = The EOS character is ignored during read operations.                                         |
|                        |                     | non-zero = Read operation is terminated by the EOS character.                                       |
|                        |                     | See ibeos.                                                                                          |

Table 3-2. ibask Device Configuration Parameter Options (continued)

| Options<br>(Constants) | Options<br>(Values) | Returned Information                                                                                             |
|------------------------|---------------------|----------------------------------------------------------------------------------------------------|
| IbaEOSwrt              | \$000D              | zero = The EOI line is not asserted when<br>the EOS character is sent during a write<br>operation.               |
|                        |                     | non-zero = The EOI line is asserted when<br>the EOS character is sent during a write<br>operation.<br>See ibeos. |
| IbaEOScmp              | \$000E              | zero = A 7-bit compare is used for all                                                                           |
| Тоагозетр              | ΨΟΟΟL               | EOS comparisons.                                                                                                 |
|                        |                     | non-zero = An 8-bit compare is used for all EOS comparisons.                                                     |
|                        |                     | See ibeos.                                                                                                    |
| IbaEOSchar             | \$000F              | The current EOS character of the device. See ibeos.                                                              |
| IbaReadAdjust          | \$0013              | 0 = Read operations do not have pairs of bytes swapped.                                                          |
|                        |                     | 1 = Read operations have each pair of bytes swapped.                                                             |
| IbaWriteAdjust         | \$0014              | 0 = Write operations do not have pairs of bytes swapped.                                                         |
|                        |                     | 1 = Write operations have each pair of bytes swapped.                                                            |

# IBASK (continued) IBASK

Table 3-2. ibask Device Configuration Parameter Options (continued)

| Options<br>(Constants) | Options<br>(Values) | Returned Information                                                                                                    |  |
|------------------------|---------------------|----------------------------------------------------------------------------------------------------|--|
| IbaSPollTime           | \$0018              | The length of time the driver waits for a serial poll response when polling the device. The length of time is represented by the ibtmo timing values.                                                                                                    |  |
| IbaEndBitIsNormal      | \$001A              | zero = The END bit of ibsta is set only<br>when EOI or EOI plus the EOS character<br>is received. If the EOS character is<br>received without EOI, the END bit is not<br>set.<br>non-zero = The END bit is set whenever                                         |  |
| IbaUnAddr              | \$001B              | EOI, EOS, or EOI plus EOS is received.  zero = The GPIB commands Untalk (UNT) and Unlisten (UNL) are not sent after each device-level read and write operation.  non-zero = The UNT and UNL commands are sent after each device-level read and write operation. |  |
| IbaBNA                 | \$0200              | The index of the GPIB access board used by the given device descriptor.                                                                                                    |  |

IBBNA IBBNA

**Purpose:** Change access board of device.

Format: ibbna (ud, bname)

ud represents a device. bname is the new access board to be used in all device calls to that device. For MS-DOS Pascal bname is of type nbuf as defined in the declaration files. For Turbo Pascal for Windows, bname is of type PChar.

ibbna is needed only to alter the board assignment from its configuration setting. The assigned board is used in all subsequent device functions used with that device until ibbna is called again, ibonl or ibfind is called, or the system is restarted.

## **Device Function Example:**

Associate the device dvm with the interface board GPIBO.

### MS-DOS Pascal

**IBCAC IBCAC** 

Become Active Controller. Purpose:

Format: ibcac (ud, v)

ud represents an interface board. If v is zero, the GPIB board takes control immediately (asynchronously); otherwise, the GPIB board takes control synchronously with respect to data transfer operations.

To take control synchronously, the GPIB board asserts the ATN signal without the transfer of corrupting data. If a data handshake is in progress, the take control action is postponed until the handshake is complete; if a handshake is not in progress, the take control action is done immediately. Synchronous take control is not guaranteed if an ibrd or ibwrt operation completed with a timeout error.

Asynchronous take control should be used in situations where it appears impossible to gain control synchronously (for example, after a timeout error).

It is generally not necessary to use the ibcac function in most applications. The GPIB board automatically takes control in functions such as ibomd and ibrpp.

The ECIC error results if the GPIB board is not Controller-In-Charge (CIC).

**IBCAC** (continued) **IBCAC** 

## **Board Function Examples:**

1. Take control immediately without regard to any data handshake in progress.

```
var brd0 : integer;
ibcac (brd0,0);
                        (* ibsta should show
                                                      *)
                        (* that the interface
                                                      *)
                        (* board is now CAC
                                                      *)
                        (* (CIC with ATN)
                                                      *)
```

2. Take control synchronously and assert ATN following a read operation.

### MS-DOS Pascal

```
var rd: cbuf;
   bdname : nbuf;
   brd0 : integer;
bdname := 'GPIB0 ';
brd0 := ibfind (bdname);
ibrd (brd0, rd, 255);
ibcac (brd0,1);
```

```
var     rd : array[0..256] of char;
   bdname : PChar;
   brd0 : integer;
bdname := 'GPIB0';
brd0 := ibfind (bdname);
ibrd (brd0, rd, 255);
ibcac (brd0,1);
```

IBCLR IBCLR

**Purpose:** Clear specified device.

Format: ibclr (ud)

ud represents a device.

The ibclr function clears the internal or device functions of a specified device. ibclr calls the board function ibcmd to send each of the following commands using the designated access board:

- Talk address of access board
- Unlisten (UNL)
- Listen address of the device
- Secondary address of the device, if applicable
- Selected Device Clear (SDC)

Other command bytes may be sent as necessary.

## **Device Function Example:**

Clear the device vmt.r.

### MS-DOS Pascal

**IBCMD IBCMD** 

**Purpose:** Send GPIB command messages.

Format: ibcmd (ud,cmd,cnt)

ud represents an interface board. The pre-allocated array cmd contains the commands to be sent over the GPIB. cnt is the number of commands sent. The cnt value is of type integer 4 in Microsoft Pascal, and of type longINT in QuickPascal, Turbo Pascal, and Turbo Pascal for Windows. The cnt value is of type integer in IBM Pascal.

The ibcmd function is used to transmit interface messages (commands) over the GPIB. These commands are listed in Appendix A. The ibcmd function is also used to pass GPIB control to another device. This function is *not* used to transmit programming instructions to devices. Programming instructions are transmitted with the ibrd and ibwrt functions.

The ibcmd operation terminates on any of the following events:

- All commands are successfully transferred.
- An error is detected.
- The time limit is exceeded.
- A Take Control (TCT) command is sent.
- An Interface Clear (IFC) message is received from the System Controller.

The transfer count may be less than the requested count on any of the terminating events listed above except the first.

An ECIC error results if the GPIB board is not CIC. If the GPIB board is not Active Controller, it takes control and asserts ATN before sending the command bytes. The GPIB board remains Active Controller after sending the command bytes.

In the examples that follow, GPIB commands and addresses are coded as printable ASCII characters. If values correspond to printable ASCII characters, it is simplest to use the ASCII characters corresponding to a

## **IBCMD**

## (continued)

**IBCMD** 

numeric value. Refer to Appendix A for ASCII characters and corresponding numeric values.

### **Board Function Examples:**

 Unaddress all Listeners with the Unlisten (UNL or ASCII ?) command and address a Talker at hex 46 (ASCII F) and a Listener at hex 31 (ASCII 1).

### Pascal

### **Turbo Pascal for Windows**

```
var cmd : PChar;
cmd := '?F1';
ibcmd (brd0,cmd^,3);
```

2. Same as Example 1, except the Listener has a secondary address of hex 6E (ASCII n).

### **Pascal**

```
var cmd : PChar;
cmd := '?F1n';
ibcmd (brd0,cmd^,4);
```

## IBCMD (continued) IBCMD

3. Clear all GPIB devices (that is, reset internal functions) with the Device Clear (DCL or hex 14) command.

#### Pascal

```
var cmd : cbuf;
cmd[1] := chr(DCL);
ibcmd (brd0,cmd,1);
```

### **Turbo Pascal for Windows**

```
var cmd : PChar;
cmd := #14;
ibcmd (brd0,cmd^,1);
```

4. Clear two devices with listen addresses of hex 21 (ASCII!) and hex 28 (ASCII ([left parenthesis]) with the Selected Device Clear (SDC or hex 04) command.

### **Pascal**

```
var cmd : PChar;
cmd := '?!('#04;
ibcmd (brd0,cmd^,4);
```

## IBCMD (continued) IBCMD

5. Trigger any devices previously addressed to listen with the Group Execute Trigger (GET or hex 08) command.

#### Pascal

```
var cmd : cbuf;
cmd[1] := chr(GET);
ibcmd (brd0,cmd,1);
```

### **Turbo Pascal for Windows**

```
var cmd : PChar;
cmd := #08;
ibcmd (brd0,cmd^,1);
```

6. Unaddress all Listeners and serial poll a device at talk address hex 52 (ASCII R) using the Serial Poll Enable (SPE or hex 18) and Serial Poll Disable (SPD or hex 19) commands (the GPIB board listen address is hex 20 or ASCII space).

### Pascal

```
var rd, cmd : cbuf;
cmd[1] := chr(UNL);
                   (* GPIB Unlisten command
                                                *)
cmd[2] := 'R';
                     (* talk address
                                                *)
                     (* listen address
                                                *)
cmd[4] := chr(SPE);
                     (* Serial Poll Enable
                                                *)
ibcmd (brd0, cmd, 4);
ibrd (brd0,rd,1);
(* After checking the status byte in rd,
                                                *)
(* disable this device and unaddress it with
                                                *)
(* the Untalk (UNT or ASCII _) command before
                                                *)
(* polling the next one.
                                                *)
*)
                                                *)
ibcmd (brd0, cmd, 2);
```

#### **IBCMD** (continued)

**IBCMD** 

```
var rd : array[1..10] of char;
  cmd : PChar;
cmd := '?R '#18;
ibcmd (brd0, cmd^, 4);
ibrd (brd0,rd,1);
(* After checking the status byte in rd,
                                                      *)
(* disable this device and unaddress it with
                                                      *)
(* the Untalk (UNT or ASCII _) command before
                                                      *)
(* polling the next one.
                                                      *)
cmd := #19'_';
ibcmd (brd0, cmd^, 2);
```

IBCMDA IBCMDA

**Purpose:** Send commands asynchronously from string.

Format: ibcmda (ud,cmd,cnt)

ud represents an interface board. The pre-allocated array cmd contains the commands to be sent over the GPIB. cnt is the number of commands sent. The cnt value is of type integer4 in Microsoft Pascal, and of type longINT in QuickPascal, Turbo Pascal, and Turbo Pascal for Windows. The cnt value is of type integer in IBM Pascal.

The ibcmda function is used to transmit interface messages (commands) over the GPIB. These commands are listed in Appendix A. The ibcmda function can also be used to pass GPIB control to another device. This function is *not* used to transmit programming instructions to devices. These instructions and other device-dependent information are transmitted with the ibcd and ibwrt functions.

Use ibcmda instead of ibcmd if the application program must perform other functions while processing the GPIB command. ibcmda returns immediately after starting the I/O operation.

The three asynchronous I/O calls (ibcmda, ibrda, and ibwrta) are designed to allow an application to perform other functions (non-GPIB functions) while processing the I/O. Once an asynchronous I/O call has been initiated, further GPIB calls involving the device or access board are not allowed until the I/O has completed and the GPIB driver and the application have been resynchronized.

## IBCMDA (continued) IBCMDA

Resynchronization can be accomplished by using one of the following three functions:

**Note:** Resynchronization is successful only if the ibsta returned contains CMPI.

- ibwait (mask contains CMPL) - The driver and application are synchronized.
- ibstop
   The asynchronous I/O is canceled, and the driver and application are synchronized.
- ibon1

   The asynchronous I/O is canceled, the interface has been reset, and the driver and application are synchronized.

The only other GPIB call that is allowed during asynchronous I/O is the ibwait function (mask is arbitrary). Any other GPIB call involving the device or access board returns the EOIP error.

An ECIC error results if the GPIB board is not CIC. If the GPIB board is not Active Controller, it takes control and asserts ATN before sending the command bytes. It remains Active Controller after the commands bytes are sent. The ENOL error will be returned if there are no other devices on the IEEE-488 bus.

#### **IBCMDA** (continued) **IBCMDA**

## **Board Function Example:**

Address several devices for a broadcast message to follow while testing for a high priority event to occur.

#### IBM/MS Pascal

```
var brd0 : integer;
  bdname : nbuf;
     cmd : cbuf;
    mask : word;
(* The interface board brd0, at talk address
(* hex 40 (ASCII @), addresses nine Listeners
                                                   *)
(* at addresses hex 31-hex 39 (ASCII 1-9) to
                                                   *)
(* receive the broadcast message.
                                                   *)
bdname := 'GPIB0 ';
brd0 := ibfind (bdname);
*)
                                                   *)
                                                   *)
                                                   *)
                                                   *)
                                                  *)
                                                   *)
                                                  *)
                                                  *)
                                                  *)
                                                   *)
ibcmda (brd0, cmd, 11);
While ibsta and 16#100 <> 16#100 do
Begin
     eventtst;
                        (* Unspecified routine
                                                   *)
                        (* to test and process
                                                   *)
                        (* a high priority
                                                   *)
     ibwait (brd0,0);
                       (* event. Set mask to
                                                   *)
                        (* return immediately.
                                                   *)
     IF ibsta < 0 then error;</pre>
End;
writeln ('Asynchronous commands sent!');
mask :=16#4100;
ibwait (brd0, mask);
write ('Asynchronous transfer properly terminated');
```

## **IBCMDA**

## (continued)

**IBCMDA** 

## QuickPascal/Turbo Pascal

```
var brd0 : integer;
  bdname : nbuf;
     cmd : cbuf;
    mask : word;
(* $40, addresses nine Listeners at addresses
                                                       *)
(* $31 through $39 to receive the broadcast
                                                       *)
                                                       *)
(* message.
bdname := 'GPIB0 ';
brd0 := ibfind (bdname);
cmd[1] := '?'; (* GPIB Unlisten command
                                                       *)
cmd[2] := '@';

cmd[3] := '1';

cmd[4] := '2';

cmd[5] := '3';
                     (* my talk address
                                                       *)
                       (* listen address 1
                                                       *)
                       (* listen address 2
                                                       *)
                       (* listen address 3
                                                       *)
cmd[6] := '4';
cmd[7] := '5';
cmd[8] := '6';
                       (* listen address 4
                                                       *)
                       (* listen address 5
                                                       *)
                       (* listen address 6
                                                       *)
cmd[9] := '7';
                      (* listen address 7
                                                       *)
cmd[10] := '8';
                       (* listen address 8
                                                       *)
cmd[11] := '9';
                   (* listen address 9
                                                       *)
ibcmda (brd0, cmd, 11);
While ibsta and $100 <> $100 do
Begin
                          (* Unspecified routine
                                                       *)
     eventtst;
                          (* to test and process
                                                       *)
                          (* a high priority
                                                       *)
     ibwait (brd0,0);
                          (* event. Set mask to
                                                       *)
                          (* return immediately.
                                                       *)
     IF ibsta < 0 then error;</pre>
End;
writeln ('Asynchronous commands sent!');
mask := $4100;
ibwait (brd0, mask);
write ('Asynchronous transfer properly terminated');
```

## **IBCMDA**

## (continued)

## **IBCMDA**

```
var brd0 : integer;
  bdname, cmd : PChar;
   mask : word;
(* The interface board brd0, at talk address
(* $40 (ASCII @), addresses nine Listeners
                                                     *)
(* at addresses $31-$39 (ASCII 1-9) to
                                                     *)
(* receive the broadcast message.
                                                     *)
bdname := 'GPIB0';
brd0 := ibfind (bdname);
(* GPIB Unlisten command my talk address
                                                     *)
(* listen address 1 through listen address 9
                                                     *)
cmd := '?@123456789';
ibcmda (brd0, cmd^, 11);
While (ibsta and $100) <> $100 do
Begin
                         (* Unspecified routine
                                                    *)
     eventtst;
                         (* to test and process
                                                     *)
                         (* a high priority
                                                     *)
     ibwait (brd0,0);
                        (* event. Set mask to
                                                     *)
                         (* return immediately.
                                                     *)
     IF ibsta < 0 then error;</pre>
End;
writeln ('Asynchronous commands sent!');
mask := $4100;
ibwait (brd0, mask);
writeln ('Asynchronous transfer properly terminated');
```

## **IBCONFIG**

**Purpose:** Change the driver configuration parameters.

Format: ibconfig (ud, option, value)

ud represents a GPIB interface board or a device. option is used to select the configurable item in the driver. The configurable item is set to the contents of value. The previous contents of the configurable item are returned in iberr. Table 3-3 shows the values of option and value that are available when ud is a GPIB interface board descriptor. Table 3-4 shows the values that are available when ud is a device descriptor.

Table 3-3. ibconfig Board Configuration Parameter Options

| Options<br>(Constants) | Options<br>(Values) | Legal Values                                                                |  |
|------------------------|---------------------|-----------------------------------------------------------------------------|--|
| IbcPAD                 | \$0001              | Changes the primary address of the board. Identical to ibpad.               |  |
|                        |                     | Default determined by ibconf.                                               |  |
| IbcSAD                 | \$0002              | Changes the secondary address of the board. Identical to ibsad.             |  |
|                        |                     | Default determined by ibconf.                                               |  |
| IbcTMO                 | \$0003              | Changes the I/O timeout limit of the board. Identical to ibtmo.             |  |
|                        |                     | Default determined by ibconf.                                               |  |
| IbcEOT                 | \$0004              | Changes the data termination mode for write operations. Identical to ibeot. |  |
|                        |                     | Default determined by ibconf.                                               |  |
| IbcPPC                 | \$0005              | Configures the board for parallel polls. Identical to board-level ibppc.    |  |
|                        |                     | Default: zero.                                                              |  |

# (continued)

**IBCONFIG** 

Table 3-3. ibconfig Board Configuration Parameter Options (continued)

| Options<br>(Constants) | Options<br>(Values) | Legal Values                                                                           |  |
|------------------------|---------------------|----------------------------------------------------------------------------------------|--|
| IbcAUTOPOLL            | \$0007              | zero = Disable automatic serial polling.                                               |  |
|                        |                     | non-zero = Enable automatic serial polling.                                            |  |
|                        |                     | Default determined by ibconf.                                                          |  |
|                        |                     | Refer to the NI-488.2 user manual for more information about automatic serial polling. |  |
| IbcCICPROT             | \$0008              | zero = Disable the CIC protocol.                                                       |  |
|                        |                     | non-zero = Enable the CIC protocol.                                                    |  |
|                        |                     | Default determined by ibconf.                                                          |  |
|                        |                     | Refer to the NI-488.2 user manual for more information about the CIC protocol.         |  |
| IbcIRQ                 | \$0009              | zero = Do not use interrupts.                                                          |  |
|                        |                     | non-zero = Use interrupts-use the hardware interrupt level configured through ibconf.  |  |
|                        |                     | Default determined by ibconf.                                                          |  |
| IbcSC                  | \$000A              | Request or release system control. Identical to ibrsc.                                 |  |
|                        |                     | Default determined by ibconf.                                                          |  |
| IbcSRE                 | \$000B              | Assert the Remote Enable (REN) line. Identical to ibsre.                               |  |
|                        |                     | Default: zero.                                                                         |  |
| IbcEOSrd               | \$000C              | zero = Ignore EOS character during read operations.                                    |  |
|                        |                     | non-zero = Terminate reads when the EOS character is read match occurs.                |  |
|                        |                     | Default determined by ibconf.                                                          |  |

# (continued)

**IBCONFIG** 

Table 3-3. ibconfig Board Configuration Parameter Options (continued)

| Options<br>(Constants) | Options<br>(Values) | Legal Values                                                                                  |  |
|------------------------|---------------------|-----------------------------------------------------------------------------------------------|--|
| IbcEOSwrt              | \$000D              | zero = Do not assert EOI with the EOS character during write operations.                      |  |
|                        |                     | non-zero = Assert EOI with the EOS character during writes operations.                        |  |
|                        |                     | Default determined by ibconf.                                                                 |  |
| IbcEOScmp              | \$000E              | zero = Use 7 bits for the EOS character comparison.                                           |  |
|                        |                     | non-zero = Use 8 bits for the EOS character comparison.                                       |  |
|                        |                     | Default determined by ibconf.                                                                 |  |
| IbcEOSchar             | \$000F              | Any 8-bit value. This byte becomes the new EOS character.                                     |  |
|                        |                     | Default determined by ibconf.                                                                 |  |
| IbcPP2                 | \$0010              | zero = PP1 mode-remote parallel poll configuration.                                           |  |
|                        |                     | non-zero = PP2 mode-local parallel poll configuration.                                        |  |
|                        |                     | Default: zero. Refer to the NI-488.2 user manual for more information about parallel polling. |  |
| IbcTIMING              | \$0011              | $1 = Normal timing (T1 delay of 2 \mu s).$                                                    |  |
|                        |                     | 2 = High-speed timing (T1 delay of 500 ns).                                                   |  |
|                        |                     | 3 = Very high-speed timing (T1 delay of 350 ns).                                              |  |
|                        |                     | Default determined by ibconf.                                                                 |  |
|                        |                     | The T1 delay is the GPIB source handshake timing.                                             |  |

# IBCONFIG (continued) IBCONFIG

Table 3-3. ibconfig Board Configuration Parameter Options (continued)

| Options<br>(Constants) | Options<br>(Values) | Legal Values                                                                                |  |
|------------------------|---------------------|---------------------------------------------------------------------------------------------|--|
| IbcDMA                 | \$0012              | Identical to ibdma.                                                                         |  |
|                        |                     | Default determined by ibconf.                                                               |  |
| IbcReadAdjust          | \$0013              | 0 = No byte swapping.                                                                       |  |
|                        |                     | 1 = Swap pairs of bytes during a read.                                                      |  |
|                        |                     | Default: zero.                                                                              |  |
| IbcWriteAdjust         | \$0014              | 0 = No byte swapping.                                                                       |  |
|                        |                     | 1 = Swap pairs of bytes during a write.                                                     |  |
|                        |                     | Default: zero.                                                                              |  |
| IbcEventQueue          | \$0015              | zero = The event queue is disabled.                                                         |  |
|                        |                     | non-zero = The event queue is enabled.                                                      |  |
|                        |                     | Default: zero. See ibevent.                                                                 |  |
| IbcSpollBit            | \$0016              | zero = The SPOLL bit of ibsta is disabled.                                                  |  |
|                        |                     | non-zero = The SPOLL bit of ibsta is enabled.                                               |  |
|                        |                     | Default: zero. See NI-488.2 user manual for information about Talker/Listener applications. |  |
| IbcSendLLO             | \$0017              | zero = Do not send LLO when putting a device online -ibfind or ibdev.                       |  |
|                        |                     | non-zero = Send LLO when putting a device online-ibfind or ibdev.                           |  |
|                        |                     | Default: zero.                                                                              |  |

# (continued)

**IBCONFIG** 

Table 3-3. ibconfig Board Configuration Parameter Options (continued)

| Options<br>(Constants) | Options<br>(Values) | Legal Values                                                                                                    |  |
|------------------------|---------------------|----------------------------------------------------------------------------------------------------|--|
| IbcPPollTime           | \$0019              | $0 = $ Use the standard duration $(2 \mu s)$ when conducting a parallel poll.                                                                                             |  |
|                        |                     | 1 to 17 = Use a variable length duration when conducting a parallel poll. The duration represented by 1 to 17 corresponds to the ibtmo values.                            |  |
|                        |                     | Default: zero.                                                                                                    |  |
| IbcEndBitIsNormal      | \$001A              | zero = Do not set the END bit of ibsta when an EOS match occurs during a read.                                                                                            |  |
|                        |                     | non-zero = Set the END bit of ibsta when an EOS match occurs during a read.                                                                                               |  |
|                        |                     | Default: non-zero.                                                                                                    |  |
| IbcHSCableLength       | \$001F              | 0 = High-speed data transfer (HS488) is disabled.                                                                                                    |  |
|                        |                     | 1 to 15 = The number of meters of GPIB cable in your system. The NI-488.2 software uses this information to select the appropriate high-speed data transfer (HS488) mode. |  |
|                        |                     | Default determined by ibconf. See the NI-488.2 user manual for information about high-speed data transfers (HS488).                                                       |  |

# IBCONFIG (continued) IBCONFIG

Table 3-4. ibconfig Device Configuration Parameter Options

| Options<br>(Constants) | Options<br>(Values | Legal Values                                                                                      |  |
|------------------------|--------------------|---------------------------------------------------------------------------------------------------|--|
| IbcPAD                 | \$0001             | Changes the primary address of the device. Identical to ibpad. Default determined by ibconf.      |  |
| IbcSAD                 | \$0002             | Changes the secondary address of the device. Identical to ibsad. Default determined by ibconf.    |  |
| IbcTMO                 | \$0003             | Changes the device I/O timeout limit. Identical to ibtmo. Default determined by ibconf.           |  |
| IbcEOT                 | \$0004             | Changes the data termination method for writes. Identical to ibeot. Default determined by ibconf. |  |
| IbcREADDR              | \$0006             | zero = No unnecessary readdressing is<br>performed between device-level reads<br>and writes.      |  |
|                        |                    | non-zero = Addressing is always<br>performed before a device-level read or<br>write.              |  |
|                        |                    | Default determined by ibconf.                                                                     |  |
| IbcEOSrd               | \$000C             | non-zero = Terminate reads when the EOS character is read.                                        |  |
|                        |                    | Default determined by ibconf.                                                                     |  |
| IbcEOSwrt              | \$000D             | zero = Do not send EOI with the EOS character during write operations.                            |  |
|                        |                    | non-zero = Send EOI with the EOS character during writes.                                         |  |
|                        |                    | Default determined by ibconf.                                                                     |  |

# IBCONFIG (continued) IBCONFIG

Table 3-4. ibconfig Device Configuration Parameter Options (continued)

| IbcEOScmp         | \$000E | zero = Use seven bits for the EOS character comparison. non-zero = Use 8 bits for the EOS character comparison. Default determined by ibconf.                                                              |  |
|-------------------|--------|----------------------------------------------------------------------------------------------------|--|
| IbcEOSchar        | \$000F | Any 8-bit value. This byte becomes the new EOS character.  Default determined by ibconf.                                                                                                    |  |
| IbcReadAdjust     | \$0013 | <ul><li>0 = No byte swapping.</li><li>1 = Swap pairs of bytes during a read.</li><li>Default: zero.</li></ul>                                                                                              |  |
| IbcWriteAdjust    | \$0014 | <ul><li>0 = No byte swapping.</li><li>1 = Swap pairs of bytes during a write.</li><li>Default: zero.</li></ul>                                                                                             |  |
| IbcSPollTime      | \$0018 | 0 to 17 = Sets the length of time the driver waits for a serial poll response byte when polling the given device. The length of time represented by 0 to 17 corresponds to the ibtmo values.  Default: 11. |  |
| IbcEndBitIsNormal | \$001A | zero = Do not set END bit of ibsta<br>when EOS match occurs during a read.<br>non-zero = Set END bit of ibsta when<br>EOS match occurs during a read.<br>Default: non-zero.                                |  |
| IbcUnAddr         | \$001B | zero = Do not send Untalk (UNT)and<br>Unlisten (UNL)—at the end of device-<br>level reads and writes.<br>non-zero = Send UNT and UNL at the<br>end of device-level reads and writes.<br>Default: zero.     |  |

### **Device Function Example:**

Set up various configurable parameters in preparation for a device read.

### MS-DOS Pascal

```
var dvm : integer;
  devname : nbuf;
devname := 'Dev1
dvm := ibfind (devname);
(* Enable repeat addressing.
                                                      *)
ibconfig (dvm, 6, 1);
(* Set linefeed as the EOS character.
                                                      *)
ibconfig (dvm, 15, 10);
(* Use 7-bit comparison for EOS character.
                                                      *)
ibconfig (dvm, 14,0);
(* Terminate reads on EOS.
                                                      *)
ibconfig (dvm, 12, 1);
```

```
var dvm : integer;
  devname : PChar;
devname := 'Dev1';
dvm := ibfind (devname);
(* Enable repeat addressing.
                                                       *)
ibconfig (dvm, 6, 1);
(* Set linefeed as the EOS character.
                                                       *)
ibconfig (dvm, 15, 10);
(* Use 7-bit comparison for EOS character.
                                                       *)
ibconfig (dvm, 14,0);
(* Terminate reads on EOS.
                                                       *)
ibconfig (dvm, 12, 1);
```

#### **IBCONFIG** (continued) **IBCONFIG**

## **Board Function Examples:**

1. Set up various configurable parameters in preparation for a board read.

### MS-DOS Pascal

```
var brd0 : integer;
    bdname : nbuf;
bdname := 'gpib0 ';
brd0 := ibfind (bdname);
(* Enable DMA transfers.
                                                       *)
ibconfig (brd0, IbcDMA, 1);
(* Turn off autopolling.
                                                       *)
ibconfig (brd0, IbcAUTOPOLL, 0);
(* Turn on interrupts.
                                                       *)
ibconfig (brd0, IbcIRQ, 1);
```

### **Turbo Pascal for Windows**

```
var brd0 : integer;
brd0 := ibfind ('gpib0');
(* Enable DMA transfers.
                                                       *)
ibconfig (brd0, IbcDMA, 1);
(* Turn off autopolling.
                                                       *)
ibconfig (brd0, IbcAUTOPOLL, 0);
(* Turn on interrupts.
                                                       *)
ibconfig (brd0, IbcIRQ, 1);
```

2. Enable automatic byte swapping of binary integer data.

## IBM/MS Pascal/QuickPascal

```
var array : ibuf;
   header : cbuf;
(* Read in unswapped header data.
                                                       *)
ibrd (ud, header, 10);
(* Arrange for byte swapping.
                                                       *)
ibconfig (ud, IbcReadAdjust, 1);
(* Read 1,000 bytes with automatic swapping.
                                                       *)
ibrdi (ud, array, 1000);
(* Disable swapping for subsequent reads.
                                                       *)
ibconfig (ud, IbcReadAdjust, 0);
```

#### **IBCONFIG** (continued) **IBCONFIG**

## Turbo Pascal/Turbo Pascal for Windows

| var array: array[1500] of integer;           |    |
|----------------------------------------------|----|
| header : array[110] of char;                 |    |
| (* Read in unswapped header data.            | *) |
| ibrd (ud, header, 10);                       |    |
| (* Arrange for byte swapping.                | *) |
| <pre>ibconfig (ud, IbcReadAdjust, 1);</pre>  |    |
| (* Read 1,000 bytes with automatic swapping. | *) |
| ibrd (ud, array, 1000);                      |    |
| (* Disable swapping for subsequent reads.    | *) |
| ibconfig (ud. TbcReadAdiust.0):              |    |

IBDEV IBDEV

**Purpose:** Open and initialize an unused device when the device name is

unknown.

Format: ud = ibdev (bdindex, pad, sad, tmo, eot, eos)

bdindex is an index from 0 to [(number of boards) - 1] of the access board with which the device descriptor must be associated. The arguments pad, sad, tmo, eot, and eos dynamically set the software configuration for the NI-488 I/O functions. These arguments configure the primary address, secondary address, I/O timeout, asserting EOI on last byte of data sourced, and the End-Of-String mode and byte, respectively. (Refer to IBPAD, IBSAD, IBTMO, IBEOT, and IBEOS for more information on each argument.) The device descriptor is returned in the variable ud.

The ibdev command selects an unopened device, opens it, and initializes it. You can use this function in place of ibfind.

ibdev returns a device descriptor of the first unopened user-configurable device that it finds. For this reason, it is very important to use ibdev *only after* all of your ibfind calls have been made. This is the only way to ensure that ibdev does not use a device that you plan to use via an ibfind call. The ibdev function performs the equivalent of the ibonl function to open the device.

Note: The device descriptor of the NI-488.2 driver can remain open across invocations of an application, so be sure to return the device descriptor to the pool of available devices by calling ibon1 with v = 0 when you are finished using the device. If you do not, that device will not be available for the next ibdev call.

If the ibdev call fails, a negative number is returned in place of the device descriptor. There are two distinct errors that can occur with the ibdev call:

- If no device is available or the specified board index refers to a nonexistent board, ibdev returns the EDVR or ENEB error.
- If one of the last five parameters is an illegal value, ibdev returns with a good board descriptor and the EARG error.

## IBDEV (continued)

**IBDEV** 

## **Board/Device Function Example:**

ibdev opens an available device and assigns it to access gpib0 (board = 0) with a primary address of 6 (pad = 6), a secondary address of hex 67 (sad = 16#67 or \$67), a timeout of 10 msec (tmo = 7), the END message enabled (eot = 1) and the EOS mode disabled (eos = 0).

### IBM/MS Pascal

```
(* Get a device descriptor associated with
                                                       *)
(* board 0.
                                                       *)
ud := ibdev (0,6,16#67,T10s,1,0);
if ud < 0 then
   begin
   (* Handle GPIB error here.
                                                       *)
   if iberr = EDVR then
       begin
       (* Bd is not correct or no devices are
                                                       *)
       (* available.
                                                       *)
       end
   else
       if iberr = EARG then
       begin
       (* The call succeeded, but at least
                                                       *)
       (* one of pad, sad, tmo, eos, or eot is
                                                       *)
       (* incorrect.
                                                       *)
       end;
   end;
```

#### **IBDEV** (continued) **IBDEV**

### QuickPascal/Turbo Pascal/Turbo Pascal for Windows

```
(* Get a device descriptor associated with
                                                      *)
(* board 0.
                                                      *)
ud := ibdev (0,6,$67,T10s,1,0);
if ud < 0 then
   begin
   (* Handle GPIB error here.
                                                      *)
   if iberr = EDVR then
      begin
       (* Bd is not correct or no devices are
                                                      *)
       (* available.
                                                      *)
       end
   else
       if iberr = EARG then
       begin
       (* The call succeeded, but at least
                                                      *)
       (* one of pad, sad, tmo, eos, or eot is
                                                      *)
       (* incorrect.
                                                      *)
       end;
   end;
```

IBDMA IBDMA

**Purpose:** Enable or disable DMA.

Format: ibdma (ud, v)

ud represents an interface board. If v is non-zero, DMA transfers between the GPIB board and memory are used for read and write operations. If v is zero (0), programmed I/O is used.

If you enabled DMA at configuration time, this function can be used to switch between programmed I/O and the selected DMA channel. If you disabled DMA at configuration time or if your computer does not have DMA capability, calling this function with v equal to a non-zero value results in an ECAP error.

The assignment made by this function remains in effect until either ibdma is called again, the ibonl or ibfind function is called, or the system is restarted.

When ibdma is called and an error does not occur, the previous value of v is stored in iberr.

## **Board Function Examples:**

1. Enable DMA transfers using the previously configured channel.

```
var v : integer;
v := 1;  (* Any non-zero value will do. *)
ibdma (brd0,v);
```

2. Disable DMAs and use programmed I/O exclusively.

```
var v : integer;
v := 0;
ibdma (brd0,v);
```

IBEOS IBEOS

**Purpose:** Change or disable End-Of-String termination mode.

Format: ibeos (ud, v)

ud represents a device or an interface board. v specifies the EOS character and the data transfer termination method according to Table 3-5. ibeos is needed only to alter the value from its configuration setting.

The assignment made by this function remains in effect until either ibeos is called again, the ibonl or ibfind function is called, or the system is restarted

When ibeos is called and an error does not occur, the previous value of v is stored in iberr.

|                                                                                          | Value of v |          |
|------------------------------------------------------------------------------------------|------------|----------|
| Method                                                                                   | High Byte  | Low Byte |
| A. Terminate read when EOS is detected.                                                  | 00000100   | EOS      |
| B. Set EOI with EOS on write function.                                                   | 00001000   | EOS      |
| C. Compare all 8 bits of EOS byte rather than low 7 bits (all read and write functions). | 00010000   | EOS      |

Table 3-5 Data Transfer Termination Method

Methods A and C determine how read operations terminate. If Method A alone is chosen, reads terminate when the low seven bits of the byte that is read match the low seven bits of the EOS character. If Methods A and C are chosen, a full 8-bit comparison is used.

Methods B and C together determine when write operations send the END message. If Method B alone is chosen, the END message is sent automatically with the EOS byte when the low seven bits of that byte match the low seven bits of the EOS character. If Methods B and C are chosen, a full 8-bit comparison is used.

## IBEOS (continued) IBEOS

**Note:** Defining an EOS byte for a device or board does not cause the driver to automatically send that byte when performing writes. Your application program must include the EOS byte in the data string it defines.

### **Device IBEOS Function**

If ud is a device, the options coded in  $\nu$  are used for all device reads and writes in which that device is specified.

### **Board IBEOS Function**

If ud is a board, the options coded in v become associated with all board reads and writes.

### **Device Function Example:**

Send END when the linefeed character (hex 0A) is written to the device dvm.

```
var dvm, v : integer;
     wrt : cbuf;
v := XEOS + LF;
                          (* EOS information
                                                     *)
                          (* for IBEOS
                                                     *)
ibeos (dvm, v);
wrt [1] := '1';
                          (* Data bytes to be
                                                     *)
wrt [2] := '2';
                         (* written
                                                     *)
wrt [3] := '3';
wrt [4] := chr (LF);
                         (* The EOS character
                                                     *)
                          (* is the last byte.
                                                     *)
ibwrt (dvm, wrt, 4);
```

IBEOS (continued) IBEOS

## **Board Function Examples:**

 Program the interface board brd0 to terminate a read on detection of the linefeed character (hex 0A) that is expected to be received within 200 bytes.

```
var v : integer;
  rd : cbuf;
                                                     *)
v := REOS + LF;
                             (* The END bit in
ibeos (brd0,v);
                             (* ibsta is set if
                                                     *)
ibrd (brd0, rd, 200);
                             (* the read
                                                     *)
                             (* terminated on
                                                     *)
                             (* the EOS
                                                     *)
                             (* character.
                                                     *)
                             (* Assume board has
                                                     *)
                             (* been addressed
                                                     *)
                             (* to do board
                                                     *)
                             (* read.
                                                     *)
```

2. Program the interface board brd0 to terminate read operations on the 8-bit value hex 82 rather than the 7-bit character hex 0A. Change v used in Example 1.

### IBM/MS Pascal

```
var v : integer;
    rd : cbuf;
v := BIN + REOS + 16#82;
ibeos (brd0,v);
ibrd (brd0,rd,200);
```

## QuickPascal/Turbo Pascal/Turbo Pascal for Windows

```
var v : integer;
   rd : cbuf;
v := BIN + REOS + $82;
ibeos (brd0,v);
ibrd (brd0,rd,200);
```

IBEOS (continued) IBEOS

3. Disable read termination on receiving the EOS character for operations involving the interface board brd0. Change v used in Example 1.

4. Send END when the linefeed character is written for operations involving the interface board brd0.

```
var v : integer;
  wrt : cbuf;
v := XEOS + LF;
                     (* EOS information for
                                                     *)
                      (* IBEOS.
                                                     *)
ibeos (brd, v);
wrt[1] := '1';
                                                     *)
                      (* Data bytes to be
wrt[2] := '2';
                      (* written.
                                                     *)
wrt[3] := '3';
wrt[4] := chr(LF);
                     (* EOS character is the
                                                     *)
                                                     *)
                      (* last byte.
ibwrt (brd0,wrt,4);
```

5. Send END with linefeeds and terminate reads on linefeeds for operations involving the interface board brd0. Change v used in Example 4.

```
var v : integer;
  wrt : cbuf;
                           (* EOS information
v := REOS + XEOS + LF;
                                                      *)
                           (* for IBEOS.
                                                      *)
ibeos (brd0, v);
wrt[1] := '1';
                           (* Data bytes to be
                                                      *)
wrt[2] := '2';
                           (* written.
                                                      *)
wrt[3] := '3';
wrt[4] := chr(LF);
                          (* EOS character is
                                                      *)
                           (* the last byte.
                                                      *)
ibwrt (brd0, wrt, 4);
```

IBEOT IBEOT

**Purpose:** Enable/disable END message on write operations.

Format: ibeot (ud, v)

ud represents a device or an interface board. If v is non-zero, the END message is sent automatically with the last byte of each write operation. If v is zero (0), END is not automatically sent.

The END message is the assertion of the GPIB EOI signal. If the automatic END termination message is enabled (v is non-zero), it is not necessary to use the EOS character to identify the last byte of a data string. Sending END with the EOS character is controlled by the ibeos function and is not affected by ibeot.

ibeot is used to send variable length data or to alter the value from the default configuration setting. (In the default configuration, this feature is enabled.) The assignment made by this function remains in effect until either ibeot is called again, the ibonl or ibfind function is called, or the system is restarted.

When ibeot is called and an error does not occur, iberr is returned with a one (1) if automatic END message was previously enabled, or with a zero (0) if it was previously disabled.

### **Device IBEOT Function**

If ud is a device, the END termination message method that is selected is used on all device I/O write operations to that device.

### **Board IBEOT Function**

If ud is an interface board, the END termination message method that is selected is used on all board I/O write operations, regardless of the device.

**IBEOT** 

(continued)

**IBEOT** 

## **Device Function Example:**

Send the END message with the last byte of all subsequent writes to the device plotter.

### **Board Function Examples:**

 Stop sending END with the last byte for calls directed to the interface board brd0.

```
ibeot (brd0,0);
```

2. Send the END message with the last byte of all subsequent write operations directed to the interface board brd0.

IBEVENT IBEVENT

**Purpose:** Return the next event.

Format: ibevent (ud, event)

ud specifies an interface board. event stores the event code.

The ibevent function is used to determine which GPIB event (Device Clear or Device Trigger) occurred. It is normally called when the EVENT bit has been set in ibsta. The variable event is filled in with one of the following values:

0 =No events are in the event queue.

1 = A Device Clear message was received.

2 = A Device Trigger message was received.

Upon returning from this function, ibent contains the number of events that remain in the event queue.

This function is typically used in talker/listener (T/L) applications, not controller applications. Often a T/L application must determine the order in which Device Clear and Device Trigger messages are received by the interface board. The usual DCAS and DTAS bits of ibsta are not sufficient in determining the order of the events. When the event queue is enabled (by using the ibconfig function to enable the EVENT bit of ibsta), any time the driver receives a DCAS or DTAS message, the event is stored in the event queue of the board and the EVENT bit is set in ibsta. If any I/O is in progress, it is stopped with the error EABO. The application program can then call ibevent to determine which event or events occurred and process those events. The event queue must be empty (the EVENT must not be in ibsta) before any more I/O can be started.

If the event queue fills up, a call to ibevent returns the ETAB error along with the oldest event in the queue.

#### **IBEVENT** (continued) **IBEVENT**

## **Board Function Example:**

Determine which GPIB event occurred

```
var mask : word;
  event : integer;
mask := TIMO or EVENT; (* mnemonics defined *)
                            (* in header files *)
ibwait (brd0, mask);
IF(ibsta and EVENT) <> 0 then ibevent (brd0, event);
(* event contains the event code
```

IBFIND IBFIND

**Purpose:** Open device and return the unit descriptor associated with the

given name.

Format: ud := ibfind (udname)

ud is a variable containing the unit descriptor returned by ibfind. The number referred to throughout this manual as a unit descriptor is returned here in the variable ud. udname is a string containing a default or configured device or board name. The name used in the udname argument must match the default or configured device or board name. udname is of type nbuf as defined in the MS-DOS Pascal header files. For Turbo Pascal for Windows udname is of type PChar.

ibfind returns a number that is used in each function to identify the particular device or board that is used for that function. Calling ibfind is required to associate a variable name in the application program with a particular device or board name. Use a variable name close to the actual name of the device or board to simplify programming effort.

**Note:** For board calls, the unit descriptor may be substituted with an integer board index of zero (0) or one (1). This feature allows any of the NI-488 board functions to be used compatibly with the NI-488.2 routines described in Chapter 2.

ibfind performs the equivalent of ibonl to open the specified device or board and to initialize software parameters to their default configuration settings. The unit descriptor returned in ud is valid until ibonl is used to place that device or interface board offline.

If the ibfind call fails, a negative number is returned in place of the unit descriptor. The most probable reason for a failure is that the string argument passed into ibfind does not exactly match the default or configured device or board name.

## IBFIND (continued) IBFIND

## **Device Function Example:**

Assign the unit descriptor associated with the device DEV4 (Device number 4) to dvm.

#### MS-DOS Pascal

```
var dvm : integer;
    devname : nbuf;
devname := 'DEV4 ';
                               (* Device name
                                                         *)
                                                         *)
                                (* assigned at
                               (* configuration
                                                         *)
                               (* time.
                                                         *)
dvm := ibfind (devname);
if dvm < 0 then error;</pre>
                               (* If dvm < 0, an
                                                         *)
                              (* error occurred.
                                                         *)
```

## **IBFIND**

## (continued)

**IBFIND** 

## **Board Function Example:**

Assign the unit descriptor associated with the interface board GPIB0 to the variable brd0.

## **MS-DOS Pascal**

IBGTS IBGTS

**Purpose:** Go from Active Controller to Standby.

Format: ibgts (ud, v)

ud represents an interface board. If v is non-zero, the GPIB board shadow handshakes the data transfer as an Acceptor, and when the END message is detected, the GPIB board enters a Not Ready For Data (NRFD) handshake holdoff state on the GPIB. If v is zero (0), no shadow handshake or holdoff occurs.

The ibgts function makes the GPIB board go to the Controller Standby state and unasserts the ATN signal if the board is already the Active Controller. ibgts permits the GPIB Controller board to go to standby, allowing transfers between GPIB devices without intervention.

If the shadow handshake option is activated, the GPIB board participates in data handshake as an Acceptor without actually reading the data. The board monitors the transfers for the END message and holds off subsequent transfers. In this way, the GPIB board can take control synchronously on a subsequent operation such as ibcmd or ibrpp.

Before performing an ibgts with a shadow handshake, call the ibeos function to establish the proper EOS character or to disable EOS detection.

The ECIC error results if the GPIB board is not CIC.

In the example that follows, GPIB commands and addresses are coded as printable ASCII characters.

## **IBGTS**

## (continued)

**IBGTS** 

## **Board Function Example:**

Turn the ATN line off with the ibgts function after unaddressing all Listeners with the Unlisten (UNL or ASCII?) command, addressing a Talker at hex 46 (ASCII F) and addressing a Listener at hex 31 (ASCII 1) to allow the Talker to send data messages.

#### **Pascal**

```
var cmd : cbuf;
cmd[1] := chr (UNL);
                             (* Unlisten
                                                      *)
cmd[2] := 'F';
                              (* talk address
                                                      *)
cmd[3] := '1';
                              (* listen address
                                                      *)
ibcmd (brd0, cmd, 3);
ibgts (brd0,1);
                              (* Listen in
                                                      *)
                              (* continuous mode.
                                                      *)
```

IBIST IBIST

**Purpose:** Set or clear individual status bit for Parallel Polls.

Format: ibist (ud, v)

ud represents an interface board. If  $\nu$  is non-zero, the individual status bit is set. If  $\nu$  is zero (0), the bit is cleared.

The ibist function is used when the GPIB board participates in a parallel poll that is conducted by another device that is the Active Controller. The Active Controller conducts a parallel poll by asserting the EOI signal to send the Identify (IDY) message. While this message is active, each device which has been configured to participate in the poll responds by asserting a predetermined GPIB data line either true or false, depending on the value of its local ist bit. The GPIB board, for example, can be assigned to drive the DIO3 data line true if ist = 1 and false if ist = 0; conversely, it can be assigned to drive DIO3 true if ist = 0 and false if ist = 1.

The relationship between the value of ist, the line that is driven, and the sense at which the line is driven is determined by the Parallel Poll Enable (PPE) message in effect for each device. The GPIB board is capable of receiving this message either locally, via the <code>ibppc</code> function, or remotely, via a command from the Active Controller. Once the PPE message is executed, the <code>ibist</code> function changes the sense at which the line is driven during the parallel poll, and in this fashion the GPIB board can convey a one-bit, device-dependent message to the Controller.

When ibist is called and an error does not occur, the previous value of ist is stored in iberr.

## **Board Function Examples:**

1. Set the individual status bit.

```
var v : integer;
v := 1; (* Any non-zero value will do. *)
ibist (brd0,v);
```

2. Clear the individual status bit.

```
var v : integer;
v := 0;
ibist (brd0,v);
```

IBLINES IBLINES

**Purpose:** Return the status of the GPIB control lines.

Format: iblines (ud, clines)

ud represents a board descriptor. A *valid* mask is returned along with the GPIB control line state information in clines. The low-order byte (bits 0 through 7) of clines contains a mask indicating the capability of the GPIB interface board to sense the status of each GPIB control line. The upper byte (bits 8 through 15) contains the GPIB control line state information. The pattern is the same for both the low-order and upper byte, and is as follows:

| 7   | 6   | 5   | 4   | 3   | 2    | 1    | 0   |
|-----|-----|-----|-----|-----|------|------|-----|
| EOI | ATN | SRQ | REN | IFC | NRFD | NDAC | DAV |

To determine if a GPIB control line is asserted, first check the appropriate bit in the lower byte to determine if the line can be monitored. If it can be monitored (indicated by a 1 in the appropriate bit position), then check the corresponding bit in the upper byte. If the bit in the upper byte is set (1), the corresponding control line is asserted. If the bit is clear (0), the control line is unasserted.

## IBLINES (continued) IBLINES

## **Device/Board Function Example:**

Test for Remote Enable (REN).

#### IBM/MS Pascal

```
var brd0 : integer;
   bdname : cbuf;
   clines : integer;
bdname := 'GPIB0 ';
brd0 := ibfind (bdname);
if brd0 < 0 then error;
iblines (0, clines);
if (ibsta and ERR) <> 0 then error;
if (clines and 16#10) <> 16#10 then
   begin
      writeln ('GPIB board cannot monitor REN!');
      return;
if (clines and 16#1000) = 16#1000 then
      writeln ('REN is asserted.');
      return;
   end;
writeln ('REN is not asserted.');
```

## **IBLINES**

## (continued)

**IBLINES** 

### QuickPascal/Turbo Pascal

```
var brd0 : integer;
   bdname : cbuf;
   clines : integer;
bdname := 'GPIB0 ';
brd0 := ibfind (bdname);
if brd0 < 0 then error;
iblines (0, clines);
if (ibsta and ERR) <> 0 then error;
if (clines and $10) <> $10 then
   begin
      writeln ('GPIB board cannot monitor REN!');
      halt;
   end;
if (clines and $1000) = $1000 then
      writeln ('REN is asserted.');
      halt;
   end;
writeln ('REN is not asserted.');
                                                    *)
(* Exit to DOS
```

```
var brd0 : integer;
   bdname : PChar;
   clines : integer;
bdname := 'GPIB0';
brd0 := ibfind (bdname);
if brd0 < 0 then error;
iblines (0, clines);
if (ibsta and ERR) <> 0 then error;
if (clines and $10) <> $10 then
   begin
      writeln ('GPIB board cannot monitor REN!');
      halt:
   end:
if (clines and $1000) = $1000 then
   begin
      writeln ('REN is asserted.');
      halt;
writeln ('REN is not asserted.');
```

IBLN IBLN

**Purpose:** Check for the presence of a device on the bus.

Format: ibln (ud, pad, sad, listen)

ud represents a board or device descriptor. pad (legal values are 0 to 30) is the primary GPIB address of the device. The function ibln returns a nonzero value in the variable listen if a Listener is at the specified GPIB address. sad (legal values are hex 60 to 7e, NO\_SAD, or ALL\_SAD) is the secondary GPIB address of the device. The two special constants that can be used in place of a secondary address are defined in the declaration files as follows:

```
NO\_SAD = 0

ALL\_SAD = -1
```

You can test for a Listener using only GPIB primary addressing by making sad = NO\_SAD, or you can test all secondary addresses associated with a single primary address (a total of 31 device addresses) when you set sad = ALL\_SAD. In this case, ibln sends the primary address and all secondary addresses before waiting for NDAC to settle. If the listen flag is true, you must search only the 31 secondary addresses associated with a single primary address to locate the Listener. If ud is a device, ibln tests for a Listener on the board associated with that device.

## **Device Function Example:**

Test for a GPIB Listener at pad 2 and sad hex 60:

#### IBM/MS Pascal

**IBLN** 

(continued)

**IBLN** 

### QuickPascal/Turbo Pascal

### **Turbo Pascal for Windows**

```
var ud, listen : integer;
ud := ibfind ('dev1');
ibln (ud,2,$60,listen);
if (listen = 0) then
        begin
        (* Error: No device is at the address. *)
        end;
```

## **Board Function Example:**

Test for a GPIB Listener at pad 2 and sad hex 60:

#### IBM/MS Pascal

## IBLN

## (continued)

**IBLN** 

## QuickPascal/Turbo Pascal

```
var ud,listen : integer;
ud := ibfind ('gpib0');
ibln (ud,2,$60,listen);
if (listen = 0) then
    begin
    (* Error: No device is at the address. *)
    end;
```

IBLOC IBLOC

**Purpose:** Go To Local state.

Format: ibloc (ud)

ud represents a device or an interface board.

Unless the Remote Enable line has been unasserted with the ibsre function, all device functions automatically place the specified device in remote program mode. ibloc is used to move devices temporarily from a remote program mode to a local mode until the next device function is executed on that device.

#### **Device IBLOC Function**

If ud is a device, ibloc places the device indicated in local mode by calling ibcmd to send the following command sequence:

- 1. Talk address of the access board
- 2. Secondary address of the access board, if necessary
- 3. Unlisten (UNL)
- 4. Listen address of the device
- 5. Secondary address of the device, if necessary
- 6. Go To Local (GTL)

Other command bytes may be sent as necessary.

#### **Board IBLOC Function**

If ud is an interface board, the board is placed in a local state by sending the local message Return To Local (RTL), unless it is locked in remote mode. The LOK bit of the status word indicates whether the board is in a lockout state. The ibloc function is used to simulate a front panel RTL switch if the computer is used as an instrument.

IBLOC (continued) IBLOC

# **Device Function Example:**

Return the device dvm to local state.

```
ibloc (dvm);
```

# **Board Function Example:**

Return the interface board brd0 to local state.

```
ibloc (brd0);
```

IBONL IBONL

**Purpose:** Place the device or interface board online or offline.

Format: ibonl (ud, v)

ud represents a device or an interface board. If v is non-zero, the device or interface board is enabled for operation (online). If v is zero (0), it is reset (offline).

After a device or an interface board is taken offline, the handle (ud) is no longer valid. Before accessing the board or device again, you must reexecute an ibfind or ibdev call to open the board or device.

Calling ibon1 with v non-zero restores the default configuration settings of a device or interface board.

## **Device Function Examples:**

1. Disable the device plotter.

```
var v : integer;
v := 0;
ibonl (plotter,v);
```

2. Enable the device plotter after taking it offline temporarily.

#### MS-DOS Pascal

## **IBONL**

## (continued)

**IBONL** 

#### **Turbo Pascal for Windows**

Reset the configuration settings of the device plotter to their default settings.

```
var v : integer;
v := 1;
ibonl (plotter,v);
```

## **Board Function Examples:**

1. Disable the interface board brd0.

```
var v : integer;
v := 0;
ibonl (brd0,v);
```

2. Enable the interface board brd0 after taking it offline temporarily.

#### MS-DOS Pascal

**IBONL** 

(continued)

**IBONL** 

### **Turbo Pascal for Windows**

3. Reset the configuration settings of the interface board brd0 to their default settings.

```
var v : integer;
v := 1;
ibonl (brd0,v);
```

IBPAD IBPAD

**Purpose:** Change Primary Address.

Format: ibpad (ud, v)

ud represents a device or an interface board. v is the primary GPIB address.

ibpad is needed only to alter the configuration setting. The assignment made by this function remains in effect until ibpad is called again, the ibonl or ibfind function is called, or the system is restarted.

There are 31 valid GPIB addresses, ranging from 0 to hex 1E—that is, the lower five bits of v are significant and they must not all be ones. An EARG error results if the value of v is not in this range.

When ibpad is called and an error does not occur, the previous primary address is stored in iberr.

#### **Device IBPAD Function**

If ud is a device, ibpad determines the talk and listen addresses based on the value of v. A device listen address is formed by adding hex 20 to the primary address. The talk address is formed by adding hex 40 to the primary address. A primary address of hex 10 corresponds to a listen address of hex 30 and a talk address of hex 50. The actual GPIB address of any device is set within that device, either with hardware switches or a software program. Refer to the device documentation for instructions.

#### **Board IBPAD Function**

If ud is a board, ibpad programs the board to respond to the address indicated by v.

#### **IBPAD** (continued)

**IBPAD** 

## **Device Function Example:**

Change the primary GPIB address of plotter to hex A.

#### IBM/MS Pascal

```
var v : integer;
v := 16 \# A; (* Lower 5 bits of GPIB address.
                                                     *)
ibpad (plotter, v);
```

### OuickPascal/Turbo Pascal/Turbo Pascal for Windows

```
var v : integer;
v := $A; (* Lower 5 bits of GPIB address.
                                                  *)
ibpad (plotter, v);
```

# **Board Function Example:**

Change the primary GPIB address of the board brd0 to hex 7.

## **IBM/MS Pascal**

```
var v : integer;
v := 16#7; (* Lower 5 bits of GPIB address.
                                                   *)
ibpad (brd0, v);
```

## QuickPascal/Turbo Pascal/Turbo Pascal for Windows

```
var v : integer;
v := $7; (* Lower 5 bits of GPIB address.
                                                  *)
ibpad (brd0, v);
```

IBPCT IBPCT

**Purpose:** Pass control.

Format: ibpct (ud)

ud represents a device.

The ibpct function passes CIC authority to the specified device from the access board assigned to that device. The board automatically goes to Controller Idle State (CIDS). The function assumes that the device has Controller capability.

ibpct calls the board ibcmd function to send the following commands:

- Unlisten (UNL)
- · Listen address of the access board
- Talk address of the device
- Secondary address of the device, if applicable
- Take Control (TCT)

Other command bytes may be sent as necessary.

# **Device Function Example:**

Pass control to the device ibmxt.

```
ibpct (ibmxt);
```

IBPPC IBPPC

**Purpose:** Parallel Poll Configure.

Format: ibppc (ud, v)

ud represents a device or an interface board. v must be a valid parallel poll enable/disable command or zero (0).

ibppc returns the previous value of v in iberr if an error does not occur.

#### **Device IBPPC Function**

If ud is a device, the ibppc function enables or disables the device from responding to parallel polls.

ibppc calls the board ibcmd function to send the following commands:

- Talk address of the access board.
- Unlisten (UNL)
- Listen address of the device
- Secondary address of the device, if applicable
- Parallel Poll Configure (PPC)
- Parallel Poll Enable (PPE) or Disable (PPD)

Other command bytes are sent if necessary.

Each of the 16 PPE messages specifies the GPIB data line (DIO1 through DIO8) and sense (one or zero) that the device must use when responding to a parallel poll. The assigned message is interpreted by the device along with the current value of the individual status (ist) bit to determine if the selected line is driven true or false. For example, if the PPE = hex 64, DIO5 is driven true if ist = 0 and false if ist = 1, and if PPE = hex 68, DIO1 is driven true if ist = 1 and false if ist = 0. Any PPD message or zero value of v cancels the PPE message in effect. You must know which PPE and PPD messages are sent and determine what the responses indicate.

## **IBPPC**

## (continued)

**IBPPC** 

#### **Board IBPPC Function**

If ud is an interface board, the board responds to a parallel poll by setting its Local Poll Enable (LPE) message to v.

### **Device Function Examples:**

 Configure the device dvm to respond to a parallel poll by sending data line DIO5 true (ist = 0).

#### IBM/MS Pascal

```
var v : integer;
v := 16#64;
ibppc (dvm, v);
```

## QuickPascal/Turbo Pascal for Windows

```
var v : integer;
v := $64;
ibppc (dvm,v);
```

 Configure the device dvm to respond to a parallel poll by sending data line DIO1 true (ist = 1).

#### IBM/MS Pascal

```
var v : integer;
v := 16#68;
ibppc (dvm, v);
```

## QuickPascal/Turbo Pascal for Windows

```
var v : integer;
v := $68;
ibppc (dvm, v);
```

## **IBPPC**

## (continued)

**IBPPC** 

Cancel the parallel poll configuration of the device dvm. 3.

#### IBM/MS Pascal

```
var v : integer;
v := 16#70;
ibppc (dvm, v);
```

## QuickPascal/Turbo Pascal for Windows

```
var v : integer;
v := $70;
ibppc (dvm, v);
```

## **Board Function Example:**

Configure the interface board brd0 to respond to a parallel poll by sending data line DIO5 true (ist = 0).

#### IBM/MS Pascal

```
var v : integer;
v := 16#64;
ibppc (brd0, v);
```

## QuickPascal/Turbo Pascal/Turbo Pascal for Windows

```
var v : integer;
v := $64;
ibppc (brd0, v);
```

IBRD IBRD

**Purpose:** Read data from a device to a string.

Format: ibrd (ud, rd, cnt)

ud represents a device or an interface board. The pre-allocated array rd identifies the storage buffer for data. cnt specifies the number of bytes to be read from the GPIB. cnt is of type integer4 in Microsoft Pascal and of type longINT in QuickPascal, Turbo Pascal, and Turbo Pascal for Windows. cnt is of type integer in IBM Pascal.

ibrd terminates when one of the following events occurs:

- The allocated buffer becomes full.
- An error is detected.
- The time limit is exceeded.
- An END message is detected.
- An EOS character is detected (if this option is enabled).

The transfer count may be less than expected if any of these terminating events, except for the first event, occurs.

When ibrd completes, ibsta holds the latest device status, ibcntl is the number of bytes read, ibcnt is the 16-bit representation of the number of bytes read, and, if the ERR bit in ibsta is set, iberr is the first error detected.

### **Device IBRD Function**

If ud is a device, the device is addressed to talk and the access board is addressed to listen. Then the data is read from the device.

## IBRD (continued) IBRD

#### **Board IBRD Function**

If ud represents an interface board, the ibrd function reads from a GPIB device that is assumed to already be properly addressed by the CIC. In addition to the termination conditions previously listed, a board ibrd function also terminates if a Device Clear (DCL) or Selected Device Clear (SDC) command is received from the CIC.

If the access board is Active Controller, the board is placed in Standby Controller state with ATN off even after the operation completes. If the access board is not Active Controller, ibrd commences immediately.

If the board is CIC, the ibcmd function must be used prior to ibrd to address a device to talk and the board to listen. An EADR error results if the board is CIC but has not been addressed to listen with the ibcmd function. An EABO error results if, for any reason, ibrd does not complete within the time limit.

## **Device Function Example:**

Read 100 bytes of data from a device.

#### Pascal

```
var ud : integer;
   rd : cbuf;
ud := ibdev (0,10,0,15,1,0);
ibrd (ud,rd,100);
```

```
var ud : integer;
    rd : array[0..99] of char;
ud := ibdev (0,10,0,15,1,0);
ibrd (ud,rd,100);
```

IBRD (continued) IBRD

## **Board Function Examples:**

1. Read 100 bytes of data from a device at talk address hex 4C (ASCII L) and the listen address of the board is hex 20 or ASCII space.

#### IBM/MS Pascal

```
var cmd : cbuf;
cmd[1] := chr(UNL);
                           (* Unlisten.
                                                       *)
                           (* Device talk address.
cmd[2] := chr(16#4C);
                                                       *)
cmd[3] := chr(16#20);
                           (* GPIB board listen
                                                       *)
                           (* address.
                                                       *)
ibcmd (brd0, cmd, 3);
ibrd (brd0, rd, 56);
                         (* Check ibsta to see on
                                                       *)
                         (* what the read terminated:*)
                         (* CMPL, END, TIMO, or ERR.
                                                       *)
                         (* Data is stored in rd
                                                       *)
                         (* Unaddress the
                                                       *)
                         (* Talker and Listener.
                                                       *)
cmd[1] := chr(UNT);
cmd[2] := chr(UNL);
ibcmd (brd0, cmd, 2);
```

#### QuickPascal/Turbo Pascal

```
var cmd : cbuf;
cmd[1] := chr(UNL);
                           (* Unlisten.
                                                        *)
cmd[2] := chr($4C);
                           (* Device talk address
                                                        *)
cmd[3] := chr($20);
                           (* GPIB board listen
                                                        *)
                           (* address.
                                                        *)
ibcmd (brd0, cmd, 3);
ibrd (brd0, rd, 56);
                         (* Check ibsta to see on
                                                        *)
                         (* what the read terminated:*)
                         (* CMPL, END, TIMO, or ERR.
                                                       *)
                         (* Data is stored in rd
                                                        *)
                         (* Unaddress the
                                                        *)
                         (* Talker and Listener.
                                                        *)
cmd[1] := chr(UNT);
cmd[2] := chr(UNL);
ibcmd (brd0, cmd, 2);
```

**IBRD** 

## IBRD (continued)

```
var rd : array[0..55] of char;
  cmd : PChar;
(* Unlisten.Device talk address
                                                      *)
(* GPIB board listen address
                                                      *)
cmd := '?'#4C#20;
ibcmd (brd0, cmd^, 3);
ibrd (brd0, rd, 56);
(* Check ibsta to see on what the read terminated:
                                                      *)
(* CMPL, END, TIMO, or ERR. Data is stored in rd
                                                      *)
(* Unaddress the Talker and Listener.
                                                      *)
cmd := '_?';
ibcmd (brd0, cmd^, 2);
```

- 2. To terminate the read on an EOS character, see the *IBEOS Board Function Example*.
- 3. To enable automatic byte swapping of binary integer data, see the *IBCONFIG Board Function Example*.

IBRDA IBRDA

**Purpose:** Read data asynchronously to string.

Format: ibrda (ud, rd, cnt)

ud represents a device or an interface board. The pre-allocated array rd identifies the storage buffer for instruction bytes that are read from the GPIB. cnt specifies the number of bytes to be read from the GPIB. cnt is of type integer4 in Microsoft Pascal and of type longINT in QuickPascal, Turbo Pascal, and Turbo Pascal for Windows. cnt is of type integer in IBM Pascal.

ibrda is used in place of ibrd when the application program must perform other functions while processing the GPIB I/O operation. ibrda returns immediately after starting the I/O operation.

The three asynchronous I/O calls (ibcmda, ibrda, and ibwrta) are designed to allow an application to perform other functions (non-GPIB functions) while processing the I/O. Once the asynchronous I/O call has been initiated, further GPIB calls involving the device or access board are not allowed until the I/O has completed and the GPIB driver and the application have been resynchronized. Resynchronization can be accomplished by using one of the following three functions:

**Note:** Resynchronization is only successful if the ibsta returned contains CMPL.

- ibwait (mask contains CMPL) - The driver and application are synchronized.
- ibstop The asynchronous I/O is canceled, and the driver and application are synchronized.
- ibon1

   The asynchronous I/O is canceled, the interface has been reset, and the driver and application are synchronized.

The only other GPIB call that is allowed during asynchronous I/O is the ibwait function (mask is arbitrary). Any other GPIB call involving the device or access board returns the EOIP error.

## IBRDA (continued) IBRDA

#### **Device IBRDA Function**

If ucl is a device, the device is addressed to talk and the access board is addressed to listen. Then the data is read from the device. Other command bytes may be sent as necessary.

#### **Board IBRDA Function**

If ud is an interface board, the ibrda function attempts to read from a GPIB device that is assumed to already be properly addressed.

If the board is CIC, the ibcmd function must be called prior to ibrda to address the device to talk and the board to listen. Otherwise, the actual CIC must perform the addressing. An EADR error results if the interface board is CIC but has not addressed itself to listen with the ibcmd function.

If the board is Active Controller, the board is first placed in Standby Controller state with ATN off even after the read operation completes. If the board is not the Active Controller, the read operation commences immediately.

## **Device Function Example:**

Read 56 bytes of data from the device tape while performing other processing.

#### **Pascal**

## **IBRDA**

## (continued)

**IBRDA** 

#### **Turbo Pascal for Windows**

```
rd: array[0..55] of char;
    mask : word;
(* Read into null-terminated string
                                                     *)
ibrda (tape, rd, 56);
                    (* Perform device read.
                                                     *)
mask := CMPL or TIMO;
                                                     *)
(* Perform other processing here. Then wait
(* for I/O completion or a timeout.
                                                     *)
ibwait (tape, mask);
(* ibsta shows how the read terminated: on
                                                     *)
(* CMPL, END, TIMO, or ERR.
                                                     *)
```

### **Board Function Examples:**

 Read 56 bytes of data from a device at talk address hex 4C (ASCII L) and then unaddress it (the GPIB board listen address is hex 20 or ASCII space).

#### IBM/MS Pascal

```
var cmd,rd : cbuf;
        mask : word;
(* Perform addressing in preparation for a
                                                      *)
(* board read.
                                                      *)
cmd[1] := chr(16#3F);
cmd[2] := chr(16#20);
cmd[3] := chr(16#4C);
ibcmd (brd0,cmd,3);
ibrda (brd0, rd, 56);
           (* Unspecified routine to test
                                                      *)
eventtst;
            (* and process the high priority
                                                      *)
            (* event.
                                                      *)
v := TIMO + CMPL;
                                                      *)
ibwait (brd0, v); (* Wait for I/O to complete.
(* ibsta shows how the read terminated: on
                                                      *)
(* CMPL, END, TIMO, or ERR.
                                                      *)
                                                      *)
(* Data is stored in rd.
(* Unaddress the Talker and Listener.
                                                      *)
cmd[1] := chr(16#5F);
cmd[2] := chr(16#3F);
ibcmd (brd0, cmd, 2);
```

## **IBRDA**

## (continued)

**IBRDA** 

## QuickPascal/Turbo Pascal

```
var cmd, rd : cbuf;
     mask : word;
(* Perform addressing in preparation for a
                                                      *)
(* board read.
                                                      *)
cmd[1] := chr($3F);
cmd[2] := chr($20);
cmd[3] := chr($4C);
ibcmd (brd0, cmd, 3);
ibrda (brd0,rd,56);
eventtst; (* Unspecified routine to test and
                                                      *)
                                                     *)
          (* process the high priority event.
v := TIMO + CMPL;
ibwait (brd0, v); (* Wait for I/O to complete.
                                                      *)
(* ibsta shows how the read terminated: on
                                                      *)
                                                      *)
(* CMPL, END, TIMO, or ERR.
(* Data is stored in rd.
                                                      *)
(* Unaddress the Talker and Listener.
                                                      *)
cmd[1] := chr($5F);
cmd[2] := chr($3F);
ibcmd (brd0, cmd, 2);
```

```
var cmd : PChar;
    rd : array[0..55] of char;
   mask : word;
(* Perform addressing in preparation for a
                                                      *)
(* board read.
                                                      *)
cmd := #3F#20#4C;
ibcmd (brd0, cmd^, 3);
(* Read into null-terminated string
                                                      *)
ibrda (brd0, rd, 56);
eventtst; (* Unspecified routine to test and
                                                      *)
          (* process the high priority event.
                                                      *)
v := TIMO + CMPL;
ibwait (brd0,v); (* Wait for I/O to complete.
                                                      *)
(* ibsta shows how the read terminated: on
                                                      *)
(* CMPL, END, TIMO, or ERR.
                                                      *)
(* Data is stored in rd.
                                                      *)
(* Unaddress the Talker and Listener.
                                                      *)
cmd := #5F#3F:
ibcmd (brd0, cmd^, 2);
```

# IBRDA (continued) IBRDA

- 2. To terminate the read on an EOS character, see the *IBEOS Board Function Example*.
- 3. To enable automatic byte swapping of binary integer data, see the *IBCONFIG Board Function Example*.

IBRDF IBRDF

**Purpose:** Read data from GPIB into file.

Format: ibrdf (ud, flname)

ud represents a device or an interface board. flname is the filename under which the data is stored. flname can be up to 50 characters long, including a drive and path designation. For MS-DOS Pascal flname is of type flbuf as defined in the header files DECL.PAS, QPDECL.PAS, and TPDECL.PAS. For Turbo Pascal for Windows, flname is of type PChar.

ibrdf automatically opens the file flname as a binary file (not as a character file). If the file does not exist, ibrdf creates it. On exit, ibrdf closes the file. An EFSO error results if it is not possible to open, create, seek, write, or close the specified file.

The ibrdf function terminates on any of the following events:

- An error is detected.
- The time limit is exceeded.
- An END message is detected.
- An EOS character is detected (if this option is enabled).
- A Device Clear (DCL) or Selected Device Clear (SDC) command is received from another device which is the CIC.

After termination, ibcntl is the number of instruction bytes read. ibcnt is the 16-bit representation of the number of bytes read.

When the device <code>ibrdf</code> function returns, <code>ibsta</code> holds the latest device status, <code>ibcntl</code> is the number of instruction bytes read, <code>ibcnt</code> is the 16-bit representation of the number of bytes read, and if the ERR bit in <code>ibsta</code> is set, <code>iberr</code> is the first error detected.

## IBRDF (continued) IBRDF

#### **Device IBRDF Function**

If ud is a device, the ibrd function performs board functions automatically. The ibrdf function terminates on similar conditions as ibrd.

#### **Board IBRDF Function**

If ud is an interface board, the board ibrd function reads from a GPIB device that is assumed to be already properly addressed.

An EADR error results if the board is CIC but has not been addressed to listen with the ibcmd function. An EABO error results if, for any reason, the read operation does not complete within the time limit. An EABO error also results if the device that is to talk is not addressed or the operation does not complete within the time limit for whatever reason.

### **Device Function Example:**

Read data from the device rdr into the file RDGS on disk drive B.

#### MS-DOS Pascal

## **IBRDF**

## (continued)

**IBRDF** 

## **Board Function Example:**

Read data from a device at talk address hex 4C (ASCII L) to the file RDGS on the current disk drive and then unaddress it (the GPIB board listen address is hex 20 or ASCII space).

## **MS-DOS Pascal**

```
var cmd : cbuf
   flname : flbuf;
(* Perform addressing in preparation for a
                                                      *)
                                                      *)
(* board read.
cmd[1] := chr(UNL);
                               (* TAD
cmd[2] := chr('L');
                                                      *)
cmd[3] := chr(' ');
                                                      *)
                              (* MLA
ibcmd (brd0, cmd, 3);
(* flname has been blank-filled.
                                                      *)
flname[1] := 'R';
flname[2] := 'D';
flname[3] := 'G';
flname[4] := 'S';
ibrdf (brd0,flname);
(* ibsta and ibcnt show the results of the
                                                      *)
(* completed operation.
                                                      *)
```

IBRDI IBRDI

**Purpose:** Read data to integer array.

Format: ibrdi (ud, iarr, cnt)

ibrdi is not available in Turbo Pascal or Turbo Pascal for Windows because the ibrd call is adequate for receiving data into any type of buffer. IBM/MS Pascal and QuickPascal, which have more rigid typing rules, require different procedure declarations for array buffers of different types.

ud represents a device or an interface board. iarr is of type ibuf as defined in the header files DECL.PAS and QPDECL.PAS. cnt specifies the maximum number of bytes to be read. cnt is of type integer 4 in Microsoft Pascal, longINT in QuickPascal, and integer in IBM Pascal.

ibrdi is similar to the ibrd function, which reads into a character array. As the data is read, each byte pair is treated as an integer and stored in iarr. But unlike ibrd, ibrdi stores the data directly into an integer array. No integer conversion of the data is needed for arithmetic operations.

### **Device Function Example:**

Read 512 bytes of data from the device tape and store in the integer array rd.

### IBM/MS Pascal/QuickPascal

```
var tape : integer;
    rd : ibuf;
tape := ibdev (0,6,0,14,1,0);
ibrdi (tape,rd,512);
```

# IBRDI (continued) IBRDI

### **Board Function Examples:**

 Read 56 bytes of data into integer array rd from a device at talk address hex 4C (ASCII L). (The GPIB board listen address is hex 20 or ASCII space.)

### IBM/MS Pascal/QuickPascal

```
bd : integer;
  bdname : nbuf;
     cmd : cbuf;
      rd : ibuf;
bdname := 'GPIB0 ';
bd := ibfind (bdname);
cmd[1] := '?';
                                (* UNL
                                                       *)
cmd[2] := ' ';
                                (* MLA
                                                       *)
cmd[3] := 'L';
                                (* MTA
                                                       *)
ibcmd (bd, cmd, 3);
ibrdi (bd, rd, 56);
(* ibsta shows how the read terminated:
                                                       *)
(* on CMPL, END, TIMO, or ERR.
                                                       *)
(* Data is stored in rd.
                                                       *)
```

- 2. To terminate the read on an EOS character, see the *IBEOS Board Function Example*.
- 3. To enable automatic byte swapping of binary integer data, see the *IBCONFIG Board Function Example*.

IBRDIA IBRDIA

**Purpose:** Read data asynchronously to integer array.

Format: ibrdia (ud, iarr, cnt)

ibrdia is not available in Turbo Pascal or Turbo Pascal for Windows because the ibrda call is adequate for receiving data into any type of buffer. IBM/MS Pascal and QuickPascal, which have more rigid typing rules, require different procedure declarations for array buffers of different types.

ud represents a device or an interface board. iarr is of type ibuf as defined in the header files DECL.PAS and QPDECL.PAS. cnt is the maximum number of bytes to be read. cnt is of type integer 4 in Microsoft Pascal, longINT in QuickPascal, and integer in IBM Pascal.

ibrdia is similar to the ibrda function, which reads into a character string variable. As the data is read, each byte pair is treated as an integer and stored in iarr. But unlike ibrda, ibrdia stores the data directly into an integer array. No integer conversion of the data is needed for arithmetic operations.

### **Device Function Example:**

Read 56 bytes of data into the integer array rd from the device tape while performing other processing.

#### IBM/MS Pascal

```
var rd: ibuf;
    mask : word;
(* Perform device read.
                                                      *)
ibrdia (tape, rd, 56);
(* Perform other processing here. Then wait
                                                      *)
(* for I/O completion or a timeout.
                                                      *)
mask := 16#4100;
                              (* TIMO CMPL
                                                      *)
ibwait (tape, mask);
(* ibsta shows how the read terminated: on
                                                      *)
(* CMPL, END, TIMO, or ERR.
                                                      *)
(* Data is stored in rd.
                                                      *)
if (ibsta and ERR) <> 0 then error;
```

### **IBRDIA**

# (continued)

**IBRDIA** 

### QuickPascal

```
var rd: ibuf;
   mask : word;
(* Perform device read. *)
ibrdia (tape, rd, 56);
(* Perform other processing here. Then wait
                                                     *)
(* for I/O completion or a timeout.
                                                     *)
mask := $4100;
                                                     *)
                               (* TIMO CMPL
ibwait (tape, mask);
(* ibsta shows how the read terminated: on
                                                     *)
                                                     *)
(* CMPL, END, TIMO, or ERR.
(* Data is stored in rd.
                                                     *)
if (ibsta and ERR) <> 0 then error;
```

### **Board Function Examples:**

1. Read 56 bytes of data into the integer array rd from a device at talk address hex 4C (ASCII L). (The GPIB board listen address is hex 20 or ASCII space.)

#### IBM/MS Pascal

```
var cmd : cbuf;
    rd : ibuf;
   mask : word;
(* Perform addressing in preparation for
                                                      *)
(* board read.
                                                      *)
cmd[1] := '?';
                               (* UNL
                                                      *)
                                                      *)
cmd[2] := ' ';
                               (* MLA
cmd[3] := 'L';
                               (* TAD
                                                      *)
ibcmd (bd, cmd, 3);
ibrdia (bd, rd, 56);
(* Perform other processing here. Then wait
                                                      *)
(* for I/O completion or a timeout.
                                                      *)
                        (* TIMO CMPL
mask := 16#4100;
                                                      *)
ibwait (bd, mask);
(* ibsta shows how the read terminated: on
                                                      *)
(* CMPL, END, TIMO, or ERR.
                                                      *)
(* Data is stored in rd.
                                                      *)
if (ibsta and ERR) <> 0 then error;
```

### **IBRDIA**

# (continued)

### **IBRDIA**

### QuickPascal

```
var cmd : cbuf;
    rd : ibuf;
  mask : word;
(* Perform addressing in preparation for
                                                     *)
(* board read.
                                                     *)
cmd[1] := '?';
                                                     *)
                               (* UNL
cmd[2] := ' ';
                               (* MLA
                                                     *)
cmd[3] := 'L';
                               (* TAD
                                                     *)
ibcmd (bd,cmd,3);
ibrdia (bd, rd, 56);
(* Perform other processing here. Then wait
                                                     *)
(* for I/O completion or a timeout.
                                                     *)
mask := $4100;
                             (* TIMO CMPL
                                                     *)
ibwait (bd, mask);
(* ibsta shows how the read terminated: on
                                                     *)
(* CMPL, END, TIMO, or ERR.
                                                     *)
(* Data is stored in rd.
                                                     *)
if (ibsta and ERR) <> 0 then error;
```

- 2. To terminate the read on an EOS character, see the *IBEOS* board function example.
- 3. To enable automatic byte swapping of binary integer data, see the *IBCONFIG Board Function Example*.

IBRPP IBRPP

**Purpose:** Conduct a Parallel Poll.

Format: ibrpp (ud,ppr)

ud represents a device or an interface board. ppr stores the parallel poll response.

#### **Device IBRPP Function**

If ud is a device, all devices on its GPIB are polled in parallel using the access board of that device. This is done by executing the board function ibrpp with the appropriate access board specified.

#### **Board IBRPP Function**

If ud is a board, the ibrpp function causes the identified board to conduct a parallel poll of previously configured devices by sending the IDY message (ATN and EOI both asserted) and reading the response from the GPIB data lines.

An ECIC error results if the GPIB board is not CIC. If the GPIB board is Standby Controller, it takes control and asserts ATN (becomes Active) prior to polling. It remains Active Controller afterward.

In the examples that follow, some of the GPIB commands and addresses are coded as printable ASCII characters. The simplest means of specifying values is to use printable ASCII characters to represent values. When possible, ASCII characters should be used. Refer to Appendix A for conversions of numeric values to ASCII characters.

Some commands relevant to parallel polls are shown in Table 3-6.

| IBRPP | (continued) | IBRPP |
|-------|-------------|-------|
|-------|-------------|-------|

Table 3-6. Parallel Poll Commands

| Command | Hex Value | Meaning                   |
|---------|-----------|---------------------------|
| PPC     | 05        | Parallel Poll Configure   |
| PPU     | 15        | Parallel Poll Unconfigure |
| PPE     | 60        | Parallel Poll Enable      |
| PPD     | 70        | Parallel Poll Disable     |

Parallel poll constants are defined in the appropriate declaration file.

# **Device Function Example:**

Remotely configure the device lcrmtr to respond positively on DIO3 if its individual status bit is 1, and then parallel poll all configured devices.

#### **IBM/MS Pascal**

```
var ppc,ppr : integer;
ppc := 16#6A;
ibppc (lcrmtr,ppc);
ibrpp (lcrmtr,ppr);
```

#### QuickPascal/Turbo Pascal for Windows

```
var ppc,ppr : integer;
ppc := $6A;
ibppc (lcrmtr,ppc);
ibrpp (lcrmtr,ppr);
```

**IBRPP** 

(continued)

**IBRPP** 

### **Board Function Examples:**

Remotely configure the device brd0 at listen address hex 23
 (ASCII #) to respond positively on DIO3 if its individual status bit is 1, and then parallel poll all configured devices.

#### IBM/MS Pascal

### QuickPascal/Turbo Pascal for Windows

2. Disable and unconfigure all GPIB devices from parallel polling using the PPU (hex 15) command.

```
var cmd : cbuf;
cmd[1] := chr(PPU);
ibcmd (brd0,cmd,1);
```

IBRSC IBRSC

**Purpose:** Request or release System Control.

Format: ibrsc (ud, v)

ud represents an interface board. If v is non-zero, functions requiring System Controller capability are subsequently allowed. If v is zero (0), functions requiring System Controller capability are not allowed.

The ibrsc function is used to enable or disable the capability of the GPIB board to send the Interface Clear (IFC) and Remote Enable (REN) messages to GPIB devices using the ibsic and ibsre functions, respectively. The interface board must not be System Controller to respond to IFC sent by another Controller.

In most applications, the GPIB board is always the System Controller, but in some applications, the GPIB board is never the System Controller. In either case, the <code>ibrsc</code> function is used only if the computer is not going to be System Controller for the duration of the program execution. While the IEEE-488 standard does not specifically allow schemes in which System Control can be passed dynamically from one device to another, the <code>ibrsc</code> function can be used in such a scheme.

When ibrsc is called and an error does not occur, iberr is set to one (1) if the interface board was previously System Controller and zero (0) if it was not.

# **Board Function Example:**

Request to be System Controller if the interface board brd0 is not currently so designated.

```
var v : integer;
v := 1; (* Any non-zero value will do. *)
ibrsc (brd0,v);
```

IBRSP IBRSP

**Purpose:** Return serial poll byte.

Format: ibrsp (ud, spr)

ud represents a device. spr stores the serial poll response.

The ibrsp function is used to serial poll one device and obtain its status byte or to obtain a previously stored status byte. If bit 6 (the hex 40 bit) of the response is set, the device is requesting service.

When the automatic serial polling feature is enabled, the specified device may have been polled previously. If it has been polled and a positive response was obtained, the RQS bit of ibsta is set on that device. In this case, ibrsp returns the previously acquired status byte. If the RQS bit of ibsta is not set during an automatic poll, it serial polls the device.

When a poll is actually conducted, the specific sequence of events is as follows:

- 1. Unlisten (UNL)
- 2. Controller Listen Address
- 3. Secondary address of the access board, if applicable
- 4. Serial Poll Enable (SPE)
- 5. Talk address of the device
- 6. Secondary address of the device, if applicable
- 7. Read serial poll response byte from device
- 8. Serial Poll Disable (SPD)
- 9. Other command bytes may be sent as necessary

# IBRSP (continued) IBRSP

The response byte spr, except the RQS bit, is device specific. For example, the polled device might set a particular bit in the response byte to indicate that it has data to transfer and another bit to indicate a need for reprogramming. Consult the device documentation for interpretation of the response byte.

# **Device Function Example:**

Obtain the Serial Poll Response (spr) byte from the device tape.

IBRSV IBRSV

**Purpose:** Request service and/or set or change the serial poll status byte.

Format: ibrsv (ud, v)

ud represents an interface board. v is the status byte that the GPIB board provides when serial polled by another device that is the GPIB CIC. If bit 6 (the hex 40 bit) is set, the GPIB board additionally requests service from the Controller by asserting the GPIB SRQ line.

The ibrsv function is used to request service from the Controller using the Service Request (SRQ) signal and to provide a system-dependent status byte when the Controller serial polls the GPIB board.

When ibrsv is called and an error does not occur, the previous value of v is stored in iberr.

### **Board Function Examples:**

1. Set the Serial Poll status byte to hex 41, which simultaneously requests service from an external CIC.

#### IBM/MS Pascal

#### OuickPascal/Turbo Pascal for Windows

```
var v : integer;
v := $41 or 1;
ibrsv (brd0,v);
```

# **IBRSV**

# (continued)

**IBRSV** 

2. Change the status byte without requesting service.

### **IBM/MS Pascal**

```
var v : integer;
v := 16#23;
ibrsv (brd0,v);
```

# QuickPascal/Turbo Pascal for Windows

```
var v : integer;
v := $23;
ibrsv (brd0,v);
```

IBSAD IBSAD

**Purpose:** Change or disable Secondary Address.

Format: ibsad (ud, v)

ud represents a device or an interface board. If v is a number between hex 60 and hex 7E, that number becomes the secondary GPIB address of the device or interface board. If v is hex 7F or zero (0), secondary addressing is disabled.

ibsad is needed only to alter the secondary address value from its configuration setting. The assignment made by this function remains in effect until ibsad is called again, the ibonl or ibfind function is called, or the system is restarted.

When ibsad is called and an error does not occur, the previous secondary address is stored in iberr.

#### **Device IBSAD Function**

If ud is a device, the function enables or disables extended GPIB addressing for the device. When secondary addressing is enabled, the specified secondary GPIB address of that device is sent automatically in subsequent device I/O functions.

#### **Board IBSAD Function**

If ud is an interface board, the ibsad function enables or disables extended GPIB addressing and, when enabled, assigns the secondary address of the GPIB board.

# **Device Function Examples:**

1. Change the secondary GPIB address of the device plotter from its current value to hex 6A.

#### **IBM/MS Pascal**

```
var v : integer;
v := 16#6A;
ibsad (plotter,v);
```

### **IBSAD**

# (continued)

**IBSAD** 

### QuickPascal/Turbo Pascal for Windows

```
var v : integer;
v := $6A;
ibsad (plotter,v);
```

2. Disable secondary addressing for the device dvm.

```
var v : integer;

v := 0; (* 0 or hex 7F can be used. *)

ibsad (dvm,v);
```

### **Board Function Examples:**

1. Change the secondary GPIB address of the interface board brd0 from its current value to hex 6A.

### **IBM/MS Pascal**

```
var v : integer;
v := 16#6A;
ibsad (brd0,v);
```

### QuickPascal/Turbo Pascal/Turbo Pascal for Windows

```
var v : integer;
v := $6A;
ibsad (brd0,v);
```

2. Disable secondary addressing for the interface board brd0.

IBSIC IBSIC

**Purpose:** Send interface clear for 100 µsec.

Format: ibsic (ud)

ud represents an interface board. ibsic must be used at the beginning of a program if board functions are used.

The ibsic function asserts the IFC signal for at least 100 µsec if the GPIB board is System Controller. This action initializes the GPIB, makes the interface board CIC and Active Controller with ATN asserted, and is generally used when a bus fault condition is suspected.

The IFC signal resets only the GPIB interface functions of bus devices and not the internal device functions. Device functions are reset with the Device Clear (DCL) and Selected Device Clear (SDC) commands. To determine the effect of these messages, consult the device documentation.

The ESAC error occurs if the GPIB board does not have System Controller capability.

# **Board Function Example:**

At the beginning of a program, initialize the GPIB and make it CIC and Active Controller.

ibsic (brd0);

IBSRE IBSRE

**Purpose:** Set or clear the Remote Enable line.

Format: ibsre (ud, v)

ud represents an interface board. If v is non-zero, the Remote Enable (REN) signal is asserted. If v is zero (0), the signal is unasserted.

The ibsre function turns the REN signal on and off. REN is used by devices to select between local and remote modes of operation. A device does not actually enter remote mode until it receives its listen address.

The ESAC error occurs if the GPIB board is not System Controller. When ibsre is called and an error does not occur, the previous REN state is stored in iberr.

### **Board Function Examples:**

1. Place the device at listen address hex 23 (ASCII #) in remote mode.

#### MS-DOS Pascal

```
var cmd : cbuf;
ibsre (brd0,1); (* Any non-zero value will do. *)
cmd[1] := '#'; (* device listen address *)
ibcmd (brd0,cmd,1);
```

#### **Turbo Pascal for Windows**

```
var cmd : PChar;
ibsre (brd0,1); (* Any non-zero value will do. *)
cmd := '#'; (* device listen address *)
ibcmd (brd0,cmd^,1);
```

### **IBSRE**

# (continued)

**IBSRE** 

To exclude the local ability of the device to return to local mode, send 2. the Local Lockout (LLO or hex 11) command or include it in the command string in Example 1.

#### IBM/MS Pascal

```
var cmd : cbuf;
cmd[1] := chr(LLO);
                        (* or:
                                                      *)
                         (* cmd[1] = chr(16#23);
                                                      *)
ibcmd (brd0,cmd,1);
                         (* cmd[2] = chr(LLO);
                                                      *)
                         (* ibcmd (brd0,cmd,2);
                                                      *)
```

#### QuickPascal/Turbo Pascal

```
var cmd : cbuf;
cmd[1] := chr(LLO);
                                                         *)
                          (* or:
                          (* cmd[1] = chr($23);
                                                         *)
ibcmd (brd0, cmd, 1);
                          (* cmd[2] = chr(LLO);
                                                         *)
                          (* ibcmd (brd0, cmd, 2);
                                                         *)
```

#### **Turbo Pascal for Windows**

```
var cmd : PChar;
cmd := #11;
                         (* or: cmd = #23#11;
                         (*
                                 ibcmd(brd0,cmd^,2); *)
ibcmd (brd0, cmd^, 1);
```

3. Return all devices to local mode.

```
var v : integer;
v := 0;
                        (* Set REN to false.
                                                       *)
ibsre (brd0, v);
```

IBSRQ IBSRQ

**Purpose:** Register an SRQ "interrupt routine."

#### **Format:**

#### **IBM Pascal**

ibsrq (func);

#### MS Pascal

ibsrq (ads func);

### QuickPascal/Turbo Pascal

ibsrq (@ func);

This function establishes the Pascal, QuickPascal, or Turbo Pascal routine func as the procedure to be called whenever the driver notices the SRQI bit set (1) in the status word (ibsta) of a GPIB interface board. The check for SRQI is made after each call to the driver. If SRQI is set, func will be called before control is returned to the application program. SRQ servicing is turned off if ibsrq is called with the ibnil procedure. ibnil is declared in the header files DECL.PAS, QPDECL.PAS, and TPDECL.PAS. ibnil is defined in the language interface files PIB.OBJ and TPIB.OBJ. Turbo Pascal for Windows does not support IBSRQ.

**Note:** Disable automatic serial polling if you use ibsrq.

#### IBM/MS Pascal

The procedure to be called must be a separate Pascal module. The procedure must be declared external (extern) in the main program. Do not establish a nested procedure as a procedure to be called. The actual call syntax is different for Microsoft Pascal and IBM Pascal.

# **IBSRQ**

### (continued)

**IBSRO** 

### QuickPascal/Turbo Pascal

The procedure to be called is defined in the main program. Nested procedures are not allowed to be called for SRQ servicing. The heading of the procedure to be called is different for Microsoft Pascal and Turbo Pascal. The Turbo Pascal heading must include the directive far.

### For example:

```
QuickPascal: procedure srgservice;
Turbo Pascal: procedure srqservice; far;
```

# **Example:**

Establish srqservice as the procedure to call SRQ servicing.

#### MS Pascal

```
procedure srqservice; extern;
var
            bd : integer;
  dvm [public] : integer;
   spr [public] : integer;
         udname : nbuf;
begin
   udname := 'gpib0
   bd := ibfind (udname);
   (* Disable autopolling.
                                                  *)
   ibconfig (bd, IbcAUTOPOLL, 0);
   udname := 'DEV4 ';
   dvm := ibfind (udname);
   ibsrq (ads srqservice);
module separate pascal module;
procedure ibrsp (dvm : integer; spr : integer);
extern;
procedure srqservice;
var dvm [extern] : integer;
      spr [extern] : integer;
```

# IBSRQ (continued) IBSRQ

```
begin
   ibrsp (dvm, spr);
                                                     *)
   (* Analyze the response byte here.
end;
end.
IBM Pascal
procedure srqservice; extern;
var
            bd : integer;
   dvm [public] : integer;
   spr [public] : integer;
         udname : nbuf;
begin
   udname := 'gpib0
   bd := ibfind (udname);
   (* Disable autopolling.
                                                   *)
   ibconfig (bd, IbcAUTOPOLL, 0);
   udname := 'DEV4 ';
   dvm := ibfind (udname);
   ibsrq (srqroutine);
end.
module separate pascal module;
procedure ibrsp (dvm : integer; spr : integer);
extern;
procedure srqservice;
var dvm [extern] : integer;
     spr [extern] : integer;
begin
   ibrsp (dvm, spr);
```

end; end.

(\* Analyze the response byte here.

\*)

# **IBSRQ**

# (continued)

**IBSRQ** 

#### QuickPascal

```
var bd, dvm : integer;
    udname : nbuf;
procedure srqservice;
var spr;
begin
   ibrsp (dvm,spr);
   (* Analyze the response here.
                                                      *)
end;
begin (* Main
                                                      *)
   udname := 'GPIB0 ';
   bd := ibfind (udname);
   (* Disable autopolling
                                                      *)
   ibconfig (bd, IbcAUTOPOLL, 0);
   udname := 'DEV4 ';
   dvm := ibfind (udname);
   ibsrq (@ srqservice);
end.
```

#### Turbo Pascal

```
var bd, dvm : integer;
    udname : nbuf;
procedure srqservice; far;
var spr;
begin
   ibrsp (dvm, spr);
   (* Analyze the response here.
                                                      *)
end:
begin (* Main
                                                      *)
   udname := 'GPIB0 ';
   bd := ibfind (udname);
   (* Disable autopolling
                                                      *)
   ibconfig (bd, IbcAUTOPOLL, 0);
   udname := 'DEV4 ';
   dvm := ibfind (udname);
   ibsrq (@ srqservice);
end.
```

IBSTOP IBSTOP

**Purpose:** Abort asynchronous operation.

Format: ibstop (ud)

ud represents a device or an interface board.

ibstop terminates any asynchronous read, write, or command operation and then resynchronizes the application with the driver.

If there is an asynchronous I/O operation in progress, the ERR bit in the status word is set and an EABO error is returned.

#### **Device IBSTOP Function**

If ud is a device, ibstop attempts to terminate any unfinished asynchronous I/O device function to that device.

#### **Board IBSTOP Function**

If ud is a board, ibstop attempts to terminate any unfinished asynchronous I/O operation that had been started with that board.

# **Device Function Example:**

Stop any asynchronous operations associated with the device rdr.

```
ibstop (rdr);
```

# **Board Function Example:**

Stop any asynchronous operations associated with the interface board brd0.

```
ibstop (brd0);
```

**IBTMO IBTMO** 

Purpose: Change or disable time limit.

Format: ibtmo (ud, v)

ud represents a device or an interface board. v is a code specifying the time limit as follows:

Table 3-7. Timeout Code Values

| Value<br>of v | Minimum<br>Timeout |  |
|---------------|--------------------|--|
| 0             | disabled           |  |
| 1             | 10 μsec            |  |
| 2             | 30 μsec            |  |
| 3             | 100 μsec           |  |
| 4             | 300 μsec           |  |
| 5             | 1 msec             |  |
| 6             | 3 msec             |  |
| 7             | 10 msec            |  |
| 8             | 30 msec            |  |
| 9             | 100 msec           |  |
| 10            | 300 msec           |  |
| 11            | 1 sec              |  |
| 12            | 3 sec              |  |
| 13            | 10 sec             |  |
| 14            | 30 sec             |  |
| 15            | 100 sec            |  |

**Note:** If v is zero (0), no limit is in effect.

# IBTMO (continued) IBTMO

ibtmo is needed only to alter the value from its configuration setting. The assignment made by this function remains in effect until ibtmo is called again, the ibonl or ibfind function is called, or the system is restarted.

The ibtmo function changes the length of time that the following functions wait for the embedded I/O operation to finish or for the specified event to occur before returning with a timeout indication:

- ibcmd
- ibrd
- ibrdi
- ibwrt.
- ibwrt.i

The ibtmo function also changes the length of time that device functions wait for commands to be accepted. If a device does not accept commands within the time limit, the EBUS error will be returned.

When ibtmo is called and an error does not occur, the previous timeout code value is stored in iberr.

#### **Device IBTMO Function**

If ud is a device, the new time limit is used in subsequent device functions directed to that device.

#### **Board IBTMO Function**

If ud is a board, the new time limit is used in subsequent board functions directed to that board.

### **IBTMO**

(continued)

**IBTMO** 

### **Device Function Example:**

Change the time limit for calls involving the device tape to approximately 300 msec.

#### MS-DOS Pascal

```
var tape : integer;
  devname : nbuf;
devname := 'DEV9 ';
tape := ibfind (devname);
ibtmo (tape,10);
```

#### **Turbo Pascal for Windows**

```
var tape : integer;
  devname : PChar;
devname := 'DEV9';
tape := ibfind (devname);
ibtmo (tape,10);
```

# **Board Function Example:**

Change the time limit for calls directed to the interface board brd0 to approximately 10 msec.

```
ibtmo (brd0,7);
```

IBTRAP IBTRAP

**Purpose:** Alter Applications Monitor trap and display modes.

Format: ibtrap (mask, mode)

occurs.

Value

1

2

3

mask is a bit mask with the same bit assignments as ibsta. Each mask bit is set to be trapped and/or recorded (depending on the value of mode) when the corresponding bit appears in the status word after a GPIB call. If all the bits are set, then every GPIB call except ibfind is trapped. mode determines whether the recording and trapping occur. The valid values are listed in Table 3-8.

Effect

Turn monitor off. No recording or trapping occurs.

Turn record on. All calls are recorded but no trapping

Turn record and trap on. All calls are recorded and the monitor is displayed whenever a trap condition occurs.

Table 3-8. IBTRAP Mode

If an error occurs during a call to ibtrap, the ERR bit of ibsta is set and iberr is one of the values listed in Table 3-9. Otherwise, iberr contains the previous mask value.

Table 3-9. IBTRAP Errors

| Value | Explanation                         |  |
|-------|-------------------------------------|--|
| ECAP  | Applications Monitor not installed. |  |
| EARG  | Invalid monitor mode.               |  |

Refer to Appendix B, *Applications Monitor*, for more information. Note that the Applications Monitor can only be used with NI-488.2 for MS-DOS.

**IBTRAP** 

(continued)

**IBTRAP** 

# **Device Function Example:**

Configure applications monitor to record and trap on SRQ or CMPL.

```
var mask : word;
   mode : integer;
mask := SRQI or CMPL; (* mask is hex 1100
                                                  *)
mode := 3;
ibtrap (mask, mode);
```

IBTRG IBTRG

**Purpose:** Trigger selected device.

Format: ibtrg (ud)

ud represents a device.

ibtrg addresses and triggers the specified device.

ibtrg sends the following commands:

- Talk address of access board
- Secondary address of access board, if applicable
- Unlisten (UNL)
- Listen address of the device
- Secondary address of the device, if applicable
- Group Execute Trigger (GET)

Other command bytes may be sent as necessary.

# **Device Function Example:**

Trigger the device analyz.

```
ibtrg (analyz);
```

IBWAIT IBWAIT

**Purpose:** Wait for selected event.

Format: ibwait (ud, mask)

ud represents a device or an interface board. mask is a bit mask with the same bit assignments as the status word ibsta.

ibwait is used to monitor the events selected by the bits in mask and to delay processing until any of them occurs. These events and bit assignments are shown in Table 3-10. ibwait also updates ibsta.

Table 3-10. Wait Mask Layout

| Mnemonic | Bit<br>Pos. | Hex<br>Value | Description                           |
|----------|-------------|--------------|---------------------------------------|
| ERR      | 15          | 8000         | GPIB error                            |
| TIMO     | 14          | 4000         | Time limit exceeded                   |
| END      | 13          | 2000         | GPIB board detected END or EOS        |
| SRQI     | 12          | 1000         | SRQ on                                |
| RQS      | 11          | 800          | Device requesting service             |
| CMPL     | 8           | 100          | Asynchronous I/O completed            |
| LOK      | 7           | 80           | GPIB board is in lockout state        |
| REM      | 6           | 40           | GPIB board is in remote state         |
| CIC      | 5           | 20           | GPIB board is CIC                     |
| ATN      | 4           | 10           | Attention is asserted                 |
| TACS     | 3           | 8            | GPIB board is Talker                  |
| LACS     | 2           | 4            | GPIB board is Listener                |
| DTAS     | 1           | 2            | GPIB board is in device trigger state |
| DCAS     | 0           | 1            | GPIB board is in device clear state   |

# IBWAIT (continued) IBWAIT

If mask = 0 or mask = hex 8000 (the ERR bit), the function returns immediately. If the TIMO bit is zero (0) or the time limit is set to zero (0) with the ibtmo function, timeouts are disabled. Disabling timeouts should be done only when setting mask = 0 or when it is certain the selected event will occur. Otherwise, the processor may wait indefinitely for the event to occur.

### **Device IBWAIT Function**

If ud is a device, only the ERR, TIMO, END, RQS, and CMPL bits of the wait mask and status word are applicable. If automatic polling is enabled, on an ibwait for RQS, each time the GPIB SRQ line is asserted, the access board of the specified device serial polls all devices on its GPIB. The responses are saved until the status byte returned by the device being waited for indicates that it was the device requesting service (bit hex 40 is set in the status byte). If the TIMO bit is set, ibwait returns if the event does not occur within the timeout period of the device.

#### **Board IBWAIT Function**

If ud is a board, all bits of the wait mask and status word are applicable except RQS.

# **Device Function Example:**

Wait indefinitely for the device logger to request service.

**IBWAIT** 

(continued)

**IBWAIT** 

### **Board Function Examples:**

1. Wait for a service request or a timeout.

```
var mask : word;
mask := SRQI + TIMO; (* mask is hex 5000
                                                   *)
ibwait (brd0, mask);
(* Check ibsta here to see which occurred.
                                                   *)
```

2. Update the current status for ibsta.

```
var mask : word;
mask := 0;
ibwait (brd0, mask);
```

3. Wait indefinitely until control is passed from another CIC.

```
var mask : word;
mask := CIC;
                        (* mask is hex 20
                                                   *)
ibwait (brd0, mask);
```

4. Wait indefinitely until addressed to talk or listen by another CIC.

```
var mask : word;
mask := TACS + LACS; (* mask is hex OC
                                                  *)
ibwait (brd0, mask);
```

IBWRT IBWRT

**Purpose:** Write data from string.

Format: ibwrt (ud, wrt, cnt)

ud represents a device or an interface board. wrt is a pre-allocated array containing the data to be sent over the GPIB. cnt specifies the number of bytes to be sent over the GPIB. cnt is of type integer4 in Microsoft Pascal, and of type longINT in QuickPascal and Turbo Pascal. cnt is of type integer in IBM Pascal.

The ibwrt function terminates on any of the following events:

- All bytes are transferred.
- An error is detected.
- The time limit is exceeded.
- A Device Clear (DCL) or Selected Device Clear (SDC) command is received from another device which is the CIC.

After termination, ibcnt1 is the number of bytes read. ibcnt is the 16-bit representation of the number of bytes read. A short count can occur on any of the above terminating events but the first.

When the device ibwrt function returns, ibsta holds the latest device status, ibcntl is the actual number of instruction bytes written to the device, ibcnt is the 16-bit representation of the number of instruction bytes written, and, if the ERR bit in ibsta is set, iberr is the first error detected.

#### **Device IBWRT Function**

If ud is a device, the device is addressed to listen and the access board is addressed to talk. Then the data is written to the device.

#### **IBWRT** (continued)

**IBWRT** 

#### **Board IBWRT Function**

If ud is an interface board, the ibwrt function attempts to write to a GPIB device that is assumed to be already addressed by the CIC.

If the access board is Active Controller, the board is first placed in Standby Controller state with ATN off even after the write operation completes. If the access board is not the Active Controller, ibwrt commences immediately.

If the access board is CIC, ibcmd must be called prior to ibwrt to address the device to listen and the board to talk. An EADR error results if the board is CIC but has not been addressed to talk with ibcmd. An EABO error results if, for any reason, ibwrt does not complete within the time limit. An ENOL error occurs if there are no Listeners on the bus when the instruction bytes are sent.

Note: If you want to send an EOS character at the end of your data string, you must place it there explicitly. See *Device Function Example* 2.

### **Device Function Examples:**

Write ten instruction bytes to the device dvm.

#### Pascal

```
var wrt : cbuf;
wrt[1] := 'F';
wrt[2] := '3';
wrt[3] := 'R';
wrt[4] := '1';
wrt[5] := 'P';
wrt[6] := '2';
wrt[7] := 'X';
wrt[8] := '5';
wrt[9] := 'G';
wrt[10] := '0';
ibwrt (dvm, wrt, 10);
```

### **IBWRT**

# (continued)

**IBWRT** 

#### **Turbo Pascal for Windows**

```
var wrt : PChar;
wrt := 'F3R1P2X5G0';
ibwrt (dvm,wrt^,10);
```

Write five instruction bytes terminated by a carriage return and a linefeed to the device ptr. Linefeed is the EOS character of the device.

#### **IBM/MS Pascal**

```
var wrt : cbuf;
wrt[1] := 'I';
wrt[2] := 'P';
wrt[3] := '2';
wrt[4] := 'X';
wrt[5] := '5';
wrt[6] := chr(16#0D);
wrt[7] := chr(16#0A);
ibwrt (ptr,wrt,7);
```

### QuickPascal/Turbo Pascal

```
var wrt : cbuf;
wrt[1] := 'I';
wrt[2] := 'P';
wrt[3] := '2';
wrt[4] := 'X';
wrt[5] := '5';
wrt[6] := chr($0D);
wrt[7] := chr($0A);
ibwrt (ptr,wrt,7);
```

#### **Turbo Pascal for Windows**

```
var wrt : PChar;
wrt := 'IP2X5'#0D#0A;
ibwrt (ptr,wrt^,7);
```

### **IBWRT**

# (continued)

**IBWRT** 

### **Board Function Example:**

Write 10 instruction bytes to a device at listen address hex 2F (ASCII /) and then unaddress it (the GPIB board talk address is hex 40 or ASCII @).

#### IBM/MS Pascal

```
var
     cmd : cbuf;
      wrt : cbuf;
cmd[1] := chr(UNL);
                         (* Unlisten.
                                                      *)
cmd[2] := chr(16#40);
                          (* PC talk address.
                                                      *)
                          (* Device listen address
cmd[3] := chr(16#2F);
                                                      *)
ibcmd (brd0,cmd,3);
wrt[1] := 'F'
                          (* Ten instruction bytes
                                                      *)
wrt[2] := '3';
wrt[3] := 'R';
wrt[4] := '1';
wrt[5] := 'P';
wrt[6] := '2';
wrt[7] := 'X';
wrt[8] := '5';
wrt[9] := 'G';
wrt[10] := '0';
ibwrt (brd0, wrt, 10);
```

### **IBWRT**

# (continued)

**IBWRT** 

### QuickPascal/Turbo Pascal

```
var cmd : cbuf;
      wrt : cbuf;
cmd[1] := chr(UNL);
                        (* Unlisten.
                                                     *)
cmd[2] := chr($40);
                         (* PC talk address
                                                     *)
                          (* device listen address
cmd[3] := chr($2F);
                                                     *)
ibcmd (brd0,cmd,3);
wrt[1] := 'F';
                          (* Ten instruction bytes
                                                    *)
wrt[2] := '3';
wrt[3] := 'R';
wrt[4] := '1';
wrt[5] := 'P';
wrt[6] := '2';
wrt[7] := 'X';
wrt[8] := '5';
wrt[9] := 'G';
wrt[10] := '0';
ibwrt (brd0, wrt, 10);
```

#### **Turbo Pascal for Windows**

```
var cmd,wrt : PChar;
(* Unlisten. PC talk address. *)
(* device listen address. *)
cmd := '?'#40#2F;
ibcmd (brd0,cmd^,3);
wrt := 'F3R1P2X5G0'; (* Ten instruction bytes *)
ibwrt (brd0,wrt^,10);
```

IBWRTA IBWRTA

**Purpose:** Write data asynchronously from string.

**Format:** ibwrta (ud, wrt, cnt)

ud represents a device or an interface board. wrt is a pre-allocated array containing the data to be sent over the GPIB. cnt specifies the number of bytes to be sent over the GPIB. cnt is of type integer4 in Microsoft Pascal, and of type longINT in QuickPascal and Turbo Pascal. cnt is of type integer in IBM Pascal.

ibwrta is used in place of ibwrt when the application program must perform other functions while processing the GPIB I/O operation. ibwrta returns immediately after starting the I/O operation.

The three asynchronous I/O calls (ibcmda, ibrda, and ibwrta) are designed to allow an application to perform other functions (non-GPIB functions) while processing the I/O. Once the asynchronous I/O call has been initiated, further GPIB calls involving the device or access board are not allowed until the I/O has completed and the NI-488 driver and the application have been resynchronized. Resynchronization can be accomplished by using one of the following three functions:

**Note:** Resynchronization is only successful if the ibsta returned contains CMPL.

- ibwait (mask contains CMPL) - The driver and application are synchronized.
- ibstop The asynchronous I/O is canceled, and the driver and application are synchronized.
- ibon1

   The asynchronous I/O is canceled, the interface has been reset, and the driver and application are synchronized.

The only other GPIB call that is allowed during asynchronous I/O is the ibwait function (mask is arbitrary). Any other GPIB call involving the device or access board returns the EOIP error.

# IBWRTA (continued) IBWRTA

#### **Device IBWRTA Function**

If ud is a device, the device is addressed to listen and the access board is addressed to talk. Then the data is written to the device.

#### **Board IBWRTA Function**

If ud is an interface board, the ibwrta function attempts to write to a GPIB device that is assumed to be already properly initialized and addressed by the actual CIC.

If the board is Active Controller, the board is first placed in Standby Controller state with ATN off (even after the write operation completes). Otherwise, the write operation commences immediately.

If the board is CIC, the ibcmd function must be called prior to ibwrta to address the device to listen and the board to talk. An EADR error results if the board is CIC but has not been addressed to talk with the ibcmd function. The ENOL error does *not* occur if there are no Listeners. When the device ibwrt function returns, ibsta holds the latest device status, and, if the ERR bit in ibsta is set, iberr is the first error detected.

**Note:** If you want to send an EOS character at the end of your data string, you must place it there explicitly.

### **IBWRTA**

# (continued)

**IBWRTA** 

### **Device Function Example:**

Write 10 instruction bytes to the device dvm while performing other processing.

#### **Pascal**

```
var wrt : cbuf;
    mask : word;
                        (* Ten instruction bytes
wrt[1] := 'F';
                                                      *)
wrt[2] := '3';
wrt[3] := 'R';
wrt[4] := '1';
wrt[5] := 'P';
wrt[6] := '2';
wrt[7] := 'X';
wrt[8] := '5';
wrt[9] := 'G';
wrt[10] := '0';
ibwrta (dvm, wrt, 10);
mask := CMPL or TIMO;
                                                      *)
(* Perform other processing here, then wait
(* for I/O completion or a timeout.
                                                      *)
ibwait (dvm, mask);
(* ibsta indicates how the write terminated:
                                                      *)
(* on CMPL, END, TIMO, or ERR.
                                                      *)
```

#### **Turbo Pascal for Windows**

```
wrt : PChar;
var
     mask : word;
wrt := 'F3R1P2X5G0';
ibwrta (dvm, wrt^, 10);
mask := CMPL or TIMO;
(* Perform other processing here, then wait
                                                      *)
(* for I/O completion or a timeout.
                                                      *)
ibwait (dvm, mask);
(* ibsta indicates how the write terminated:
                                                      *)
(* on CMPL, END, TIMO, or ERR.
                                                      *)
```

## IBWRTA (continued) IBWRTA

### **Board Function Example:**

Write 10 instruction bytes to a device at listen address hex 2F (ASCII /), while testing for a high priority event to occur, and then unaddress it (the GPIB board talk address is hex 40 or ASCII @).

#### **IBM/MS Pascal**

```
var cmd : cbuf;
     wrt : cbuf;
    mask : word;
(* Perform addressing in preparation for
                                                         *)
(* board write.
                                                         *)
cmd[1] := chr(16#3F);
cmd[2] := chr(16#40);
                            (* Unitsec..
(* talk address
(* listen address
                                (* Unlisten
                                                         *)
                                                         *)
cmd[3] := chr(16#2F);
                                                         *)
ibcmd (brd0,cmd,3);
                                                         *)
(* Perform board asynchronous write.
wrt[1] := 'F';
wrt[2] := '3';
wrt[3] := 'R';
wrt[4] := '1';
wrt[5] := 'P';
wrt[6] := '2';
wrt[7] := 'X';
wrt[8] := '5';
wrt[9] := 'G';
wrt[10] := '0';
ibwrta (brd0, wrt, 10);
(* Perform other processing here. Then wait
                                                         *)
(* for I/O completion or a timeout.
                                                         *)
mask := CMPL or TIMO;
ibwait (brd0, mask);
(* Unaddress the Talker and Listener.
                                                         *)
cmd[1] := chr(UNT);
cmd[2] := chr(UNL);
ibcmd (brd0,cmd,2);
```

### **IBWRTA**

# (continued)

**IBWRTA** 

### QuickPascal/Turbo Pascal

```
var cmd : cbuf;
    wrt : cbuf;
   mask : word;
(* Perform addressing in preparation for
                                                  *)
(* board write.
                                                   *)
*)
                                                  *)
                                                  *)
ibcmd (brd0,cmd,3);
(* Perform board asynchronous write.
                                                  *)
wrt[1] := 'F';
wrt[2] := '3';
wrt[3] := 'R';
wrt[4] := '1';
wrt[5] := 'P';
wrt[6] := '2';
wrt[7] := 'X';
wrt[8] := '5';
wrt[9] := 'G';
wrt[10] := '0';
ibwrta (brd0, wrt, 10);
(* Perform other processing here. Then wait
                                                  *)
(* for I/O completion or a timeout.
                                                   *)
mask := CMPL or TIMO;
ibwait (brd0, mask);
(* Unaddress the Talker and Listener.
                                                  *)
cmd[1] := chr(UNT);
cmd[2] := chr(UNL);
ibcmd (brd0, cmd, 2);
```

#### **IBWRTA** (continued) **IBWRTA**

#### **Turbo Pascal for Windows**

```
var cmd, wrt : PChar;
        mask : word;
(* Perform addressing in preparation for
                                                      *)
(* board write.
                                                      *)
cmd := #3F#40#2F;
ibcmd (brd0,cmd^,3);
(* Perform board asynchronous write.
                                                      *)
wrt := 'F3R1P2X5G0';
ibwrta (brd0, wrt^, 10);
(* Perform other processing here. Then wait
                                                      *)
(* for I/O completion or a timeout.
                                                      *)
mask := CMPL or TIMO;
ibwait (brd0, mask);
(* Unaddress the Talker and Listener.
                                                      *)
cmd := '_?';
ibcmd (brd0, cmd^, 2);
```

**IBWRTF IBWRTF** 

Purpose: Write data from file.

Format: ibwrtf (ud,flname)

ud represents a device or an interface board. flname is the filename from which the data is written to the GPIB. flname may be up to 50 characters long, including a drive and path designation. For MS-DOS Pascal, flname is of type flbuf as defined in the declaration files DECL.PAS, OPDECL.PAS, and TPDECL.PAS. For Turbo Pascal for Windows, flname is of type PChar.

ibwrtf automatically opens the file flname. On exit, ibwrtf closes the file. An EFSO error results if it is not possible to open, seek, read, or close the specified file.

The ibwrtf function operation terminates on any of the following events:

- All bytes are sent.
- An error is detected.
- The time limit is exceeded.
- A Device Clear (DCL) or Selected Device Clear (SDC) command is received from another device that is the CIC.

After termination, ibcntl is the number of bytes written. ibcnt is the 16-bit representation of the number of bytes written.

#### **Device IBWRTF Function**

If ud is a device, the same board functions as the device ibwrt function are performed automatically. ibwrtf terminates on similar conditions as ibwrt.

When the ibwrtf function returns, ibsta holds the latest device status, ibent1 is the number of instruction bytes written, ibent is the 16-bit representation of the number of bytes written, and, if the ERR bit in ibsta is set, iberr is the first error detected.

### IBWRTF (continued) IBWRTF

#### **Board IBWRTF Function**

If ud is an interface board, the board ibwrt function writes to a GPIB device that is assumed to be already properly addressed.

An EADR error results if the board is CIC but has not been addressed to talk with the ibcmd function. An EABO error results if, for any reason, the read operation does not complete within the time limit. An ENOL error occurs if there are no Listeners on the bus when the instruction bytes are sent.

### **Device Function Example:**

Write data to the device rdr from the file Y.DAT on the current disk drive.

#### MS-DOS Pascal

```
var flname : flbuf;
flname[1] := 'Y';
flname[2] := '.';
flname[3] := 'D';
flname[4] := 'A';
flname[5] := 'T';
(* flname has been blank-filled. *)
ibwrtf (rdr,flname);
```

#### **Turbo Pascal for Windows**

```
var flname : PChar;
flname := 'Y.DAT';
ibwrtf (rdr,flname);
```

### **IBWRTF**

(continued)

**IBWRTF** 

### **Board Function Examples:**

1. Write data to the device at listen address hex 2C (ASCII,) from the file Y.DAT on the current drive, and then unaddress the interface board brd0.

#### IBM/MS Pascal

```
var cmd : cbuf;
    flname : flbuf;
(* Perform addressing in preparation for
                                                      *)
(* board write.
                                                      *)
cmd[1] := chr(UNL);
cmd[2] := chr(16#40);
                                                      *)
                                 (* MTA
cmd[3] := chr(16#2C);
                                 (* LAD
                                                      *)
ibcmd (brd0,cmd,3);
flname[1] := 'Y';
flname[2] := '.';
flname[3] := 'D';
flname[4] := 'A';
flname[5] := 'T';
(* flname has been blank-filled.
                                                      *)
ibwrtf (brd0,flname);
                                                      *)
(* Unaddress the Talker and Listener.
cmd[1] := chr(UNT);
cmd[2] := chr(UNL);
ibcmd (brd0, cmd, 2);
```

### **IBWRTF**

### (continued)

**IBWRTF** 

### QuickPascal/Turbo Pascal

```
var cmd: cbuf;
    flname : flbuf;
(* Perform addressing in preparation for
                                                      *)
(* board write.
                                                      *)
cmd[1] := chr(UNL);
                                                      *)
cmd[2] := chr($40);
                                 (* MTA
cmd[3] := chr($2C);
                                  (* LAD
                                                      *)
ibcmd (brd0, cmd, 3);
flname[1] := 'Y';
flname[2] := '.';
flname[3] := 'D';
flname[4] := 'A';
flname[5] := 'T';
(* flname has been blank-filled.
                                                      *)
ibwrtf (brd0,flname);
(* Unaddress the Talker and Listener.
                                                      *)
cmd[1] := chr(UNT);
cmd[2] := chr(UNL);
ibcmd (brd0, cmd, 2);
```

#### **Turbo Pascal for Windows**

2. To enable automatic byte swapping of binary integer data, see the *IBCONFIG Board Function Example*.

Chapter 3

#### **IBWRTI IBWRTI**

Purpose: Write data from integer array.

Format: ibwrti (ud,iarr,cnt)

ibwrti is not available in Turbo Pascal and Turbo Pascal for Windows because the ibwrt call is adequate for sending data from any type of buffer. Pascal and QuickPascal, which have more rigid typing rules, require different procedure declarations for array buffers of different types.

ud represents a device or an interface board. iarr is the array of data to be sent. iarr is of type ibuf as defined in the header files DECL.PAS and QPDECL.PAS. cnt specifies the maximum number of bytes to be written. cnt is of type integer 4 in Microsoft Pascal, longINT in QuickPascal, and integer in IBM Pascal.

ibwrti is similar to the ibwrt function, which writes data from a character array.

## **Device Function Examples:**

Write 10 instruction bytes from the integer array wrt to the device 1. dvm.

```
var wrt : ibuf;
wrt[1] := 1;
wrt[2] := 2;
wrt[3] := 3;
wrt[4] := 4;
wrt[5] := 5;
ibwrti (dvm, wrt, 10);
```

### **IBWRTI**

### (continued)

**IBWRTI** 

Write instruction bytes from integer array wrt terminated by a carriage return and a linefeed (hex 0A) to device ptr. Linefeed is the EOS character of the device.

#### IBM/MS Pascal

```
var wrt : ibuf;
wrt[1] := 1;
wrt[2] := 2;
wrt[3] := 3 + 16\#0D * 256;
wrt[4] := 16#0A;
ibwrti (ptr,wrt,7);
```

#### **QuickPascal**

```
var wrt : ibuf;
wrt[1] := 1;
wrt[2] := 2;
wrt[3] := 3 + $0D * 256;
wrt[4] := $0A;
ibwrti (ptr,wrt,7);
```

# **Board Function Examples:**

1. Write 10 instruction bytes from the integer array wrt to a device at listen address hex 2F (ASCII /). (The GPIB board talk address is hex 40 or ASCII @.)

```
var cmd : cbuf;
    wrt : ibuf;
cmd[1] := '?';
                                (* UNL
                                                        *)
cmd[2] := '@';
                                 (* MTA
                                                        *)
cmd[3] := '/';
                                (* LAD
                                                        *)
ibcmd (brd, cmd, 3);
(* Perform the board write.
                                                        *)
wrt[1] := 1;
wrt[2] := 2;
wrt[3] := 3;
wrt[4] := 4;
wrt[5] := 5;
ibwrti (brd, wrt, 10);
```

2. To enable automatic byte swapping of binary integer data, see the IBCONFIG Board Function Example.

#### **IBWRTIA IBWRTIA**

Write data asynchronously from integer array. Purpose:

Format: ibwrtia (ud,iarr,cnt)

ibwrtia is not available in Turbo Pascal and Turbo Pascal for Windows because the ibwrta call is adequate for sending data from any type of buffer. Pascal and QuickPascal, which have more rigid typing rules, require different procedure declarations for array buffers of different types.

ud represents a device or an interface board. iarr is the array of data to be sent. iarr is of type ibuf as defined in the header files DECL.PAS and QPDECL.PAS. cnt specifies the maximum number of bytes to be written. The data is sent in low-byte, high-byte order. cnt is of type integer4 in Microsoft Pascal, longINT in QuickPascal, and integer in IBM Pascal.

ibwrtia is similar to the ibwrta function, which writes data from a character array.

## **Device Function Example:**

Write 10 instruction bytes from integer array wrt to the device dvm while performing other processing.

#### IBM/MS Pascal

```
var wrt : ibuf;
    mask : word;
wrt[1] := 1;
wrt[2] := 2;
wrt[3] := 3;
wrt[4] := 4;
wrt[5] := 5;
ibwrtia (dvm, wrt, 10);
(* Perform other processing here. Then wait
                                                     *)
(* for I/O completion or timeout.
                                                     *)
mask := 16#4100;
                              (* TIMO CMPL
                                                     *)
ibwait (dvm, mask);
(* ibsta shows how the write terminated: on
                                                     *)
(* CMPL, END, TIMO, or ERR.
                                                     *)
if (ibsta and ERR) <> 0 then error;
```

#### **IBWRTIA**

(continued)

**IBWRTIA** 

#### QuickPascal

```
wrt : ibuf;
     mask : word;
wrt[1] := 1;
wrt[2] := 2;
wrt[3] := 3;
wrt[4] := 4;
wrt[5] := 5;
ibwrtia (dvm, wrt, 10);
(* Perform other processing here. Then wait
                                                      *)
(* for I/O completion or timeout.
                                                      *)
mask := $4100;
                              (* TIMO CMPL
                                                      *)
ibwait (dvm, mask);
(* ibsta shows how the write terminated: on
                                                      *)
                                                      *)
(* CMPL, END, TIMO, or ERR.
if (ibsta and ERR) <> 0 then error;
```

### **Board Function Example:**

Write 10 instruction bytes from the integer array wrt to a device at listen address hex 2F (ASCII /) and then unaddress it. (The GPIB board talk address is hex 40 or ASCII @.)

#### IBM/MS Pascal

```
var cmd : cbuf;
     wrt : ibuf;
    mask : word;
(* Perform addressing in preparation for boardwrite. *)
cmd[1] := '?';
                                (* UNL
                                                      *)
cmd[2] := '@';
                                (* MTA
                                                      *)
cmd[3] := '/';
                                (* LAD
                                                      *)
ibcmd (brd, cmd, 3);
wrt[1] := 1;
                      (* Perform the board write.
                                                      *)
wrt[2] := 2;
wrt[3] := 3;
wrt[4] := 4;
wrt[5] := 5;
ibwrtia (brd, wrt, 10);
(* Perform other processing here. Then wait
                                                      *)
(* for I/O completion or timeout.
                                                      *)
mask := 16#4100;
                              (* TIMO CMPL
                                                      *)
ibwait (bd, mask);
```

### **IBWRTIA**

# (continued)

### **IBWRTIA**

### QuickPascal

```
var cmd : cbuf;
    wrt : ibuf;
   mask : word;
                                                      *)
(* Perform addressing in preparation for
(* board write.
                                                      *)
cmd[1] := '?';
                                (* UNL
                                                      *)
cmd[2] := '@';
                                (* MTA
                                                      *)
cmd[3] := '/';
                               (* LAD
                                                      *)
ibcmd (brd, cmd, 3);
(* Perform the board write.
                                                      *)
wrt[1] := 1;
wrt[2] := 2;
wrt[3] := 3;
wrt[4] := 4;
wrt[5] := 5;
ibwrtia (brd, wrt, 10);
(* Perform other processing here. Then wait
                                                      *)
(* for I/O completion or timeout.
                                                      *)
mask := $4100;
                             (* TIMO CMPL
                                                      *)
ibwait (bd, mask);
```

# **GPIB Example Programs**

These examples illustrate the programming steps that you can follow to program a representative IEEE-488 instrument from your personal computer using the NI-488 functions. The applications are written in IBM/MS Pascal, QuickPascal, Turbo Pascal, and Turbo Pascal for Windows. The target instrument is a digital voltmeter (DVM). This instrument is otherwise unspecified-that is, it is not a DVM manufactured by any particular manufacturer. The following steps explain how to use the driver to execute certain programming and control sequences without explaining how to determine those sequences.

Because the instructions that are sent to program a device as well as the data that might be returned from the device are called device-dependent messages, the format and syntax of the messages used in this example are unique to this device. Furthermore, the interface messages or bus commands that must be sent to each device will also vary, but to a lesser degree. The exact sequence of messages to program and to control a particular device are contained in its documentation.

For example, the following sequence of actions is assumed to be necessary to program this DVM to make and return measurements of a high frequency AC voltage signal in the autoranging mode:

- Initialize the GPIB interface circuits of the DVM so that it can respond to messages.
- Place the DVM in remote programming mode and turn off front 2. panel control.
- Initialize the internal measurement circuits. 3.
- Instruct the meter to measure volts alternating current (VAC) using auto-ranging (AUTO), to wait for a trigger from the Controller before starting a measurement (TRIGGER 2), and to assert the IEEE-488 Service Request signal line (SRQ) when the measurement has been completed and the meter is ready to send the result (\*SRE 16).
- For each measurement:
  - Send the TRIGGER command to the multimeter. The ibwrt command "VAL1?" instructs the meter to send the next triggered reading to its IEEE-488 output buffer.

- b. Wait until the DVM asserts Service Request (SRQ) to indicate that the measurement is ready to be read.
- c. Serial poll the DVM to determine if the measured data is valid or if a fault condition exists. You can find out by checking the message available (MAV) bit, bit 4 in the status byte.
- d. If the data is valid, read 10 bytes from the DVM.
- 6. End the session.

The example programs that follow are based on these assumptions:

- The GPIB board is the designated System Active Controller of the GPIB.
- There is no change to the GPIB board default hardware settings.
- The only changes made to the software parameters are those necessary to define the device DVM at primary address 1.
- There is only one GPIB board in use, and it is designated GPIB0.
- The primary listen and talk addresses of GPIB0 are hex 20 (ASCII space) and hex 40 (ASCII @), respectively.

**Note:** In the example programs, the term *Software Reference Manual* is used to refer to the *NI-488.2 Software Reference Manual for MS-DOS*.

# **IBM/MS Pascal Program – Device Functions**

```
PROGRAM DPSAMP (input, output);
{\$INCLUDE: 'decl.pas'}
type
    string40 = lstring(40);
      devname : nbuf;
                         (* Device name buffer. nbuf is *)
                             (* defined in DECL.PAS as a *)
                             (* character array.
      wrt
           : cbuf;
                            (* Data written to the Fluke 45. *)
             : cbuf;
                            (* Data received from the *)
                            (* Fluke 45.
                                                             * )
      buffer : string40; (* Assigned the value of rd. *)
                             (* Will be converted to
                                                              * )
                                                               * )
                            (* numeric.
      sendstr : string40; (* GPIB command string.
                                                               * )
     mask : word; (* Wait mask. *)

dvm : integer; (* Device number. *)

i,m : integer; (* FOR loop index. *)

spr : integer; (* Serial poll response byte. *)

num : real4; (* Numeric conversion of rd. *)

sum : real4; (* Accumulator of measurements. *)
Procedure dymerr
   The dmverr procedure notifies you that the Fluke 45
   returned an invalid serial poll response byte. The
   error message is printed along with the serial poll
   response byte.
   The NI-488 function ibonl is called to disable the
   hardware and software.
 * =======*
procedure dvmerr(msg:string40; spr:integer);
begin
    writeln (msg);
    writeln('Status Byte = ', spr);
                                                               * )
   Call the ibonl function to disable the hardware and
(* software.
                                                               * )
    ibonl (dvm, 0);
end;
```

```
Procedure gpiberr
   The gpiberr procedure notifies you that an NI-488 routine
   failed by printing an error message. The status variable
   ibsta is printed in decimal along with the mnemonic
   meaning of the bit position. The status variable iberr
   is printed in decimal along with the mnemonic meaning
   of the decimal value. The status variable ibont is
   printed in decimal.
   The NI-488 function ibonl is called to disable the
  hardware and software.
 * ========*)
procedure gpiberr(msg:string40);
begin
  writeln (msg);
  write('ibsta = ', ibsta,' <');</pre>
  if ibsta and TACS  

O then write (' TACS');
if ibsta and LACS  

O then write (' LACS');
if ibsta and DTAS  

O then write (' DTAS');
if ibsta and DCAS  

O then write (' DCAS');
  writeln(' >');
  write('iberr = ', iberr);
  if iberr = EDVR then writeln (' EDVR <DOS Error>');
  if iberr = ECIC then writeln (' ECIC <Not CIC>');
   if iberr = ENOL then writeln (' ENOL <No Listener>');
  if iberr = EADR then writeln (' EADR <Address error>');
   if iberr = EARG then writeln (' EARG <Invalid argument>');
  if iberr = ESAC then writeln (' ESAC <Not Sys Ctrlr>');
  if iberr = EABO then writeln (' EABO <Op. aborted>');
  if iberr = ENEB then writeln (' ENEB <No GPIB board>');
  if iberr = EOIP then writeln (' EOIP <Async I/O in prg>');
  if iberr = ECAP then writeln (' ECAP <No capability>');
   if iberr = EFSO then writeln (' EFSO <File sys. error>');
   if iberr = EBUS then writeln (' EBUS <Command error>');
  if iberr = ESTB then writeln (' ESTB <Status byte lost>');
   if iberr = ESRQ then writeln (' ESRQ <SRQ stuck on>');
   if iberr = ETAB then writeln (' ETAB <Table Overflow>');
  writeln('ibcnt = ', ibcnt);
```

```
Call the ibonl function to disable the hardware
                                                      *)
                                                      * )
(* and software.
   ibonl (dvm, 0);
end;
Procedure readdata
  The readdata procedure reads 10 measurements from the
  Fluke 45 and calculates the average of the measurements.
* The return statement terminates this procedure.
* =======*)
procedure readdata;
begin
                                                     *)
  Initialize the accumulator of the 10 measurements
                                                      * )
(* to zero.
   sum := 0.0;
  Establish a FOR loop to read the 10 measurements.
                                                      * )
(* The variable m serves as the counter of the FOR loop. *)
  for m := 1 to 10 do
   begin
       Trigger the Fluke 45. If the error bit (ERR) is *)
    (* set in ibsta, call gpiberr with an error message. *)
        ibtrg(dvm);
        if (ibsta and ERR) <> 0 then
         begin
           gpiberr('Ibtrg Error');
           return
         end:
    (* Request the triggered measurement by sending
                                                      *)
    (* the instruction 'VAL1?'. If the error bit (ERR)
                                                      * )
    (* is set in ibsta, call gpiberr with an error
                                                      *)
    (* message.
                                                      * )
        sendstr := 'VAL1?';
        for i:= 1 to 5 do
         wrt[i] := sendstr[i];
        ibwrt (dvm, wrt, 5);
        if (ibsta and ERR) <> 0 then
           gpiberr('Ibwrt Error');
           return
         end;
```

```
Wait for the Fluke 45 to request service (RQS) or
                                                         *)
(* wait for the Fluke 45 to timeout (TIMO). The
                                                        * )
(* default timeout period is 10 seconds. RQS is
(* detected by bitposition 11 (hex 800). TIMO is
                                                        * )
                                                        * )
(* detected by bit position 14 (hex 4000). These
(* status bits are listed under the NI-488 function
                                                        * )
(* ibwait in the Software Reference Manual. If the
                                                        * )
(* error bit (ERR) or the timeout bit (TIMO) is set
                                                        * )
(* in ibsta, call gpiberr with an error message.
                                                        *)
    mask := 16#4800;
                                      (* RQS + TIMO *)
     ibwait(dvm, mask);
     if (ibsta and (ERR or TIMO)) <> 0 then
         gpiberr('Ibwait Error');
         return
       end;
  Read the Fluke 45 serial poll status byte. If
                                                        * )
(* the error bit (ERR) is set in ibsta, call gpiberr
                                                        * )
(* with an error message.
                                                         *)
     spr := 0;
     ibrsp(dvm,spr);
     if (ibsta and ERR) <> 0 then
       begin
         gpiberr('Ibrsp Error');
         return
       end:
(* If the returned status byte is hex 50, the Fluke
                                                       * )
(* 45 has valid data to send; otherwise, it has a
                                                       * )
                                                       * )
(* fault condition to report. If the status byte
(* is not hex 50, call dvmerr with an error message.
                                                       * )
     if (spr <> 16#50) then
       begin
         dvmerr('Fluke 45 Error', spr);
         return
       end;
(* Read the Fluke 45 measurement. If the error bit
                                                       * )
  (ERR) is set in ibsta, call gpiberr with an error
  message.
                                                        * )
     ibrd (dvm, rd, 10);
     if (ibsta and ERR) <> 0 then
         gpiberr('Ibrd Error');
         return
       end;
                                                       * )
(* Assign the array rd to the string buffer. Remove
(* spaces in buffer. Print the measurement.
                                                        *)
```

```
buffer.len := lobyte(ibcnt) - 1;
         for i := 1 to (ibcnt - 1) do
            buffer[i] := rd[i];
         writeln('Reading: ', buffer);
         writeln;
       Convert the measurement to its numeric value. If *)
    (* there is an error during the conversion, terminate *)
    (* this program. If an error does not occur during *) (* the conversion, add the value to the accumulator. *)
         if decode (buffer, num) then
           sum := sum + num
         else
           return;
                                                         *)
    end; (* Continue the FOR loop until 10
                                                         * )
          (* measurements are read.
                                                         * )
(* Print the average of the 10 readings.
   writeln('The average of the 10 readings is ', sum/10);
end;
MAIN
 * ===========*)
BEGIN
   writeln('Read 10 measurements from the Fluke 45...');
   writeln;
(* Assign a unique identifier to the Fluke 45 and store
                                                        * )
(* in the variable DVM. The name DVM is the name you
                                                          * )
(* configured for the Fluke 45 using IBCONF.EXE. If DVM
                                                         * )
(* is less than zero, call gpiberr with an error message. *)
   devname := 'DVM
   dvm := ibfind (devname);
   if (dvm < 0) then
     begin
       gpiberr('Ibfind Error');
       return
     end;
  Clear the internal or device functions of the Fluke 45. *)
(* If the error bit (ERR) is set in ibsta, call gpiberr *)
                                                         * )
(* with an error message.
```

```
ibclr (dvm);
    if (ibsta and ERR ) <> 0 then
        gpiberr('Ibclr Error');
        return
      end;
   Reset the Fluke 45 by issuing the reset (*RST) command.
   Instruct the Fluke 45 to measure the volts alternating
                                                              * )
   current (VAC) using auto-ranging (AUTO), to wait for a
                                                               * )
   trigger from the GPIB interface board (TRIGGER 2), and
                                                               *)
(* to assert the IEEE-488 Service Request line, SRQ, when
                                                               * )
(* the measurement has been completed and the Fluke 45 is
                                                               * )
(* ready to send the result (*SRE 16). If the error bit
                                                               * )
(* (ERR) is set in ibsta, call gpiberr with an error message.
                                                               * )
    sendstr := '*RST; VAC; AUTO; TRIGGER 2; *SRE 16';
    for i:= 1 to 35 do
       wrt[i] := sendstr[i];
    ibwrt (dvm, wrt, 35);
    if (ibsta and ERR) <> 0 then
     begin
        gpiberr('Ibwrt Error');
        return
      end;
(* Call readdata to read 10 measurements from Fluke 45.
                                                            * )
   readdata;
   Call the ibonl function to disable the device DVM.
                                                             * )
    ibonl (dvm, 0);
end.
```

# IBM/MS Pascal Program - Board Functions

```
PROGRAM BPSAMP (input, output);
{\$INCLUDE: 'decl.pas'}
type
   string40 = lstring(40);
var
   bdname : nbuf;
                          (* Board name buffer. nbuf is
                                                          * )
                           (* defined in DECL.PAS as a
                                                           * )
                           (* character array.
                                                           *)
                          (* Array of commands. cbuf is
                                                           *)
   cmd
          : cbuf;
                          (* defined in DECL.PAS as a
                                                           * )
                                                           *)
                          (* character array.
                          (* Data written to the
                                                           * )
   wrt : cbuf;
                                                           * )
                           (* Fluke 45.
   rd : cbuf;
                          (* Data received from the
                                                           *)
                                                           * )
                          (* Fluke 45.
   buffer : string40; (* Assigned the value of rd.
                                                           *)
                          (* Will be converted to numeric.
                                                          * )
   sendstr : string40; (* GPIB command string.
mask : word; (* Wait mask.
bd : integer; (* Board number.
i,m : integer; (* FOR loop index.
num : real4; (* Numeric conversion of rd.
                                                           * )
                                                           * )
                                                           * )
                                                           * )
            * )
   num
                                                           * )
 Procedure dymerr
 * The dmverr procedure notifies you that the Fluke 45
 * returned an invalid serial poll response byte. The
   error message is printed along with the serial poll
   response byte.
   The NI-488 function ibonl is called to disable the
    hardware and software.
 * =========*)
procedure dvmerr(msg:string40; rdchar:char);
begin
   writeln (msq);
   writeln('Status Byte = ', ord(rdchar));
  Call the ibonl function to disable the hardware
                                                          *)
                                                          *)
(* and software.
   ibonl (bd,0);
end;
```

```
Procedure gpiberr
  The gpiberr procedure notifies you that an NI-488 routine
  failed by printing an error message. The status variable
  ibsta is printed in decimal along with the mnemonic
   meaning of the bit position. The status variable iberr
   is printed in decimal along with the mnemonic meaning of
   the decimal value. The status variable ibont is printed
  in decimal.
   The NI-488 function ibonl is called to disable the
  hardware and software.
* -----*)
procedure gpiberr(msg:string40);
begin
  writeln (msg);
  write('ibsta = ', ibsta,' <');</pre>
  writeln(' >');
    write('iberr = ', iberr);
  if iberr = EDVR then writeln (' EDVR <DOS Error>');
  if iberr = ECIC then writeln (' ECIC <Not CIC>');
  if iberr = ENOL then writeln (' ENOL <No Listener>');
  if iberr = EADR then writeln (' EADR <Address error>');
  if iberr = EARG then writeln (' EARG <Invalid argument>');
  if iberr = ESAC then writeln ('ESAC <Not Sys Ctrlr>');
  if iberr = EABO then writeln (' EABO <Op. aborted>');
  if iberr = ENEB then writeln ('ENEB <No GPIB board>');
  if iberr = EOIP then writeln (' EOIP <Async I/O in prg>');
  if iberr = ECAP then writeln (' ECAP <No capability>');
  if iberr = EFSO then writeln (' EFSO <File sys. error>');
  if iberr = EBUS then writeln (' EBUS <Command error>');
  if iberr = ESTB then writeln (' ESTB <Status byte lost>');
  if iberr = ESRQ then writeln (' ESRQ <SRQ stuck on>');
  if iberr = ETAB then writeln (' ETAB <Table Overflow>');
  writeln('ibcnt = ', ibcnt);
```

```
Call the ibonl function to disable the hardware
                                                      * )
                                                      * )
(* and software.
   ibonl (bd,0);
end;
Procedure readdata
* The readdata procedure reads 10 measurements from the
  Fluke 45 and calculates the average of the measurements.
* The return statement terminates this procedure.
* =======*
procedure readdata;
begin
                                                       * )
  Initialize the accumulator of the 10 measurements
                                                       * )
(* to zero.
   sum := 0.0;
                                                       * )
  Establish a FOR loop to read the 10 measurements.
   The variable m serves as the counter of the FOR loop.
                                                       * )
   for m := 1 to 10 do
    begin
       Address the Fluke 45 to listen (hex 21 or ASCII "!")
     (* and address the GPIB interface board to talk
                                                       * )
       (hex 20 or ASCII "@"). These commands can be
                                                       * )
     (* found in Appendix A of the Software Reference
                                                      *)
        Manual. If the error bit (ERR) is set in ibsta,
                                                      * )
     (* call gpiberr with an error message.
                                                       *)
        cmd[1] := '!';
         cmd[2] := '@';
         ibcmd (bd, cmd, 2);
         if (ibsta and ERR) <> 0 then
            gpiberr('Ibcmd Error');
            return
          end;
        Trigger the Fluke 45 by sending the trigger
                                                      * )
        (GET) command (hex 08) message. If the error
                                                     * )
                                                     * )
     (* bit (ERR) is set in ibsta, call gpiberr with
                                                      * )
     (* an error message.
```

```
cmd[1] := chr(GET);
    ibcmd (bd, cmd, 1);
    if (ibsta and ERR) <> 0 then
      begin
        gpiberr('Ibcmd Error');
        return
      end;
                                                       * )
   Request the triggered measurement by sending
(* the instruction "VAL1?". If the error bit (ERR)
                                                       * )
(* is set in ibsta, call gpiberr with an error
                                                       * )
(* message.
                                                       *)
    sendstr := 'VAL1?';
    for i := 1 to 5 do
      wrt[i] := sendstr[i];
    ibwrt (bd, wrt, 5);
    if (ibsta and ERR) <> 0 then
      begin
        gpiberr('Ibwrt Error');
        return
      end;
   Wait for the Fluke 45 to assert the Service
                                                       *)
   Request (SRQ) line or wait for the Fluke 45 to
                                                       * )
(* timeout (TIMO). The default timeout period is 10
                                                       * )
(* seconds. SRQ is detected by bit position 12
                                                       * )
                                                       * )
(*
   (hex 1000, SRQI). TIMO is detected by bit
   position 14 (hex 4000). These status bits are
                                                       * )
(*
   listed under the NI-488 function ibwait in
                                                       * )
(* the Software Reference Manual. If error bit
                                                       * )
   (ERR) or the timeout bit (TIMO) is set in ibsta,
                                                       * )
(*
   call gpiberr with an error message.
                                                       * )
                               (* SROI + TIMO *)
   mask := 16#5000;
    ibwait(bd, mask);
    if (ibsta and (ERR or TIMO)) <> 0 then
      begin
        gpiberr('Ibwait Error');
        return
      end;
                                                        * )
   Serial poll the Fluke 45. Unaddress bus devices
   by sending the untalk (UNT) command (hex 5F or
                                                        * )
                                                        *)
   ASCII "_") and the unlisten (UNL) command (hex
(*
   3F or ASCII "?"). Send the Serial Poll Enable
                                                        * )
(*
   (SPE) command (hex 18) and the Fluke 45 talk
                                                        * )
   address (hex 41 or ASCII "A"). Address the GPIB
                                                       * )
(*
   interface board to listen (hex 20 or ASCII
                                                        * )
(*
(* space). These commands can be found in
                                                        * )
(* Appendix A of the Software Reference Manual.
                                                        * )
                                                        * )
(* If the error bit (ERR) is set in ibsta, call
(* gpiberr with an error message.
                                                        * )
```

```
cmd[1] := '_';
      cmd[2] := '?';
      cmd[3] := chr(SPE);
      cmd[4] := 'A';
      cmd[5] := ' ';
      ibcmd(bd, cmd, 5);
      if (ibsta and ERR) <> 0 then
       begin
          gpiberr('Ibcmd Error');
          return
       end;
(* Read the Fluke 45 serial poll status byte. If the
                                                          *)
(* error bit (ERR) is set in ibsta, call gpiberr
                                                          *)
                                                          * )
(* with an error message.
      ibrd(bd, rd, 1);
      if (ibsta and ERR) <> 0 then
       begin
          gpiberr('Ibrd Error');
          return
       end;
  If the returned status byte is hex 50, the Fluke 45
                                                          * )
(* has valid data to send; otherwise, it has a fault
                                                          * )
(* condition to report. If the status byte is not
(*
   hex 50, call dvmerr with an error message.
                                                          * )
      if (ord(rd[1]) \iff 16\#50) then
       begin
          dvmerr('Fluke 45 Error', rd[1]);
       end;
  Complete the serial poll by sending the Serial Poll
                                                          * )
(* Disable (SPD) command, hex 19. This command can be
(*
  found in Appendix A of the Software Reference
                                                          * )
                                                          *)
(* Manual. If the error bit (ERR) is set in ibsta,
                                                          * )
(* call gpiberr with an error message.
      cmd[1] := chr(SPD);
      ibcmd(bd, cmd, 1);
      if (ibsta and ERR) <> 0 then
          gpiberr('Ibcmd Error');
          return
       end;
```

```
Read the Fluke 45 measurement. If the error bit (ERR) *)
    (* is set in ibsta, call gpiberr with an error message.*)
          ibrd (bd, rd, 10);
          if (ibsta and ERR) <> 0 then
            begin
              gpiberr('Ibrd Error');
              return
            end:
    (* Assign the array rd to the string buffer. Remove *)
(* spaces in buffer. Print the measurement. *)
          buffer.len := lobyte(ibcnt) - 1;
          for i := 1 to (ibcnt - 1) do
             buffer[i] := rd[i];
          writeln('Reading: ', buffer);
          writeln;
    (* Convert the measurement to its numeric value. If
    (* there is an error during the conversion, terminate *)
(* this program. If an error does not occur during *)
(* the conversion, add the value to the accumulator. *)
          if decode (buffer, num) then
            sum := sum + num
          else
           return;
     end; (* Continue the FOR loop until 10
                                                             *)
           (* measurements are read.
                                                              * )
    (* Print the average of the 10 readings.
                                                              *)
    writeln('The average of the 10 readings is ', sum/10);
end;
MAIN
* =======*)
BEGIN
    writeln('Read 10 measurements from the Fluke 45...');
   writeln:
(* Assign a unique identifier to board 0 and store in
                                                              * )
(* the variable bd. The name 'GPIBO' is the default
                                                              *)
(* name of board 0. If bd is less than zero, call
                                                              *)
                                                              *)
(* gpiberr with an error message.
```

```
bdname := 'GPIB0
   bd := ibfind (bdname);
   if (bd < 0) then
     begin
       gpiberr('Ibfind Error');
       return
     end;
                                                              * )
   Send the Interface Clear (IFC) message. This action
                                                              *)
  initializes the GPIB interface board and makes the
   interface board Controller-In-Charge. If the error
                                                              *)
                                                              * )
(* bit (ERR) is set in ibsta, call gpiberr with an
  error message.
                                                              * )
   ibsic (bd);
   if (ibsta and ERR) <> 0 then
       gpiberr('Ibsic Error');
       return
     end;
   Turn on the Remote Enable (REN) signal. The device
                                                              * )
                                                              * )
(* does not actually enter remote mode until it receives
(* its listen address. If the error bit (ERR) is set in
                                                              * )
   ibsta, call gpiberr with an error message.
                                                              * )
   ibsre (bd,1);
   if (ibsta and ERR) <> 0 then
     begin
       gpiberr('Ibsre Error');
       return
   Inhibit front panel control with the Local Lockout
                                                              * )
   (LLO) command (hex 11). Place the Fluke 45 in remote
                                                              * )
  mode by addressing it to listen (hex 21 or ASCII "!").
                                                              *)
(* Send the Device Clear (DCL) message to clear internal
                                                             * )
(*
  device functions (hex 14). Address the GPIB interface
                                                             *)
                                                             *)
(* board to talk (hex 20 or ASCII "@"). These commands
(*
                                                              * )
  can be found in Appendix A of the Software Reference
(*
                                                              * )
  Manual. If the error bit (ERR) is set in ibsta, call
                                                              * )
   gpiberr with an error message.
   cmd[1] := chr(LLO);
   cmd[2] := chr(DCL);
   cmd[3] := '!';
   cmd[4] := '@';
   ibcmd (bd,cmd,4);
   if (ibsta and ERR) <> 0 then
       gpiberr('Ibcmd Error');
       return
     end;
```

```
Reset the Fluke 45 by issuing the reset (*RST) command.
(* Instruct the Fluke 45 to measure the volts alternating
                                                             * )
                                                            * )
(* current (VAC) using auto-ranging (AUTO), to wait for a
(* trigger from the GPIB interface board (TRIGGER 2), and
                                                            * )
(* to assert the IEEE-488 Service Request line, SRQ, when *)
(* the measurement has been completed and the Fluke 45 is
                                                             * )
(* ready to send the result (*SRE 16). If the error bit
                                                             * )
(* (ERR) is set in ibsta, call gpiberr with an error
                                                             * )
(* message.
                                                             * )
    sendstr := '*RST; VAC; AUTO; TRIGGER 2; *SRE 16';
    for i:= 1 to 35 do
      wrt[i] := sendstr[i];
    ibwrt (bd, wrt, 35);
    if (ibsta and ERR) <> 0 then
     begin
       gpiberr('Ibwrt Error');
        return
     end;
  Call readdata to read 10 measurements from the
                                                            *)
                                                            *)
(* Fluke 45.
   readdata;
  Call the ibonl function to disable the hardware
                                                            *)
(* and software.
                                                            *)
    ibonl (bd,0);
END.
```

# **QuickPascal Program - Device Functions**

```
PROGRAM DQPSAMP (input, output);
{$I qpdecl.pas}
const
  maxlen = 10;
                      (* Maximum length of data array. *)
var
 devname : nbuf;
                      (* Device name buffer. nbuf is *)
                      (* defined in QPDECL.PAS as a *)
(* character array. *)
                      (* character array.
 wrt : cbuf;
                      (* Data written to the
                                               *)
                                                *)
                      (* Fluke 45.
 rd : cbuf;
                      (* Data received from the
                                               * )
                                               *)
                      (* Fluke 45.
 * )
                                                *)
                      (* numeric.
                                                * )
 num : real;
sum : real;
                      (* Accumulator of measurements. *)
Procedure dvmerr
^{\star} The dvmerr procedure notifies you that the Fluke 45
* returned an invalid serial poll response byte. The
* error message is printed along with the serial poll
* response byte.
  The NI-488 function ibonl is called to disable the
  hardware and software.
  The halt procedure terminates this program.
* ========* * )
procedure dvmerr(msg:string; spr:integer);
begin
   writeln (msg);
  writeln('Status Byte = ', spr);
(* Call the ibonl function to disable the hardware
                                               *)
(* and software.
                                               * )
```

```
ibonl (dvm, 0);
    halt;
end;
Procedure gpiberr
   The gpiberr procedure notifies you that an NI-488 routine
   failed by printing an error message. The status variable
   ibsta is printed in decimal along with the mnemonic
   meaning of the bit position. The status variable iberr
    is printed in decimal along with the mnemonic meaning of
    the decimal value. The status variable ibont is printed
   in decimal.
   The NI-488 function ibonl is called to disable the
    hardware and software.
 * The halt command stops execution of this program.
 * =======*,
procedure gpiberr(msg:string);
begin
   writeln (msg);
   write('ibsta = ', ibsta,' <');</pre>
   if ibsta and ERR \Leftrightarrow 0 then write (' ERR');
   if ibsta and TIMO <> 0 then write (' TIMO');
  if ibsta and TIMO  

O then write (' TIMO');
if ibsta and EEND  

O then write (' END');
if ibsta and RQS  

O then write (' SRQI');
if ibsta and CMPL  

O then write (' RQS');
if ibsta and LOK  

O then write (' CMPL');
if ibsta and REM  

O then write (' LOK');
if ibsta and CIC  

O then write (' REM');
if ibsta and ATN  

O then write (' ATN');
if ibsta and TACS  

O then write (' TACS');
   writeln(' >');
   write('iberr = ', iberr);
   if iberr = EDVR then writeln (' EDVR <DOS Error>');
   if iberr = ECIC then writeln (' ECIC <Not CIC>');
   if iberr = ENOL then writeln (' ENOL <No Listener>');
   if iberr = EADR then writeln (' EADR <Address error>');
   if iberr = EARG then writeln (' EARG <Invalid argument>');
   if iberr = ESAC then writeln (' ESAC <Not Sys Ctrlr>');
   if iberr = EABO then writeln (' EABO <Op. aborted>');
   if iberr = ENEB then writeln (' ENEB <No GPIB board>');
   if iberr = EOIP then writeln (' EOIP <Async I/O in prg>');
```

```
if iberr = ECAP then writeln (' ECAP <No capability>');
  if iberr = EFSO then writeln (' EFSO <File sys. error>');
  if iberr = EBUS then writeln (' EBUS <Command error>');
  if iberr = ESTB then writeln (' ESTB <Status byte lost>');
  if iberr = ESRQ then writeln (' ESRQ <SRQ stuck on>');
  if iberr = ETAB then writeln (' ETAB <Table Overflow>');
  writeln('ibcnt = ', ibcnt);
  Call the ibonl function to disable the hardware
                                                        *)
                                                        *)
(* and software.
   ibonl (dvm, 0);
   halt;
end:
Procedure readdata
 * The readdata procedure reads 10 measurements from the
\star Fluke 45 and calculates the average of the measurements.
* The exit procedure terminates this procedure.
* ======*)
procedure readdata;
begin
  Initialize the accumulator of the 10 measurements
                                                        * )
                                                        * )
(* to zero.
   sum := 0.0;
(* Establish a FOR loop to read the 10 measurements.
(* The variable m serves as the counter of the FOR loop. *)
   for m := 1 to 10 do
    begin
                                                        * )
     (* Trigger the Fluke 45. If the error bit (ERR)
     (* is set in ibsta, call gpiberr with an error
                                                        *)
     (* message.
                                                        * )
        ibtrg(dvm);
        if (ibsta and ERR) <> 0 then gpiberr('Ibtrg Error');
       Request the triggered measurement by sending
     (* the instruction "VAL1?". If the error bit
                                                        * )
        (ERR) is set in ibsta, call gpiberr with an
                                                        * )
                                                        * )
        error message.
         sendstr := 'VAL1?';
         for i := 1 to 5 do
          wrt[i] := sendstr[i];
```

```
ibwrt (dvm, wrt, 5);
       if (ibsta and ERR) <> 0 then gpiberr('Ibwrt Error');
                                                         * )
       Wait for the Fluke 45 to request service
      (ROS) or wait for the Fluke 45 to timeout
                                                         * )
 (* (TIMO). The default timeout period is 10
                                                         * )
     seconds. RQS is detected by bit position 11
                                                         *)
     (hex 800). TIMO is is detected by bit
                                                         * )
 (* position 14 (hex 4000). These status bits are
                                                         * )
 (* listed under the NI-488 function ibwait in (* the Software Reference Manual. If the error
                                                        * )
                                                         *)
    bit (ERR) or the timeout bit (TIMO) is set in
 (*
                                                         * )
 (*
      ibsta, call gpiberr with an error message.
                                                         * )
       mask := $4800;
                                    (* ROS + TIMO *)
       ibwait(dvm, mask);
       if (ibsta and (ERR or TIMO)) <> 0 then
          gpiberr('Ibwait Error');
(* Read the Fluke 45 serial poll status byte. If the *)
                                                         *)
(* error bit (ERR) is set in ibsta, call gpiberr
                                                         * )
(* with an error message.
       spr := 0;
       ibrsp(dvm,spr);
       if (ibsta and ERR) <> 0 then gpiberr('Ibrsp Error');
(* If the returned status byte is hex 50, the Fluke 45
                                                         * )
(* has valid data to send; otherwise, it has a fault
                                                         * )
(* condition to report. If the status byte is not
                                                         *)
                                                         *)
(* hex 50, call dymerr with an error message.
       if (spr <> $50) then dvmerr('Fluke 45 Error', spr);
(* Read the Fluke 45 measurement. If the error bit(ERR)
  is set in ibsta, call gpiberr with an error message. *)
       ibrd (dvm, rd, 10);
       if (ibsta and ERR) <> 0 then gpiberr('Ibrd Error');
(* Assign the array rd to the string buffer. Remove
                                                       * )
                                                         *)
(* spaces in buffer. Print the measurement.
       for i := 1 to (ibcnt - 1) do
          buffer[i] := rd[i];
       buffer[0] := chr(ibcnt - 1);
       delete(buffer, ibcnt, maxlen - ibcnt + 1);
       writeln('Reading: ', buffer);
       writeln:
(* Convert the measurement to its numeric value. If
(* there is an error during the conversion, print the
                                                        * )
(* index of the character that did not convert and
                                                        * )
(* during the conversion, add the value to the
                                                       * )
(* accumulator.
```

```
val(buffer, num, code);
         if code <> 0 then
          begin
            writeln('Error at position: ', code);
           end
         else
           sum := sum + num;
    end; (* Continue the FOR loop until 10 measurements *)
         (* are read.
                                                       * )
    (* Print the average of the 10 readings.
                                                      * )
    writeln('The average of the 10 readings is ', sum/10);
end;
MAIN
* ========*)
BEGIN
   writeln('Read 10 measurements from the Fluke 45...');
   writeln;
  Assign a unique identifier to the Fluke 45 and store
                                                      * )
(* in the variable DVM. The name DVM is the name you
                                                      * )
   configured for the Fluke 45 using IBCONF.EXE. If DVM *)
  is less than zero, call gpiberr with an error message. *)
   devname := 'DVM
   dvm := ibfind (devname);
   if (dvm < 0) then gpiberr('Ibfind Error');
   Clear the internal or device functions of the Fluke 45. *)
(* If the error bit (ERR) is set in ibsta, call gpiberr
                                                      * )
                                                       * )
(* with an error message.
   ibclr (dvm);
   if (ibsta and ERR ) <> 0 then gpiberr('Ibclr Error');
                                                       * )
   Reset the Fluke 45 by issuing the reset (*RST)
   command. Instruct the Fluke 45 to measure the volts
                                                       * )
                                                       * )
   alternating current (VAC) using auto-ranging (AUTO),
(*
  to wait for a trigger from the GPIB interface board
                                                       * )
                                                      *)
(*
  (TRIGGER 2), and to assert the IEEE-488 Service
(* Request line, SRQ, when the measurement has been
                                                       *)
  completed and the Fluke 45 is ready to send the
(*
                                                       * )
(* result(*SRE 16). If the error bit (ERR) is set
                                                       * )
                                                       *)
  in ibsta, call gpiberr with an error message.
```

```
sendstr := '*RST; VAC; AUTO; TRIGGER 2; *SRE 16';
   for i:= 1 to 35 do
      wrt[i] := sendstr[i];
   ibwrt (dvm, wrt, 35);
   if (ibsta and ERR) <> 0 then gpiberr('Ibwrt Error');
                                                            * )
(* Call readdata to read 10 measurements from the
(* Fluke 45.
                                                            *)
   readdata;
(* Call the ibonl function to disable the device DVM. *)
   ibonl (dvm, 0);
end.
```

### **QuickPascal Program - Board Functions**

```
PROGRAM BQPSAMP (input, output);
{$I qpdecl.pas}
const
 maxlen = 10;
                              (* Maximum length of data *)
                                                                      * )
                                (* array.
Var
                          (* Board name buffer. nbuf *)
  bdname : nbuf;
                                (* is defined in OPDECL.PAS as *)
                                (* a character array.
                                                                   * )
                                (* Array of commands. cbuf is *)
(* defined in QPECL.PAS as a *)
(* character array *)
  cmd : cbuf;
                                                                     * )
                                (* character array.
                            (* Data written to the Fluke45. *)
  wrt : cbuf;
           : cbuf;
  rd
                                (* Data received from the *)
                                 (* Fluke 45.
                                                                     * )
  buffer : string[maxlen];(* Assigned the value of rd. ^{\star})
                                (* Will be converted to
                                                                     *)
                                                                     * )
                                (* numeric.
 sendstr : string[40]; (* GPIB command string. *)
mask : integer; (* Wait mask. *)
bd : integer; (* Board number. *)
i,m : integer; (* FOR loop index. *)
code : integer; (* FOR loop index. *)
(* VAL is a Turbo Pascal *)
(* conversion procedure. *)
num : real; (* Numeric conversion of rd. *)
sum : real; (* Accumulator of measurements. *)
Procedure dvmerr
 ^{\star} The dvmerr procedure notifies you that the Fluke 45
   returned an invalid serial poll response byte. The
   error message is printed along with the serial poll
   response byte.
   The NI-488 function ibonl is called to disable the
   hardware and software.
   The halt procedure terminates this procedure.
 * =======*)
procedure dvmerr(msg:string; rdchar:char);
begin
    writeln (msq);
    writeln('Status Byte = ', ord(rdchar));
```

```
Call the ibonl function to disable the hardware
                                                                         * )
(* and software.
                                                                         * )
    ibonl (bd, 0);
    halt;
end;
Procedure gpiberr
    The gpiberr procedure notifies you that an NI-488 routine
    failed by printing an error message. The status variable
    ibsta is printed in decimal along with the mnemonic
    meaning of the bit position. The status variable iberr
    is printed in decimal along with the mnemonic meaning of
    the decimal value. The status variable ibont will be
    printed in decimal.
    The NI-488 function ibonl is called to disable the
   hardware and software.
   The halt procedure stops execution of this program.
 * -----*)
procedure gpiberr(msg:string);
begin
   writeln (msg);
   write('ibsta = ', ibsta,' <');</pre>
   if ibsta and TIMO  

of then write (' TIMO');
if ibsta and EEND  

of then write (' END');
if ibsta and SRQI  

of then write (' SRQI');
if ibsta and RQS  

of then write (' SRQI');
if ibsta and CMPL  

of then write (' RQS');
if ibsta and LOK  

of then write (' CMPL');
if ibsta and REM  

of then write (' LOK');
if ibsta and CIC  

of then write (' REM');
if ibsta and ATN  

of then write (' ATN');
if ibsta and LACS  

of then write (' LACS');
if ibsta and DTAS  

of then write (' LACS');

of then write (' DTAS');
   if ibsta and DTAS <> 0 then write (' DTAS');
   if ibsta and DCAS <> 0 then write (' DCAS');
   writeln(' >');
   write('iberr = ', iberr);
   if iberr = EDVR then writeln (' EDVR <DOS Error>');
   if iberr = ECIC then writeln (' ECIC <Not CIC>');
   if iberr = ENOL then writeln (' ENOL <No Listener>');
   if iberr = EADR then writeln (' EADR <Address error>');
   if iberr = EARG then writeln (' EARG <Invalid argument>');
   if iberr = ESAC then writeln (' ESAC <Not Sys Ctrlr>');
   if iberr = EABO then writeln (' EABO <Op. aborted>');
   if iberr = ENEB then writeln (' ENEB <No GPIB board>');
```

```
if iberr = EOIP then writeln (' EOIP <Async I/O in prg>');
  if iberr = ECAP then writeln (' ECAP <No capability>');
  if iberr = EFSO then writeln (' EFSO <File sys. error>');
  if iberr = EBUS then writeln (' EBUS <Command error>');
  if iberr = ESTB then writeln (' ESTB <Status byte lost>');
  if iberr = ESRQ then writeln (' ESRQ <SRQ stuck on>');
  if iberr = ETAB then writeln (' ETAB <Table Overflow>');
  writeln('ibcnt = ', ibcnt);
  Call the ibonl function to disable the hardware
                                                        * )
                                                        * )
(* and software.
   ibonl (bd,0);
   halt;
Procedure readdata
  The readdata procedure reads 10 measurements from the
\star Fluke 45 and calculates the average of the measurements.
* The exit procedure terminates this procedure.
 * ========*)
procedure readdata;
begin
  Initialize the accumulator of the 10 measurements
                                                       * )
(* to zero.
                                                        * )
   sum := 0.0;
(* Establish a FOR loop to read the 10 measurements.
                                                       * )
(* The variable m serves as the counter of the FOR loop. *)
  for m := 1 to 10 do
   begin
   (* Address the Fluke 45 to listen (hex 21 or ASCII "!")
                                                       * )
   (* and address the GPIB interface board to talk (hex
   (* 20 or ASCII "@"). These commands can be found in
                                                       * )
   (* Appendix A of the Software Reference Manual. If
                                                       * )
   (* the error bit (ERR) is set in ibsta, call gpiberr
                                                       * )
   (* with an error message.
                                                        * )
       cmd[1] := '!';
       cmd[2] := '@';
       ibcmd (bd, cmd, 2);
       if (ibsta and ERR) <> 0 then gpiberr('Ibcmd Error');
```

```
Trigger the Fluke 45 by sending the trigger (GET)
                                                        * )
(* command (hex 08) message. If the error bit (ERR) is
                                                        * )
(* set in ibsta, call gpiberr with an error message.
                                                        * )
    cmd[1] := chr(GET);
    ibcmd (bd, cmd, 1);
    if (ibsta and ERR) \Leftrightarrow 0 then gpiberr('Ibcmd Error');
                                                        * )
  Request the triggered measurement by sending the
(* instruction "VAL1?". If the error bit (ERR) is
                                                        * )
(* set in ibsta, call gpiberr with an error message.
                                                        * )
     sendstr := 'VAL1?';
     for i := 1 to 5 do
       wrt[i] := sendstr[i];
     ibwrt (bd, wrt, 5);
     if (ibsta and ERR) <> 0 then gpiberr('Ibwrt Error');
   Wait for the Fluke 45 to assert the Service
                                                        * )
                                                        * )
   Request (SRQ) line or wait for the Fluke 45 to
(* timeout (TIMO). The default timeout period is 10
                                                        * )
                                                        * )
(* seconds.SRQ is detected by bit position 12
                                                        * )
(* (hex 1000, SRQI).TIMO isdetected by bit position
(* 14 (hex 4000). These status bits are listed
                                                        * )
(*
   under the NI-488 function ibwait in the Software
                                                        * )
(*
   Reference Manual. If error bit (ERR) or the
                                                        * )
(* timeout bit (TIMO) is set in ibsta, call gpiberr
                                                        * )
                                                        * )
(* with an error message.
   mask := $5000;
                              (* SROI + TIMO *)
    ibwait(bd, mask);
    if (ibsta and (ERR or TIMO) <> 0 then
         gpiberr('Ibwait Error');
   Serial poll the Fluke 45. Unaddress bus devices
(*
                                                        * )
   by sending the untalk (UNT) command (hex 5F or
                                                        * )
(* ASCII "_") and the unlisten (UNL) command
                                                        *)
(*
   (hex 3F or ASCII "?"). Send the Serial Poll
                                                        *)
(*
                                                        *)
   Enable (SPE) command (hex 18) and the Fluke 45
   talk address (hex 41 or ASCII "A"). Address the
(*
                                                        * )
(* GPIB interface board to listen (hex 20 or ASCII
                                                        * )
(* space). These commands can be found in Appendix A
                                                        * )
                                                        * )
(* of the Software Reference Manual. If the error
(*
   bit (ERR) is set in ibsta, call gpiberr with an
                                                        * )
(*
   error message.
                                                        * )
    cmd[1] := ' ';
    cmd[2] := '?';
    cmd[3] := chr(SPE);
    cmd[4] := 'A';
    cmd[5] := ' ';
    ibcmd(bd, cmd, 5);
    if (ibsta and ERR) <> 0 then gpiberr('Ibcmd Error');
```

```
(* Read the Fluke 45 serial poll status byte.
                                                        *)
                                                        * )
(* If the error bit (ERR) is set in ibsta, call
                                                        * )
(* gpiberr with an error message.
   ibrd(bd, rd, 1);
   if (ibsta and ERR) <> 0 then gpiberr('Ibrd Error');
  If the returned status byte is hex 50, the
                                                        * )
(* Fluke 45 has valid data to send; otherwise, it
                                                        * )
(* has a fault condition to report. If the status
                                                       * )
(* byte is not hex 50, call dvmerr with an error
                                                        * )
                                                        * )
(* message.
 if (ord(rd[1]) <> $50) then dvmerr('Fluke 45 Error',
(* Complete the serial poll by sending the Serial
                                                        * )
(* Poll Disable (SPD) command, hex 19. This command
                                                       * )
                                                      *)
(* can be found in Appendix A of the Software
(* Reference Manual. If the error bit (ERR) is set
                                                       * )
(* in ibsta, call gpiberr with an error message.
                                                        * )
   cmd[1] := chr(SPD);
   ibcmd(bd, cmd, 1);
   if (ibsta and ERR) <> 0 then gpiberr('Ibcmd Error');
                                                       * )
(* Read the Fluke 45 measurement. If the error bit
                                                        * )
(*
  (ERR) is set in ibsta, call gpiberr with an
(* error message.
                                                        * )
   ibrd (bd, rd, 10);
   if (ibsta and ERR) <> 0 then gpiberr('Ibrd Error');
   Assign the array rd to the string buffer. Remove
                                                       * )
(* spaces in buffer. Print the measurement.
                                                        *)
   for i := 1 to (ibcnt - 1) do
      buffer[i] := rd[i];
   buffer[0] := chr(ibcnt - 1);
   delete(buffer, ibcnt, maxlen - ibcnt + 1);
   writeln('Reading: ', buffer);
   writeln;
(* Convert the measurement to its numeric value. If
                                                        * )
   there is an error during the conversion, print
                                                        * )
(* the index of the character that did not convert
                                                        * )
(* and terminate this program. If an error does not
                                                       * )
(* occur during the conversion, add the value to the
                                                       * )
(* accumulator.
                                                        * )
```

```
val(buffer, num, code);
         if code <> 0 then
          begin
            writeln('Error at position: ', code);
           end
         else
           sum := sum + num;
                                                       * )
    end; (* Continue the FOR loop until 10
          (* measurements are read.
                                                       * )
(* Print the average of the 10 readings.
                                                       * )
   writeln('The average of the 10 readings is ', sum/10);
end;
MAIN
* =======*)
BEGIN
   writeln('Read 10 measurements from the Fluke 45...');
   writeln;
  Assign a unique identifier to board 0 and store in
                                                       * )
(* the variable bd. The name 'GPIBO' is the default name \ ^{*})
   of board 0. If bd is less than zero, call gpiberr
                                                        * )
  with an error message.
                                                        * )
   bdname := 'GPIB0 ';
   bd := ibfind (bdname);
   if (bd < 0) then gpiberr('Ibfind Error');
   Send the Interface Clear (IFC) message. This action
                                                       * )
(* initializes the GPIB interface board and makes the
                                                        *)
(* interface board Controller-In-Charge. If the error
                                                       * )
  bit (ERR) is set in ibsta, call gpiberr with an error
                                                        *)
(*
                                                        * )
   message.
   ibsic (bd);
   if (ibsta and ERR) <> 0 then gpiberr('Ibsic Error');
  Turn on the Remote Enable (REN) signal. The device
                                                        * )
(* does not actually enter remote mode until it receives
                                                        * )
(* its listen address. If the error bit (ERR) is set in
                                                        * )
                                                        * )
   ibsta, call gpiberr with an error message.
   ibsre (bd, 1);
   if (ibsta and ERR) <> 0 then gpiberr('Ibsre Error');
```

```
Inhibit front panel control with the Local Lockout
                                                             * )
   (LLO) command (hex 11). Place the Fluke 45 in remote
                                                             *)
  mode by addressing it to listen (hex 21 or ASCII "!").
   Send the Device Clear (DCL) message to clear internal
                                                             * )
  device functions (hex 14). Address the GPIB
                                                             *)
(*
   interface board to talk (hex 20 or ASCII "@"). These
                                                             * )
(* commands can be found in Appendix A of the Software
                                                             * )
                                                             * )
(* Reference Manual. If the error bit (ERR) is set
(*
                                                             *)
  in ibsta, call gpiberr with an error message.
    cmd[1] := chr(LLO);
    cmd[2] := chr(DCL);
    cmd[3] := '!';
    cmd[4] := '@';
    ibcmd (bd, cmd, 4);
    if (ibsta and ERR) <> 0 then gpiberr('Ibcmd Error');
  Reset the Fluke 45 by issuing the reset (*RST) command.
(* Instruct the Fluke 45 to measure the volts alternating *)
(* current (VAC) using auto-ranging (AUTO), to wait for \bar{a} *)
(* trigger from the GPIB interface board (TRIGGER 2),
                                                            * )
  and to assert the IEEE-488 Service Request line, SRQ, *)
(* when the measurement has been completed and the
                                                            * )
(* Fluke 45 is ready to send the result (*SRE 16). If
                                                            * )
(*
   the error bit (ERR) is set in ibsta, call gpiberr
                                                            * )
(*
  with an error message.
                                                            * )
    sendstr := '*RST; VAC; AUTO; TRIGGER 2; *SRE 16';
    for i:= 1 to 35 do
      wrt[i] := sendstr[i];
    ibwrt (bd, wrt, 35);
    if (ibsta and ERR) <> 0 then gpiberr('Ibwrt Error');
(* Call readdata to read 10 measurements from the
                                                            * )
(* Fluke 45.
                                                            * )
  Call the ibonl function to disable the hardware
                                                            * )
                                                            * )
  and software.
    ibonl (bd,0);
END.
```

#### **Turbo Pascal Program - Device Functions**

```
PROGRAM DTPSAMP (input, output);
uses tpdecl;
const
maxlen = 10; (* Maximum length of data array *)
var
 devname : nbuf; (* Device name buffer. nbuf is *)
                     (* defined in TPDECL.PAS as a *)
                     (* character array.
                                             *)
                     (* Data written to the
 wrt : cbuf;
                                             * )
                     (* Fluke 45.
                                             * )
                     (* Data received from the
 rd : cbuf;
                                              * )
                                              * )
                     (* Fluke 45.
 (* numeric.
                                             * )
 Procedure dvmerr
* The dvmerr procedure notifies you that the Fluke 45
* returned an invalid serial poll response byte. The error
^{\star} message is printed along with the serial poll response
* byte.
* The NI-488 function ibonl is called to disable the
* hardware and software.
* The halt procedure terminates this program.
* =========*)
procedure dvmerr(msg:string; spr:integer);
begin
  writeln (msg);
  writeln('Status Byte = ', spr);
                                            *)
(* Call the ibonl function to disable the hardware
(* and software.
                                            * )
  ibonl (dvm, 0);
  halt;
end;
```

```
Procedure gpiberr
  The gpiberr procedure notifies you that an NI-488 routine
  failed by printing an error message. The status variable
  ibsta is printed in decimal along with the mnemonic
   meaning of the bit position. The status variable iberr
   is printed in decimal along with the mnemonic meaning of
   the decimal value. The status variable ibont is printed
   in decimal.
   The NI-488 function ibonl is called to disable the
  hardware and software.
* The halt procedure stops execution of this program.
* ========*)
procedure gpiberr(msg:string);
begin
  writeln (msg);
  write('ibsta = ', ibsta,' <');</pre>
  if ibsta and ERR \Leftrightarrow 0 then write (' ERR');
  writeln(' >');
  write('iberr = ', iberr);
  if iberr = EDVR then writeln (' EDVR <DOS Error>');
  if iberr = ECIC then writeln (' ECIC <Not CIC>');
  if iberr = ENOL then writeln (' ENOL <No Listener>');
  if iberr = EADR then writeln (' EADR <Address error>');
  if iberr = EARG then writeln (' EARG <Invalid argument>');
  if iberr = ESAC then writeln (' ESAC <Not Sys Ctrlr>');
  if iberr = EABO then writeln (' EABO <Op. aborted>');
  if iberr = ENEB then writeln (' ENEB <No GPIB board>');
  if iberr = EOIP then writeln (' EOIP <Async I/O in prg>');
  if iberr = ECAP then writeln (' ECAP <No capability>');
  if iberr = EFSO then writeln (' EFSO <File sys. error>');
  if iberr = EBUS then writeln ('EBUS <Command error>');
  if iberr = ESTB then writeln (' ESTB <Status byte lost>');
  if iberr = ESRQ then writeln (' ESRQ <SRQ stuck on>');
  if iberr = ETAB then writeln (' ETAB <Table Overflow>');
   writeln('ibcnt = ', ibcnt);
```

```
Call the ibonl function to disable the hardware
                                                       * )
                                                       * )
(* and software.
    ibonl (dvm, 0);
    halt;
end;
Procedure readdata
 * The readdata procedure reads 10 measurements from the
  Fluke 45 and calculates the average of the measurements.
 * The exit procedure terminates this procedure.
 * ======*)
procedure readdata;
begin
  Initialize the accumulator of the 10 measurements
                                                       * )
                                                        * )
(* to zero.
   sum := 0.0;
(* Establish a FOR loop to read the 10 measurements. *) (* The variable m serves as the counter of the FOR loop. *)
   for m := 1 to 10 do
    begin
    (* Trigger the Fluke 45. If the error bit (ERR) is *)
    (* set in ibsta, call gpiberr with an error message.
       ibtrq(dvm);
       if (ibsta and ERR) <> 0 then gpiberr('Ibtrg Error');
    (* Request the triggered measurement by sending the *)
                                                        * )
    (* instruction "VAL1?". If the error bit (ERR) is
    (* set in ibsta, call gpiberr with an error message. *)
       sendstr := 'VAL1?';
       for i := 1 to 5 do
         wrt[i] := sendstr[i];
      bwrt (dvm, wrt, 5);
         if (ibsta and ERR) <> 0 then gpiberr('Ibwrt Error');
    (* Wait for the Fluke 45 to request service (RQS) or *)
                                                        * )
    (* wait for the Fluke 45 to timeout(TIMO). The
   (* default timeout period is 10 seconds. RQS is
                                                        *)
   (* detected by bit position 11 (hex 800). TIMO is
                                                        *)
                                                        * )
    (* detected by bit position 14 (hex 4000). These
```

```
(* status bits are listed under the NI-488 function
(* ibwait in the Software Reference Manual. If the
                                                         * )
(* error bit (ERR) or the timeout bit (TIMO) is set
(* in ibsta, call gpiberr with an error message.
                                                         *)
     mask := $4800;
                                        (* ROS + TIMO *)
     ibwait (dvm, mask);
     if (ibsta and (ERR or TIMO)) <> 0 then
        gpiberr('Ibwait Error');
                                                        * )
  Read the Fluke 45 serial poll status byte. If
                                                       * )
(* the error bit (ERR) is set in ibsta, call gpiberr
(* with an error message.
                                                         * )
     spr := 0;
      ibrsp(dvm,spr);
     if (ibsta and ERR) <> 0 then gpiberr('Ibrsp Error');
(* If the returned status byte is hex 50, the Fluke 45
(* has valid data to send; otherwise, it has a fault
(* condition to report. If the status byte is not
                                                         *)
                                                         * )
   hex 50, call dymerr with an error message.
      if (spr <> $50) then dvmerr('Fluke 45 Error', spr);
(* Read the Fluke 45 measurement. If the error
                                                         * )
   bit (ERR) is set in ibsta, call gpiberr with an
                                                         * )
(* error message.
                                                         * )
      ibrd (dvm, rd, 10);
      if (ibsta and ERR) <> 0 then gpiberr('Ibrd Error');
(* Assign the array rd to the string buffer. Remove
                                                        * )
(* spaces in buffer. Print the measurement.
                                                         * )
   for i := 1 to (ibcnt - 1) do
      buffer[i] := rd[i];
   buffer[0] := chr(ibcnt - 1);
   writeln('Reading: ', buffer);
   writeln;
(* Convert the measurement to its numeric value.
(* If there is an error during the conversion, print
                                                      *)
(* the index of the character that did not convert
                                                      * )
(* and terminate this program. If an error does not
(* occur during the conversion, add the value to
                                                      *)
  the accumulator.
                                                       * )
     val(buffer, num, code);
     if code <> 0 then
       begin
         writeln('Error at position: ', code);
         exit;
       end
     else
       sum := sum + num;
```

```
end; (* Continue the FOR loop until 10
                                                       * )
          (* measurements are read.
                                                       * )
(* Print the average of the 10 readings.
                                                       * )
   writeln('The average of the 10 readings is ', sum/10);
end;
MAIN
BEGIN
   writeln('Read 10 measurements from the Fluke 45...');
   writeln;
(* Assign a unique identifier to the Fluke 45 and store
                                                       * )
                                                       * )
(* in the variable dvm. The name DVM is the name you
  configured for the Fluke 45 using IBCONF.EXE. If DVM
                                                        * )
(* is less than zero, call gpiberr with an error message. *)
   devname := 'DVM ';
   dvm := ibfind (devname);
   if (dvm < 0) then gpiberr('Ibfind Error');
                                                        * )
   Clear the internal or device functions of the
(* Fluke 45. If the error bit (ERR) is set in ibsta,
                                                        *)
                                                        *)
(* call gpiberr with an error message.
   ibclr (dvm);
   if (ibsta and ERR ) <> 0 then gpiberr('Ibclr Error');
                                                        * )
  Reset the Fluke 45 by issuing the reset (*RST) command.
(* Instruct the Fluke 45 to measure the volts alternating
                                                        * )
                                                        * )
(* current (VAC) using auto-ranging (AUTO), to wait for a
(* trigger from the GPIB interface board (TRIGGER 2), and
                                                       *)
(* to assert the IEEE-488 Service Request line, SRQ,
                                                        *)
                                                        *)
(*
  when the measurement has been completed and the
(* Fluke 45 is ready to send the result (*SRE 16). If
                                                        * )
                                                        *)
(* the error bit (ERR) is set in ibsta, call gpiberr
(* with an error message.
                                                        * )
   sendstr := '*RST; VAC; AUTO; TRIGGER 2; *SRE 16';
   for i:= 1 to 35 do
      wrt[i] := sendstr[i];
   ibwrt (dvm, wrt, 35);
   if (ibsta and ERR) <> 0 then gpiberr('Ibwrt Error');
(* Call readdata to read 10 measurements from the
                                                        * )
(* Fluke 45.
                                                        * )
```

```
readdata;
(* Call the ibonl function to disable the device DVM.
                                                           *)
    ibonl (dvm, 0);
end.
```

#### **Turbo Pascal Program - Board Functions**

```
PROGRAM BTPSAMP (input, output);
uses tpdecl;
const
                   (* Maximum length of data array. *)
 maxlen = 10;
Var
                           (* Board name buffer. nbuf is
                                                               * )
 bdname : nbuf;
                            (* defined in TPDECL.PAS as a
                                                               * )
                           (* character array.
                                                               * )
                           (* Character array.

(* Array of commands. cbuf is *)

(* defined in TPDECL.PAS as a *)
 cmd : cbuf;
                           (* character array.
                                                               * )
 wrt : cbuf;
rd : cbuf;
                          (* Data written to the Fluke 45. *)
                           (* Data received from the
                                                                * )
                            (* Fluke 45.
                                                                * )
 buffer : string[maxlen]; (* Assigned the value of rd. *)
                            (* Will be converted to numeric. *)
 (* Will be converted to numeric. *)
sendstr: string[40]; (* GPIB command string. *)
mask : integer; (* Wait mask. *)
bd : integer; (* Board number. *)
i,m : integer; (* FOR loop index. *)
code : integer; (* Procedure VAL parameter. *)
(* VAL is a Turbo Pascal *)
                           (* VAL is a Turbo Pascal
                                                                *)
                       (* Numeric conversion of rd. *)
                           (* conversion procedure.
                                                                * )
 num : real;
        : real;
                           (* Accumulator of measurements. *)
Procedure dymerr
 * The dymerr procedure notifies you that the Fluke 45
 * returned an invalid serial poll response byte. The
   error message is printed along with the serial poll
   response byte.
   The NI-488 function ibonl is called to disable the
   hardware and software.
 * The halt procedure terminates this program.
 * =======*)
procedure dvmerr(msg:string; rdchar:char);
begin
   writeln (msq);
    writeln('Status Byte = ', ord(rdchar));
                                                                * )
(* Call the ibonl function to disable the hardware
                                                                *)
(* and software.
    ibonl (bd, 0);
   halt:
end;
```

```
Procedure gpiberr
   The gpiberr procedure notifies you that an NI-488 routine
   failed by printing an error message. The status variable
   ibsta is printed in decimal along with the mnemonic
    meaning of the bit position. The status variable iberr
   is printed in decimal along with the mnemonic meaning of
   the decimal value. The status variable ibcnt is printed
   in decimal.
    The NI-488 function ibonl is called to disable the
   hardware and software.
   The halt procedure stops execution of this program.
 * =======*)
procedure gpiberr(msg:string);
begin
   writeln (msg);
   write('ibsta = ', ibsta,' <');</pre>
   if ibsta and ERR \Leftrightarrow 0 then write (' ERR');
                       <> 0 then write (' TIMO');
   if ibsta and TIMO
   if ibsta and EEND <> 0 then write (' END');
  if ibsta and EEND  

O then write ('END');

if ibsta and RQS  

O then write ('RQS');

if ibsta and CMPL  

O then write ('CMPL');

if ibsta and LOK  

O then write ('LOK');

if ibsta and REM  

O then write ('REM');

if ibsta and ATN  

O then write ('ATN');

if ibsta and LACS  

O then write ('LACS');
   if ibsta and LACS <> 0 then write (' LACS');
   writeln(' >');
   write('iberr = ', iberr);
   if iberr = EDVR then writeln (' EDVR <DOS Error>');
   if iberr = ECIC then writeln (' ECIC <Not CIC>');
   if iberr = ENOL then writeln (' ENOL <No Listener>');
   if iberr = EADR then writeln (' EADR <Address error>');
   if iberr = EARG then writeln (' EARG <Invalid argument>');
   if iberr = ESAC then writeln (' ESAC <Not Sys Ctrlr>');
   if iberr = EABO then writeln (' EABO <Op. aborted>');
   if iberr = ENEB then writeln (' ENEB <No GPIB board>');
   if iberr = EOIP then writeln (' EOIP <Async I/O in prg>');
   if iberr = ECAP then writeln (' ECAP <No capability>');
   if iberr = EFSO then writeln (' EFSO <File sys. error>');
   if iberr = EBUS then writeln (' EBUS <Command error>');
   if iberr = ESTB then writeln (' ESTB <Status byte lost>');
   if iberr = ESRQ then writeln (' ESRQ <SRQ stuck on>');
   if iberr = ETAB then writeln (' ETAB <Table Overflow>');
```

```
writeln('ibcnt = ', ibcnt);
  Call the ibonl function to disable the hardware
                                                       *)
(* and software.
                                                       * )
   ibonl (bd,0);
   halt;
end;
Procedure readdata
 * The readdata procedure reads 10 measurements from the
  Fluke 45 and calculates the average of the measurements.
 * The exit procedure terminates this procedure.
 * =======*)
procedure readdata;
begin
(* Initialize the accumulator of the 10 measurements
                                                      *)
(* to zero.
                                                       * )
  Establish a FOR loop to read the 10 measurements.
                                                       * )
(* The variable m serves as the counter of the FOR loop.
                                                     * )
   for m := 1 to 10 do
    begin
    (*
      Address the Fluke 45 to listen (hex 21 or
                                                       * )
    (* ASCII "!") and address the GPIB interface board
                                                     *)
      to talk (hex 20 or ASCII "@"). These commands
                                                      * )
    (* can be found in Appendix A of the Software
                                                       * )
    (* Reference Manual. If the error bit (ERR) is set
                                                      * )
    (* in ibsta, call gpiberr with an error message.
                                                      * )
         cmd[1] := '!';
         cmd[2] := '@';
         ibcmd (bd, cmd, 2);
         if
    (*
       Trigger the Fluke 45 by sending the trigger (GET) *)
      command (hex 08) message. If the error bit (ERR) is *)
      set in ibsta, call gpiberr with an error message. *)
         cmd[1] := chr(GET);
         ibcmd (bd, cmd, 1);
         if (ibsta and ERR) <> 0 then gpiberr('Ibcmd Error');
```

```
(* Request the triggered measurement by sending the
(* instruction "VAL1?". If the error bit (ERR) is set
                                                        * )
                                                        *)
(* in ibsta, call gpiberr with an error message.
      sendstr := 'VAL1?';
     for i := 1 to 5 do
       wrt[i] := sendstr[i];
     ibwrt (bd, wrt, 5);
     if (ibsta and ERR) <> 0 then gpiberr('Ibwrt Error');
(*
   Wait for the Fluke 45 to assert the Service Request
                                                         * )
                                                         * )
(*
   (SRQ) line or wait for the Fluke 45 to timeout
(* (TIMO). The default timeout period is 10 seconds.
                                                         * )
(* SRQ is detected by bit position 12 (hex 1000, SRQI).
                                                        *)
(* TIMO is detected by bit position 14 (hex 4000).
                                                        * )
(*
   These status bits are listed under the NI-488
                                                         * )
                                                        * )
(* function ibwait in the Software Reference Manual.
(* If error bit (ERR) orthe timeout bit (TIMO) is
                                                        * )
                                                        *)
(* set in ibsta, call gpiberr with an error message.
     mask := $5000;
                                 (* SRQI + TIMO *)
     ibwait (bd, mask);
     if (ibsta and (ERR or TIMO)) <> 0 then
       gpiberr('Ibwait Error');
   Serial poll the Fluke 45. Unaddress bus devices by
                                                         * )
                                                         * )
(* sending the untalk (UNT) command (hex 5F or
                                                         *)
(* ASCII "_") and the unlisten (UNL) command (hex 3F
(* or ASCII "?").Send the Serial Poll Enable (SPE)
                                                         * )
(*
  command (hex 18) and the Fluke 45 talk address
                                                         * )
   (hex 41 or ASCII "A"). Address the GPIB interface
(*
                                                         *)
                                                         * )
(* board to listen (hex 20 or ASCII space). These
                                                         * )
(* commands can be found in Appendix A of the
(* Software Reference Manual. If the error bit
                                                         * )
(*
                                                         * )
   (ERR) is set in ibsta, call gpiberr with an
(* error message.
                                                         * )
     cmd[1] := '_';
     cmd[2] := '?';
     cmd[3] := chr(SPE);
     cmd[4] := 'A';
     cmd[5] := ' ';
     ibcmd(bd, cmd, 5);
     if (ibsta and ERR) <> 0 then gpiberr('Ibcmd Error');
  Read the Fluke 45 serial poll status byte. If the
                                                         * )
(* error bit (ERR) is set in ibsta, call gpiberr
                                                         * )
                                                         *)
(* with an error message.
     ibrd(bd, rd, 1);
      if (ibsta and ERR) <> 0 then gpiberr('Ibrd Error');
```

```
If the returned status byte is hex 50, the Fluke
                                                        *)
(* 45 has valid data to send; otherwise, it has a
                                                        * )
(* fault condition to report. If the status byte is
(* not hex 50, call dvmerr with an error message.
                                                        *)
   if (ord(rd[1]) \iff $50) then
       dvmerr('Fluke 45 Error', rd[1]);
(* Complete the serial poll by sending the Serial
                                                        *)
(* Poll Disable (SPD) command, hex 19. This command
                                                       *)
(*
  can be found in Appendix A of the Software
                                                        * )
                                                        *)
(* Reference Manual. If the error bit (ERR) is
(* set in ibsta, call gpiberr with an error message. *)
     cmd[1] := chr(SPD);
     ibcmd(bd, cmd, 1);
     if (ibsta and ERR) <> 0 then gpiberr('Ibcmd Error');
  Read the Fluke 45 measurement. If the error bit
   (ERR) is set in ibsta, call gpiberr with an error
                                                        * )
(* message.
                                                        * )
     ibrd (bd, rd, 10);
     if (ibsta and ERR) <> 0 then gpiberr('Ibrd Error');
  Assign the array rd to the string buffer.
                                                        * )
                                                       * )
(* Remove spaces in buffer. Print the measurement.
     for i := 1 to (ibcnt - 1) do
        buffer[i] := rd[i];
     buffer[0] := chr(ibcnt - 1);
     writeln('Reading: ', buffer);
     writeln;
   Convert the measurement to its numeric value.
                                                        * )
  If there is an error during the conversion,
                                                        *)
                                                        *)
(* print the index of the character that did not
(* convert and terminate this program. If an error
                                                       * )
(* does not occur during the conversion, add the
                                                        *)
   value to the accumulator.
                                                        *)
     val(buffer, num, code);
     if code <> 0 then
       begin
         writeln('Error at position: ', code);
       end
     else
       sum := sum + num;
end; (* Continue the FOR loop until 10
                                                       * )
      (* measurements are read.
                                                       * )
```

```
(* Print the average of the 10 readings.
                                                       * )
   writeln('The average of the 10 readings is ', sum/10);
end;
MAIN
* =======*)
BEGIN
   writeln('Read 10 measurements from the Fluke 45...');
   writeln;
  Assign a unique identifier to board 0 and store in
                                                       * )
(* the variable bd. The name GPIBO is the default name
                                                      * )
(* of board 0. If bd is less than zero, call gpiberr
                                                      * )
(* with an error message.
                                                      * )
   bdname := 'GPIB0
   bd := ibfind (bdname);
   if (bd < 0) then gpiberr('Ibfind Error');
  Send the Interface Clear (IFC) message. This action *)
  initializes the GPIB interface board and makes the
                                                       *)
(* interface board Controller-In-Charge. If the error
                                                       * )
(* bit (ERR) is set in ibsta, call gpiberr with an
                                                       * )
(* error message.
                                                        * )
   ibsic (bd);
   if (ibsta and ERR) <> 0 then gpiberr('Ibsic Error');
                                                      *)
  Turn on the Remote Enable (REN) signal. The device
(* does not actually enter remote mode until it
                                                       * )
(*
  receives its listen address. If the error bit (ERR)
                                                       * )
(* is set in ibsta, call gpiberr with an error message.
                                                       * )
   ibsre (bd,1);
   if (ibsta and ERR) <> 0 then gpiberr('Ibsre Error');
   Inhibit front panel control with the Local Lockout
                                                       * )
                                                       * )
   (LLO) command (hex 11). Place the Fluke 45 in
   remote mode by addressing it to listen (hex 21 or
                                                       *)
                                                       * )
   ASCII "!"). Send the Device Clear (DCL) message to
   clear internal device functions (hex 14). Address
                                                       *)
  the GPIB interface board to talk (hex 20 or ASCII "@").
(*
                                                       *)
                                                       * )
(* These commands can be found in Appendix A of the
(* Software Reference Manual. If the error bit (ERR) is
                                                       * )
   set in ibsta, call gpiberr with an error message.
                                                       * )
```

```
cmd[1] := chr(LLO);
    cmd[2] := chr(DCL);
   cmd[3] := '!';
   cmd[4] := '@';
    ibcmd (bd, cmd, 4);
    if (ibsta and ERR) <> 0 then gpiberr('Ibcmd Error');
(* Reset the Fluke 45 by issuing the reset (*RST) command. *)
(* Instruct the Fluke 45 to measure the volts alternating
                                                             * )
(* current (VAC) using auto-ranging (AUTO), to wait for a
                                                             * )
(* trigger from the GPIB interface board (TRIGGER 2), and
                                                             * )
(* to assert the IEEE-488 Service Request line, SRQ, when
(* the measurement has been completed and the Fluke 45 is
                                                              * )
(* ready to send the result (*SRE 16). If the error bit
                                                             * )
(* (ERR) is set in ibsta, call gpiberr with an error
                                                              *)
                                                              * )
(* message.
   sendstr := '*RST; VAC; AUTO; TRIGGER 2; *SRE 16';
   for i:= 1 to 35 do
      wrt[i] := sendstr[i];
    ibwrt (bd, wrt, 35);
    if (ibsta and ERR) <> 0 then gpiberr('Ibwrt Error');
(* Call readdata to read 10 measurements from the
                                                              * )
                                                              * )
(* Fluke 45.
   readdata;
   Call the ibonl function to disable the hardware
                                                              * )
                                                              * )
(* and software.
   ibonl (bd, 0);
END.
```

## Turbo Pascal for Windows Program - Device Functions

```
PROGRAM DTPWSAMP (input, output);
uses wincrt, tpwgpib;
var
 wrt : PChar;
                            (* Data written to the
                            (* Fluke 45.
 rd : array[0..10] of char; (* Data received from the
                            (* Fluke 45.
                                                       *)
 mask : word;
                            (* Wait mask.
                                                       *)
                            (* Device number.
 dvm : integer;
                            (* FOR loop index.
 m : integer;
 spr : integer;
                           (* Serial poll response
                            (* byte.
 code : integer;
                            (* Procedure VAL parameter.
                            (* VAL is Turbo Pascal
                                                       *)
                            (* conversion procedure.
                                                       *)
 num : real;
                            (* Numeric conversion of RD.
                                                       *)
 sum : real;
                            (* Accumulator of
                            (* measurements.
                                                       *)
Procedure DVMERR
  This function will notify you that the Fluke 45 returned
   an invalid serial poll response byte. The error message
   will be printed along with the serial poll response byte.
  The NI-488 function IBONL is called to disable the
   hardware and software.
   The HALT function will terminate this program.
procedure dvmerr(msg:string; spr:integer);
begin
   writeln (msg);
   writeln('Status Byte = ', spr);
  Call the IBONL function to disable the hardware and
  software.
                                                       *)
   ibonl (dvm, 0);
   halt;
end;
```

```
Procedure GPIBERR
   This procedure will notify you that a NI-488 function
   failed by printing an error message. The status variable
   IBSTA will be printed in decimal along with the mnemonic
   meaning of the bit position. The status variable IBERR
   will be printed in decimal along with the mnemonic
   meaning of the decimal value. The status variable IBCNTL
   will be printed in decimal.
   The NI-488 function IBONL is called to disable the
   hardware and software.
* The HALT command stops execution of this program.
* =======*)
procedure gpiberr(msg:string);
begin
  writeln (msg);
  write('ibsta = ', ibsta,' <');</pre>
  if ibsta and ERR <> 0 then write (' ERR');
   if ibsta and TIMO <> 0 then write (' TIMO');
  if ibsta and EEND <> 0 then write (' END');
  if ibsta and SRQI <> 0 then write (' SRQI');
  if ibsta and ROS <> 0 then write ('ROS');
  if ibsta and CMPL <> 0 then write (' CMPL');
  if ibsta and LOK <> 0 then write (' LOK');
  if ibsta and REM <> 0 then write (' REM');
  if ibsta and CIC <> 0 then write (' CIC');
  if ibsta and ATN <> 0 then write (' ATN');
  if ibsta and TACS <> 0 then write (' TACS');
  if ibsta and LACS <> 0 then write (' LACS');
  if ibsta and DTAS <> 0 then write (' DTAS');
  if ibsta and DCAS <> 0 then write (' DCAS');
  writeln( ' >');
  write('iberr = ', iberr);
  if iberr = EDVR then writeln (' EDVR <DOS Error>');
  if iberr = ECIC then writeln (' ECIC <Not CIC>');
  if iberr = ENOL then writeln (' ENOL <No Listener>');
  if iberr = EADR then writeln (' EADR <Address error>');
  if iberr = EARG then writeln (' EARG <Invalid argument>');
  if iberr = ESAC then writeln (' ESAC <Not Sys Ctrlr>');
  if iberr = EABO then writeln (' EABO <Op. aborted>');
  if iberr = ENEB then writeln (' ENEB <No GPIB board>');
  if iberr = EOIP then writeln (' EOIP <Async I/O in prg>');
  if iberr = ECAP then writeln (' ECAP <No capability>');
  if iberr = EFSO then writeln (' EFSO <File sys. error>');
  if iberr = EBUS then writeln (' EBUS <Command error>');
  if iberr = ESTB then writeln (' ESTB <Status byte lost>');
  if iberr = ESRQ then writeln (' ESRQ <SRQ stuck on>');
  if iberr = ETAB then writeln (' ETAB <Table Overflow>');
  writeln('ibcnt = ', ibcnt);
```

```
Call the IBONL function to disable the hardware and
                                                         *)
(* software.
                                                         *)
  ibonl (dvm, 0);
  halt;
end;
Procedure READDATA
   This procedures reads 10 measurements from the Fluke 45
  and calculates the average of the measurements.
* The EXIT procedure terminates this procedure.
 * ========*)
procedure readdata;
begin
  Initialize the accumulator of the 10 measurements to
                                                         *)
(* zero.
                                                         *)
  sum := 0.0;
(* Establish FOR loop to read the 10 measuements. The
                                                         *)
(* variable m will serve as the counter of the FOR loop.
  for m := 1 to 10 do
   begin
       Trigger the Fluke 45. If the error bit ERR is
    (* set in IBSTA, call GPIBERR with an error message.
                                                       *)
       ibtrg(dvm);
       if (ibsta and ERR) <> 0 then gpiberr('Ibtrg Error');
       Request the triggered measurement by sending the
                                                         *)
       instruction 'VAL1?'. If the error bit ERR is set
                                                         *)
    (* IBSTA, call GPIBERR with an error message.
                                                         *)
       wrt := 'VAL1?';
       ibwrt (dvm, wrt^,5);
       if (ibsta and ERR) <> 0 then gpiberr('Ibwrt Error');
       Wait for the Fluke 45 to request service (RQS)
                                                         *)
       or wait for the Fluke 45 to timeout(TIMO). The
                                                         *)
       default timeout period is 10 seconds. RQS is
                                                         *)
       detected by bit position 11 (hex 800). TIMO is
       detected by bit position 14 (hex 4000). These
                                                        *)
       status bits are listed under the NI-488 function
                                                        *)
       IBWAIT in the Software Reference Manual. If the
                                                         *)
                                                         *)
    (*
       error bit ERR or the timeout bit TIMO is set in
    (* IBSTA, call GPIBERR with an error message.
```

```
mask := $4800;
                                      (* ROS + TIMO *)
       ibwait(dvm, mask);
       if (ibsta and (ERR or TIMO)) <> 0 then
           gpiberr('Ibwait Error');
     (* Read the Fluke 45 serial poll status byte. If
                                                             *)
     (* the error bit ERR is set in IBSTA, call GPIBERR
     (* with an error message.
                                                              *)
       spr := 0;
       ibrsp(dvm,spr);
       if (ibsta and ERR) <> 0 then gpiberr('Ibrsp Error');
     (* If the returned status byte is hex 50, the Fluke
     (* 45 has valid data to send; otherwise, it has a
       fault condition to report. If the status byte is
                                                              *)
     (* not hex 50, call DVMERR with an error message.
                                                              *)
       if (spr <> $50) then dvmerr('Fluke 45 Error', spr);
       Read the Fluke 45 measurement. If the error bit
                                                              *)
     (* ERR is set in IBSTA, call GPIBERR with an error
                                                              *)
                                                              *)
    (* message.
       ibrd (dvm, rd, 10);
       if (ibsta and ERR) <> 0 then gpiberr('Ibrd Error');
    (* Remove spaces in array RD. Print the measurement.
                                                             *)
       rd[ibcnt-1] := #0;
       writeln('Reading: ', rd);
       writeln;
       Convert the measurement to its numeric value.
     (* If there is an error during the conversion, print
     (* the index of the character that did not convert
                                                              *)
     (* and terminate this program. If an error does not
                                                              *)
     (* occur during the conversion, add the value to the
                                                              *)
    (* accumulator.
                                                              *)
       val(rd, num, code);
       if code <> 0 then
        begin
          writeln('Error at position: ', code);
          exit;
        end
       else
        sum := sum + num;
   end; (* Continue FOR loop until 10 measurements are
         (* read.
                                                              *)
                                                              *)
(* Print the average of the 10 readings.
```

```
writeln('The average of the 10 readings is ', sum/10);
end;
MATN
 * ============*)
BEGIN
   writeln('Read 10 measurements from the Fluke 45...');
   writeln;
  Assign a unique identifier to the Fluke 45 and store
   in the variable DVM. The name "DVM" is the name you
  configured for the Fluke 45 using IBCONF.EXE. If DVM
(* is less than zero, call GPIBERR with an error message.
   dvm := ibfind ('DVM');
   if (dvm < 0) then gpiberr('Ibfind Error');
  Clear the internal or device functions of the Fluke
                                                         *)
                                                         *)
   45. If the error bit ERR is set in IBSTA, call
                                                         *)
  GPIBERR with an error message.
   ibclr (dvm);
   if (ibsta and ERR ) <> 0 then gpiberr('Ibclr Error');
                                                         *)
   Reset the Fluke 45 by issuing the reset (*RST)
   command. Instruct the Fluke 45 to measure the volts
                                                         *)
(*
   alternating current (VAC) using auto-ranging (AUTO),
                                                         *)
   to wait for a trigger from the GPIB interface board
                                                         *)
                                                         *)
(*
  (TRIGGER 2), and to assert the IEEE-488 Service Request
                                                         *)
   line, SRQ, when the measurement has been completed and
(*
                                                         *)
   the Fluke 45 is ready to send the result (*SRE 16).
(*
   If the error bit ERR is set in IBSTA, call GPIBERR
                                                         *)
  with an error message.
                                                         *)
   wrt := '*RST; VAC; AUTO; TRIGGER 2; *SRE 16';
   ibwrt (dvm, wrt^, 35);
   if (ibsta and ERR) <> 0 then gpiberr('Ibwrt Error');
                                                         *)
  Call READDATA to read 10 measurements from the
  Fluke 45.
                                                          *)
   readdata;
  Call the IBONL function to disable the device DVM.
                                                         *)
   ibonl (dvm, 0);
end.
```

## **Turbo Pascal for Windows Program - Board Functions**

```
PROGRAM BTPWSAMP (input, output);
uses wincrt, tpwgpib;
Var
 cmd : PChar;
                           (* Commands written to
                           (* the Fluke 45.
                            (* Data written to the
 wrt : PChar;
                                                       *)
                           (* Fluke 45.
 rd : array[0..10] of char; (* Data received from the
                                                       *)
                                                       *)
                           (* Fluke 45.
 mask : word;
                                                       *)
                           (* Wait mask.
                                                       *)
     : integer;
                           (* Board number.
 bd
 i,m : integer;
                          (* FOR loop index.
                          (* Procedure VAL parameter.
 code : integer;
                           (* VAL is a Turbo Pascal
                           (* conversion procedure.
                           (* Numeric conversion of RD.
                                                       *)
 num : real;
                           (* Accumulator of
                                                       *)
 sum : real;
                                                       *)
                           (* measurements.
Procedure DVMERR
  This procedure will notify you that the Fluke 45 returned
  an invalid serial poll response byte. The error message
  will be printed along with the serial poll response byte.
  The NI-488 function IBONL is called to disable the
   hardware and software.
  The HALT procedure will terminate this program.
* ========*)
procedure dvmerr(msg:string; rdchar:char);
begin
   writeln (msg);
   writeln('Status Byte = ', ord(rdchar));
(* Call the IBONL function to disable the hardware and
                                                       *)
(* software.
                                                       *)
   ibonl (bd,0);
   halt;
end;
```

```
Procedure GPIBERR
   This procedure will notify you that a NI-488 function
   failed by printing an error message. The status variable
   IBSTA will be printed in decimal along with the mnemonic
   meaning of the bit position. The status variable IBERR
   will be printed in decimal along with the mnemonic
   meaning of the decimal value. The status variable IBCNTL
   will be printed in decimal.
   The NI-488 function IBONL is called to disable the
   hardware and software.
  The HALT procedure stops execution of this program.
* =======*)
procedure gpiberr(msg:string);
begin
  writeln (msg);
  write('ibsta = ', ibsta,' <');</pre>
  if ibsta and ERR <> 0 then write (' ERR');
  if ibsta and TIMO <> 0 then write (' TIMO');
  if ibsta and EEND <> 0 then write (' END');
  if ibsta and SRQI <> 0 then write (' SRQI');
  if ibsta and RQS <> 0 then write (' RQS');
  if ibsta and CMPL <> 0 then write (' CMPL');
  if ibsta and LOK <> 0 then write (' LOK');
  if ibsta and REM <> 0 then write (' REM');
  if ibsta and CIC <> 0 then write (' CIC');
  if ibsta and ATN <> 0 then write (' ATN');
  if ibsta and TACS <> 0 then write (' TACS');
  if ibsta and LACS <> 0 then write (' LACS');
  if ibsta and DTAS <> 0 then write (' DTAS');
  if ibsta and DCAS <> 0 then write (' DCAS');
  writeln(' >');
  write('iberr = ', iberr);
  if iberr = EDVR then writeln (' EDVR <DOS Error>');
  if iberr = ECIC then writeln (' ECIC <Not CIC>');
  if iberr = ENOL then writeln (' ENOL <No Listener>');
  if iberr = EADR then writeln (' EADR <Address error>');
  if iberr = EARG then writeln (' EARG <Invalid argument>');
  if iberr = ESAC then writeln (' ESAC <Not Sys Ctrlr>');
  if iberr = EABO then writeln (' EABO <Op. aborted>');
  if iberr = ENEB then writeln (' ENEB <No GPIB board>');
  if iberr = EOIP then writeln (' EOIP <Async I/O in prg>');
  if iberr = ECAP then writeln (' ECAP <No capability>');
  if iberr = EFSO then writeln (' EFSO <File sys. error>');
  if iberr = EBUS then writeln (' EBUS <Command error>');
  if iberr = ESTB then writeln (' ESTB <Status byte lost>');
   if iberr = ESRQ then writeln (' ESRQ <SRQ stuck on>');
  if iberr = ETAB then writeln (' ETAB <Table Overflow>');
```

```
writeln('ibcnt = ', ibcnt);
(* Call the IBONL function to disable the hardware and
(* software.
                                                         *)
  ibonl (bd,0);
  halt;
end;
Procedure READDATA
  This procedures reads 10 measurements from the Fluke 45
   and calculates the average of the measurements.
* The EXIT procedure terminates this procedure.
 procedure readdata;
begin
   Initialize the accumulator of the 10 measurements to
(* zero.
                                                         *)
   sum := 0.0;
  Establish FOR loop to read the 10 measuements. The
                                                         *)
(* variable m will serve as the counter of the FOR loop.
                                                         *)
   for m := 1 to 10 do
    begin
         Address the Fluke 45 to listen (hex 21 or ASCII
                                                        *)
        "!") and address the GPIB interface board to
                                                         *)
     (* talk (hex 20 or ASCII "@"). These commands can
                                                         *)
     (* be found in Appendix A of the Software Reference
                                                        *)
     (* Manual. If the error bit ERR is set in IBSTA,
                                                         *)
                                                         *)
     (* call GPIBERR with an error message.
       cmd := '!@';
       ibcmd (bd, cmd^, 2);
       if (ibsta and ERR) <> 0 then gpiberr('Ibcmd Error');
         Trigger the Fluke by sending the trigger (GET)
                                                         *)
     (* command (hex 08) message. If the error bit ERR
                                                         *)
     (* is set in IBSTA, call GPIBERR with an error
                                                         *)
     (* message.
                                                         *)
       cmd := #8;
       ibcmd (bd, cmd^,1);
       if (ibsta and ERR) <> 0 then gpiberr('Ibcmd Error');
```

```
Request the triggered measurement by sending the
                                                        *)
(* instruction "VAL1?". If the error bit ERR is
(* set IBSTA, call GPIBERR with an error message.
                                                       *)
 wrt := 'VAL1?';
 ibwrt (bd, wrt^,5);
 if (ibsta and ERR) <> 0 then gpiberr('Ibwrt Error');
                                                        *)
   Wait for the Fluke 45 to assert the Service
(* Request (SRQ) line or wait for the Fluke 45 to
                                                        *)
(*
   timeout (TIMO). The default timeout period is 10
                                                        *)
                                                        *)
(* seconds. SRQ is detected by bit position 12
(* (hex 1000, SRQI). TIMO is detected by bit
                                                       *)
(* position 14 (hex 4000). These status bits are
(* listed under the NI-488 function IBWAIT in
                                                        *)
(* the Software Reference Manual. If error bit ERR
                                                       *)
(* or the timeout bit TIMO is set in IBSTA, call
(* GPIBERR with an error message.
 mask := $5000;
                               (* SRQI + TIMO *)
 ibwait(bd, mask);
 if (ibsta and (ERR or TIMO)) <> 0 then
     gpiberr('Ibwait Error');
   Serial poll the Fluke 45. Unaddress bus devices
   by sending the untalk (UNT) command (hex 5F or
                                                        *)
(* ASCII " ") and the unlisten (UNL) command (hex 3F
(* or ASCII "?"). Send the Serial Poll Enable (SPE)
                                                        *)
(* command (hex 18) and the Fluke 45 talk address
                                                        *)
(*
   (hex 41 or ASCII "A"). Address the GPIB
                                                        *)
(*
  interface board to listen (hex 20 r ASCII space).
(* These commands can be found in Appendix A of
(* the Software Reference Manual. If the error bit
                                                        *)
(* ERR is set in IBSTA, call GPIBERR with an error
                                                        *)
                                                        *)
(* message.
 cmd := '_?'#24'A ';
 ibcmd(bd, cmd^, 5);
 if (ibsta and ERR) <> 0 then gpiberr('Ibcmd Error');
  Read the Fluke 45 serial poll status byte. If
                                                        *)
(* the error bit ERR is set in IBSTA, call GPIBERR
                                                        *)
                                                        *)
(* with an error message.
 ibrd(bd, rd, 1);
 if (ibsta and ERR) <> 0 then gpiberr('Ibrd 1 Error');
(* If the returned status byte is hex 50, the Fluke
                                                        *)
  45 has valid data to send; otherwise, it has a
                                                        *)
   fault condition to report. If the status byte is
                                                        *)
  not hex 50, call DVMERR with an error message.
 if (ord(rd[0]) <> $50) then dvmerr('Fluke 45 Error',
     rd[0]);
```

\*)

```
Complete the serial poll by sending the Serial
      (* Poll Disable (SPD) command, hex 19. This
                                                               *)
      (* command can be found in Appendix A of the Software
      (* Reference Manual. If the error bit ERR
                                                               *)
      (* is set in IBSTA, call GPIBERR with an error
                                                               *)
      (* message.
                                                               *)
        cmd := #25'A';
        ibcmd(bd, cmd^, 3);
        if (ibsta and ERR) <> 0 then gpiberr('Ibcmd Error');
         Read the Fluke 45 measurement. If the error bit *)
      (* ERR is set in IBSTA, call GPIBERR with an error
      (* message.
                                                               *)
        ibrd (bd, rd, 10);
       if (ibsta and ERR) <> 0 then gpiberr('Ibrd 2 Error');
         Assign the array RD to the string BUFFER.
                                                               *)
      (* Remove spaces in BUFFER. Print the measurement.
        rd[ibcnt-1] := #0;
       writeln('Reading: ', rd);
       writeln;
      (* Convert the measurement to its numeric value.
                                                              *)
      (* If there is an error during the conversion,
      (* print the index of the character that did not
                                                               *)
      (* convert and terminate this program. If an error
                                                               *)
      (* does not occur during the conversion, add the
                                                               *)
      (* value to the accumulator.
                                                               *)
       val(rd, num, code);
        if code <> 0 then
          begin
          writeln('Error at position: ', code);
          end
       else
          sum := sum + num;
           (* Continue FOR loop until 10 measurements
                                                               *)
                                                               *)
           (* are read.
                                                               *)
(* Print the average of the 10 readings.
   writeln('The average of the 10 readings is ', sum/10);
end;
```

```
MAIN
 * =======*)
BEGIN
   writeln('Read 10 measurements from the Fluke 45...');
   writeln;
  Assign a unique identifier to board 0 and store in
  the variable BD. The name 'GPIBO' is the default name
                                                        *)
                                                        *)
  of board 0. If BD is less than zero, call GPIBERR
(* with an error message.
                                                         *)
   bd := ibfind ('GPIBO');
   if (bd < 0) then gpiberr('Ibfind Error');
                                                        *)
   Send the Interface Clear (IFC) message. This action
  initializes the GPIB interface board and makes the
                                                        *)
  interface board Controller-In-Charge. If the error
                                                        *)
(*
  bit ERR is set in IBSTA, call GPIBERR with an error
                                                        *)
                                                         *)
(*
   message.
   ibsic (bd);
   if (ibsta and ERR) <> 0 then gpiberr('Ibsic Error');
   Turn on the Remote Enable (REN) signal. The device
  does not actually enter remote mode until it receives
  its listen address. If the error bit ERR is set in
                                                        *)
   IBSTA, call GPIBERR with an error message.
                                                         *)
   ibsre (bd,1);
   if (ibsta and ERR) <> 0 then gpiberr('Ibsre Error');
  Inhibit front panel control with the Local Lockout
                                                         *)
   (LLO) command (hex 11). Place the Fluke 45 in remote
  mode by addressing it to listen (hex 21 or ASCII "!").
(*
  Send the Device Clear (DCL) message to clear internal
                                                        *)
   device functions (hex 14). Address the GPIB interface
  board to talk (hex 20 or ASCII "@"). These commands
(*
(*
   can be found in Appendix A of the Software Reference
                                                        *)
(*
  Manual. If the error bit ERR is set in IBSTA, call
                                                         *)
   GPIBERR with an error message.
   cmd := #17#20'!@';
   ibcmd (bd, cmd^,4);
   if (ibsta and ERR) <> 0 then gpiberr('Ibcmd Error');
  Reset the Fluke 45 by issuing the reset (*RST)
(* command. Instruct the Fluke 45 to measure the volts
                                                        *)
(* alternating current (VAC) using auto-ranging (AUTO),
                                                        *)
  to wait for a trigger from the GPIB interface board
```

 ${\tt END}$  .

|          | (TRIGGER 2), and to assert the IEEE-488 Service Request line, SRQ, when the measurement has been completed and the Fluke 45 is ready to send the result (*SRE 16). If the error bit ERR is set in IBSTA, call GPIBERR with an error message. | *)<br>*)<br>*)<br>*)<br>*) |
|----------|----------------------------------------------------------------------------------------------------|----------------------------|
|          | <pre>wrt := '*RST; VAC; AUTO; TRIGGER 2; *SRE 16'; ibwrt (bd,wrt^,35); if (ibsta and ERR) &lt;&gt; 0 then gpiberr('Ibwrt Error');</pre>                                                                                                    |                            |
| •        | Call READDATA to read 10 measurements from the Fluke 45.                                                                                                    | *)<br>*)                   |
|          | readdata;                                                                                                    |                            |
| (*<br>(* | Call the IBONL function to disable the hardware and software.                                                                                                    | *)<br>*)                   |
|          | <pre>ibonl (bd,0);</pre>                                                                                                    |                            |

# **Appendix A Multiline Interface Messages**

This appendix contains an interface message reference list, which describes the mnemonics and messages that correspond to the interface functions. These multiline interface messages are sent and received with ATN TRUE.

For more information on these messages, refer to the ANSI/IEEE Standard 488.1-1987, *IEEE Standard Digital Interface for Programmable Instrumentation*.

## **Multiline Interface Messages**

| <u>Hex</u> | Oct | <u>Dec</u> | <u>ASCII</u> | Msg | <u>Hex</u> | Oct | <u>Dec</u> | <u>ASCII</u> | Msg   |
|------------|-----|------------|--------------|-----|------------|-----|------------|--------------|-------|
| 00         | 000 | 0          | NUL          |     | 20         | 040 | 32         | SP           | MLA0  |
| 01         | 001 | 1          | SOH          | GTL | 21         | 041 | 33         | !            | MLA1  |
| 02         | 002 | 2          | STX          |     | 22         | 042 | 34         | "            | MLA2  |
| 03         | 003 | 3          | ETX          |     | 23         | 043 | 35         | #            | MLA3  |
| 04         | 004 | 4          | EOT          | SDC | 24         | 044 | 36         | \$           | MLA4  |
| 05         | 005 | 5          | ENQ          | PPC | 25         | 045 | 37         | %            | MLA5  |
| 06         | 006 | 6          | ACK          |     | 26         | 046 | 38         | &            | MLA6  |
| 07         | 007 | 7          | BEL          |     | 27         | 047 | 39         | '            | MLA7  |
| 08         | 010 | 8          | BS           | GET | 28         | 050 | 40         | (            | MLA8  |
| 09         | 011 | 9          | HΤ           | TCT | 29         | 051 | 41         | )            | MLA9  |
| 0A         | 012 | 10         | LF           |     | 2A         | 052 | 42         | *            | MLA10 |
| 0B         | 013 | 11         | VT           |     | 2B         | 053 | 43         | +            | MLA11 |
| 0C         | 014 | 12         | FF           |     | 2C         | 054 | 44         | ,            | MLA12 |
| 0D         | 015 | 13         | CR           |     | 2D         | 055 | 45         | -            | MLA13 |
| 0E         | 016 | 14         | SO           |     | 2E         | 056 | 46         |              | MLA14 |
| 0F         | 017 | 15         | SI           |     | 2F         | 057 | 47         | /            | MLA15 |
| 10         | 020 | 16         | DLE          |     | 30         | 060 | 48         | 0            | MLA16 |
| 11         | 021 | 17         | DC1          | LLO | 31         | 061 | 49         | 1            | MLA17 |
| 12         | 022 | 18         | DC2          |     | 32         | 062 | 50         | 2            | MLA18 |
| 13         | 023 | 19         | DC3          |     | 33         | 063 | 51         | 3            | MLA19 |
| 14         | 024 | 20         | DC4          | DCL | 34         | 064 | 52         | 4            | MLA20 |
| 15         | 025 | 21         | NAK          | PPU | 35         | 065 | 53         | 5            | MLA21 |
| 16         | 026 | 22         | SYN          |     | 36         | 066 | 54         | 6            | MLA22 |
| 17         | 027 | 23         | ETB          |     | 37         | 067 | 55         | 7            | MLA23 |
| 18         | 030 | 24         | CAN          | SPE | 38         | 070 | 56         | 8            | MLA24 |
| 19         | 031 | 25         | EM           | SPD | 39         | 071 | 57         | 9            | MLA25 |
| 1A         | 032 | 26         | SUB          |     | 3A         | 072 | 58         | :            | MLA26 |
| 1B         | 033 | 27         | ESC          |     | 3B         | 073 | 59         | ;            | MLA27 |
| 1C         | 034 | 28         | FS           |     | 3C         | 074 | 60         | <            | MLA28 |
| 1D         | 035 | 29         | GS           |     | 3D         | 075 | 61         | =            | MLA29 |
| 1E         | 036 | 30         | RS           |     | 3E         | 076 | 62         | >            | MLA30 |
| 1F         | 037 | 31         | US           |     | 3F         | 077 | 63         | ?            | UNL   |
|            |     |            |              |     |            |     |            |              |       |

#### **Message Definitions**

| DCL | Device Clear          | MSA | My Secondary Address    |
|-----|-----------------------|-----|-------------------------|
| GET | Group Execute Trigger | MTA | My Talk Address         |
| GTL | Go To Local           | PPC | Parallel Poll Configure |
| LLO | Local Lockout         | PPD | Parallel Poll Disable   |
| MLA | My Listen Address     |     |                         |

#### **Multiline Interface Messages**

| <u>Hex</u> | <u>Oct</u> | <u>Dec</u> | <u>ASCII</u> | Msg   | <u>Hex</u> | <u>Oct</u> | <u>Dec</u> | <u>ASCII</u> | Msg       |
|------------|------------|------------|--------------|-------|------------|------------|------------|--------------|-----------|
| 40         | 100        | 64         | @            | MTA0  | 60         | 140        | 96         | `            | MSA0,PPE  |
| 41         | 101        | 65         | A            | MTA1  | 61         | 141        | 97         | a            | MSA1,PPE  |
| 42         | 102        | 66         | В            | MTA2  | 62         | 142        | 98         | b            | MSA2,PPE  |
| 43         | 103        | 67         | C            | MTA3  | 63         | 143        | 99         | c            | MSA3,PPE  |
| 44         | 104        | 68         | D            | MTA4  | 64         | 144        | 100        | d            | MSA4,PPE  |
| 45         | 105        | 69         | E            | MTA5  | 65         | 145        | 101        | e            | MSA5,PPE  |
| 46         | 106        | 70         | F            | MTA6  | 66         | 146        | 102        | f            | MSA6,PPE  |
| 47         | 107        | 71         | G            | MTA7  | 67         | 147        | 103        | g            | MSA7,PPE  |
| 48         | 110        | 72         | Н            | MTA8  | 68         | 150        | 104        | h            | MSA8,PPE  |
| 49         | 111        | 73         | I            | MTA9  | 69         | 151        | 105        | i            | MSA9,PPE  |
| 4A         | 112        | 74         | J            | MTA10 | 6A         | 152        | 106        | j            | MSA10,PPE |
| 4B         | 113        | 75         | K            | MTA11 | 6B         | 153        | 107        | k            | MSA11,PPE |
| 4C         | 114        | 76         | L            | MTA12 | 6C         | 154        | 108        | 1            | MSA12,PPE |
| 4D         | 115        | 77         | M            | MTA13 | 6D         | 155        | 109        | m            | MSA13,PPE |
| 4E         | 116        | 78         | N            | MTA14 | 6E         | 156        | 110        | n            | MSA14,PPE |
| 4F         | 117        | 79         | O            | MTA15 | 6F         | 157        | 111        | 0            | MSA15,PPE |
| 50         | 120        | 80         | P            | MTA16 | 70         | 160        | 112        | p            | MSA16,PPD |
| 51         | 121        | 81         | Q            | MTA17 | 71         | 161        | 113        | q            | MSA17,PPD |
| 52         | 122        | 82         | R            | MTA18 | 72         | 162        | 114        | r            | MSA18,PPD |
| 53         | 123        | 83         | S            | MTA19 | 73         | 163        | 115        | S            | MSA19,PPD |
| 54         | 124        | 84         | T            | MTA20 | 74         | 164        | 116        | t            | MSA20,PPD |
| 55         | 125        | 85         | U            | MTA21 | 75         | 165        | 117        | u            | MSA21,PPD |
| 56         | 126        | 86         | V            | MTA22 | 76         | 166        | 118        | V            | MSA22,PPD |
| 57         | 127        | 87         | W            | MTA23 | 77         | 167        | 119        | W            | MSA23,PPD |
| 58         | 130        | 88         | X            | MTA24 | 78         | 170        | 120        | X            | MSA24,PPD |
| 59         | 131        | 89         | Y            | MTA25 | 79         | 171        | 121        | y            | MSA25,PPD |
| 5A         | 132        | 90         | Z            | MTA26 | 7A         | 172        | 122        | Z            | MSA26,PPD |
| 5B         | 133        | 91         | [            | MTA27 | 7B         | 173        | 123        | {            | MSA27,PPD |
| 5C         | 134        | 92         | \            | MTA28 | 7C         | 174        | 124        | ĺ            | MSA28,PPD |
| 5D         | 135        | 93         | ]            | MTA29 | 7D         | 175        | 125        | }            | MSA29,PPD |
| 5E         | 136        | 94         | ٨            | MTA30 | 7E         | 176        | 126        | ~            | MSA30,PPD |
| 5F         | 137        | 95         | _            | UNT   | 7F         | 177        | 127        | DEL          |           |

| PPE | Parallel Poll Enable      | SPE | Serial Poll Enable |
|-----|---------------------------|-----|--------------------|
| PPU | Parallel Poll Unconfigure | TCT | Take Control       |
| SDC | Selected Device Clear     | UNL | Unlisten           |
| SPD | Serial Poll Disable       | UNT | Untalk             |

# **Appendix B Applications Monitor**

This appendix explains how to use, install, and configure the Applications Monitor, a resident program that is useful in debugging sequences of NI-488 and NI-488.2 calls from within your MS-DOS application.

#### **Using the Applications Monitor**

The applications monitor can temporarily halt program execution (trap) upon returning from NI-488 functions and NI-488.2 routines that meet a condition specified by you. You can inspect function arguments, buffers, return values, GPIB global variables, and other pertinent data. You can select the condition that halts the program on every NI-488 function or NI-488.2 routine, on those functions that return an error indication, or on those calls that are returned with selected bit patterns in the GPIB status word.

If the specified condition is met, you will see a pop-up screen (Figure B-1) that contains details of the call being trapped. In addition, you can view up to 255 of the preceding calls to verify that the sequence of calls and their arguments have occurred as intended.

Figure B-1. Applications Monitor Pop-Up Screen

In many cases, you can omit explicit error-checking if you use the applications monitor. If a program is expected to run without errors, trapping on errors will cause the applications monitor to be invoked only if an error occurs during a GPIB call. You can then take the action necessary to fix the problem.

Currently, the applications monitor is available with all revisions of the NI-488.2 software for MS-DOS.

#### **Installing the Applications Monitor**

The applications monitor is included on the distribution diskette as the file APPMON.EXE. To install it, enter the following command in response to the DOS prompt:

APPMON

If the GPIB driver is not present or the applications monitor has already been installed, the file does not load and an error message is printed.

Once installed, the applications monitor will remain in memory until you restart the system. If you decide later that you no longer wish to devote memory to the resident applications monitor, simply restart your system; the applications monitor will no longer be loaded.

#### **IBTRAP**

Once installed, the applications monitor is run by the ibtrap function. The applications monitor can trap on GPIB driver calls that have certain bits set in the GPIB status word. The trap options are set by the special GPIB driver call, ibtrap. This call can be made either from the application program or from the DOS prompt using the special utility program called IBTRAP.EXE.

With the function call and the DOS utility, select a *mask*, which determines those events that will be trapped, and a *monitor mode*, which selects what is displayed when a trap occurs.

The exact syntax of the function call is dependent on the language you are using. See the description of ibtrap in Chapter 3 of this manual for details about how to include ibtrap calls in your application.

You can use the utility program ibtrap to set the trap mode from DOS. Simply enter ibtrap in response to the DOS prompt, specifying the desired combination of the flags listed on the following pages.

#### Select one or more mask flags:

$$-SRQI$$
 SRQ on

-ATN attention is asserted

-TACS GPIB board is Talker

-LACS GPIB board is Listener

-DTAS GPIB board is in Device Trigger State

-DCAS GPIB board is in Device Clear State

Select only one monitor flag:

-OFF turns the monitor off. No recording or trapping occurs.

-REC instructs the monitor to record all GPIB driver calls but no

trapping occurs.

-DIS instructs the monitor to record all GPIB driver calls and

display whenever a trap condition exists.

Omitting either the mask or the monitor flag will leave its current configuration unchanged. Invoking ibtrap without any flags will display the valid flags and their current states. This has no effect on the applications monitor configuration.

By selecting various flags for the mask and monitor parameters, you can achieve a variety of trapping configurations. The following are some examples:

IBTRAP -CIC -ATN -DIS record all GPIB driver calls and

display the applications monitor whenever attention is asserted or the GPIB board is Controller-in-Charge.

IBTRAP -SRQ -REC record all GPIB driver calls and set

the trap mask to trap when SRQ is on.

Do not display the applications monitor when a trap condition exists.

IBTRAP -DIS record all GPIB driver calls and

display the applications monitor whenever a trap condition exists. The

trap mask remains unchanged.

IBTRAP -OFF disable the applications monitor. No

recording or trapping is performed.

See Chapter 3 of this manual for the appropriate syntax to use in your application program.

#### **Applications Monitor Options**

When the applications monitor is displayed, you can view the parameters of the current GPIB call, change the display and trap modes, and scan the GPIB session summary. The applications monitor displays the following information relative to the current GPIB call:

| • | Device          | symbolic device name.                                                                                                    |
|---|-----------------|----------------------------------------------------------------------------------------------------|
| • | Function        | NI-488.2 routine or NI-488 function and description.                                                                                                    |
| • | Value           | for functions that have a number as their second<br>parameter, this contains its value; otherwise, it is<br>undefined.                                           |
| • | Count           | for functions that have a count as their third parameter, this contains its value; otherwise, it is undefined.                                                   |
| • | ibsta           | contains the GPIB status information.                                                                                                    |
| • | iberr           | contains the GPIB error information or the previous value of the value parameter if no error occurred.                                                           |
| • | ibcnt           | contains the number of bytes transferred.                                                                                                    |
| • | Buffer<br>Value | for functions that have a buffer as a parameter, this displays its contents. Each byte of the buffer is shown with its index, character image, and ASCII value.  |
| • | Status          | shows the state of the individual bits of $ibsta$ . A "*" indicates the bit is active. The active bits of the trap mask are highlighted for easy identification. |
| • | Error           | shows the state of the individual bits of iberr. A "*" indicates the bit is active.                                                                              |
| • | Information     | contains any message concerning the current GPIB call.                                                                                                    |

All numbers are displayed in hex. Also, the applications monitor is unable to record IBFIND or IBTRAP calls.

Note:

#### **Main Commands**

When the main applications monitor screen is displayed, the following command keys are available:

<F1> continue executing applications program

<F2> display session summary

<F3> exit to DOS

<F5> configure trap mask

<F6> configure monitor mode

<F7> hide/show monitor

<F8> clear session summary buffer

<F10> display command key list

<Cursor Up> scroll buffer up one character

<Cursor Down> scroll buffer down one character

<Page Up> scroll buffer up one page

<Page Down> scroll buffer down one page

<Home> scroll to beginning of buffer

<End> scroll to end of buffer

#### **Session Summary Screen**

This session summary can be viewed by pressing <F2>. The following keys can manipulate the display:

<Cursor Up> scrolls summary up one line

<Cursor Down> scrolls summary down one line

<Page Up> scrolls summary up one page

<Page Down> scrolls summary down one page

<Home> scrolls to the top of summary

<End> scrolls to the end of summary

<Escape > or <F2> exits the session summary display and returns to the

main applications monitor screen

#### **Configuring the Trap Mask**

Press <F5> to change the current configuration of the trap mask. A pop-up menu appears with each of the status bits displayed along with their current states (either ON or OFF). Press the up and down arrow keys to highlight the desired bit and press <F1> to toggle its state. Press <Enter> to record the changes. Pressing <Escape> cancels this action and leaves the mask unchanged. Selecting all bits has the effect of trapping on every call, while turning them all off causes no trapping to occur.

#### **Configuring the Monitor Mode**

Press <F6> to change the current configuration of the applications monitor mode. A pop-up menu appears with the current mode checkmarked. Use the up and down arrow keys to highlight the new mode and press <Enter> to record the change. Press <Escape> to cancel this action and leave the mode unchanged.

#### **Hiding and Showing the Applications Monitor**

Press <F7> to hide the applications monitor and restore the contents of the screen. By pressing <F7> within the applications monitor, with the program active, you can view program output written to the screen. Pressing <F7> again will restore the applications monitor.

#### **Exiting Directly to DOS**

Press <F3> to exit directly from your application back to DOS. This will terminate your application and let you continue working from the DOS prompt.

## **Appendix C Customer Communication**

For your convenience, this appendix contains forms to help you gather the information necessary to help us solve technical problems you might have as well as a form you can use to comment on the product documentation. Filling out a copy of the *Technical Support Form* before contacting National Instruments helps us help you better and faster.

National Instruments provides comprehensive technical assistance around the world. In the U.S. and Canada, applications engineers are available Monday through Friday from 8:00 a.m. to 6:00 p.m. (central time). In other countries, contact the nearest branch office. You may fax questions to us at any time.

#### **Corporate Headquarters**

(512) 795-8248

Technical support fax: (800) 328-2203

(512) 794-5678

| <b>Branch Offices</b> | Phone Number    | Fax Number       |
|-----------------------|-----------------|------------------|
| Australia             | (03) 879 9422   | (03) 879 9179    |
| Austria               | (0662) 435986   | (0662) 437010-19 |
| Belgium               | 02/757.00.20    | 02/757.03.11     |
| Denmark               | 45 76 26 00     | 45 76 71 11      |
| Finland               | (90) 527 2321   | (90) 502 2930    |
| France                | (1) 48 14 24 00 | (1) 48 14 24 14  |
| Germany               | 089/741 31 30   | 089/714 60 35    |
| Italy                 | 02/48301892     | 02/48301915      |
| Japan                 | (03) 3788-1921  | (03) 3788-1923   |
| Netherlands           | 03480-33466     | 03480-30673      |
| Norway                | 32-848400       | 32-848600        |
| Spain                 | (91) 640 0085   | (91) 640 0533    |
| Sweden                | 08-730 49 70    | 08-730 43 70     |
| Switzerland           | 056/20 51 51    | 056/20 51 55     |
| U.K.                  | 0635 523545     | 0635 523154      |

### **Technical Support Form**

Technical support is available any time by fax. Include the information from your configuration form. Use additional pages if necessary.

| Name                             |           |       |             |
|----------------------------------|-----------|-------|-------------|
| Company                          |           |       | _           |
| Address                          |           |       |             |
|                                  |           |       |             |
| Fax ()                           | Phone (   | )     | _           |
| Computer brand                   |           |       |             |
| Model                            | Processor |       |             |
| Operating system                 |           |       | _           |
| Speed                            |           |       | MB          |
| Display adapter                  |           |       |             |
| Mouseyes                         | n         | 0     |             |
| Other adapters installed         |           |       | _           |
| Hard disk capacity               | MB        | Brand |             |
| Instruments used                 |           |       |             |
| National Instruments hardware pr |           |       |             |
| Revision                         |           |       | _           |
| Configuration                    |           |       |             |
|                                  |           |       | (continues) |

| National Instruments software product          |
|------------------------------------------------|
| Version                                        |
| Configuration                                  |
| The problem is                                 |
|                                                |
|                                                |
|                                                |
|                                                |
|                                                |
|                                                |
|                                                |
| List any error messages                        |
| 23st any error messages                        |
|                                                |
|                                                |
|                                                |
|                                                |
|                                                |
|                                                |
| The following steps will reproduce the problem |
|                                                |
|                                                |
|                                                |
|                                                |
|                                                |
|                                                |

# Pascal Hardware and Software Configuration Form

Record the settings and revisions of your hardware and software on the line to the right of each item. Update this form each time you revise your software or hardware configuration, and use this form as a reference for your current configuration.

#### **National Instruments Products**

| • | NI-488.2 Software                                          | e Revision Number  | er on Disk         |                      |
|---|------------------------------------------------------------|--------------------|--------------------|----------------------|
| • | Application Progr<br>(IBM Pascal, Mic<br>Turbo Pascal, Tur | rosoft Pascal, MS  | QuickPascal,       |                      |
| • | Programming Lan                                            | guage Interface V  | ersion             |                      |
| • | Type of National l<br>hardware settings                    | Instruments GPIB   | boards installed a | and their respective |
|   | Board Type                                                 | Interrupt<br>Level | DMA<br>Channel     | Base I/O<br>Address  |
|   |                                                            |                    |                    | (continues)          |

### **Other Products**

| • | Computer Make and Model        |                       |                     |                |  |  |
|---|--------------------------------|-----------------------|---------------------|----------------|--|--|
| • | Microprocessor                 |                       |                     |                |  |  |
| • | Clock Frequency                |                       |                     |                |  |  |
| • | Type of Monitor Card Installed |                       |                     |                |  |  |
| • | DOS Version _                  |                       |                     |                |  |  |
| • | Type of other boa              | rds installed and the | heir respective har | dware settings |  |  |
|   | Board Type                     | Base I/O<br>Address   | Interrupt<br>Level  | DMA<br>Channel |  |  |
|   |                                |                       |                     | <del></del>    |  |  |
|   |                                |                       |                     |                |  |  |

### **Documentation Comment Form**

Title:

Edition Date:

National Instruments encourages you to comment on the documentation supplied with our products. This information helps us provide quality products to meet your needs.

NI-488 and NI-488.2 Subroutines for Pascal

November 1993

| Part Number: 320375-01                                                       |  |  |  |  |
|------------------------------------------------------------------------------|--|--|--|--|
| Please comment on the completeness, clarity, and organization of the manual. |  |  |  |  |
|                                                                              |  |  |  |  |
|                                                                              |  |  |  |  |
|                                                                              |  |  |  |  |
|                                                                              |  |  |  |  |
|                                                                              |  |  |  |  |
|                                                                              |  |  |  |  |
|                                                                              |  |  |  |  |
|                                                                              |  |  |  |  |
|                                                                              |  |  |  |  |
|                                                                              |  |  |  |  |
|                                                                              |  |  |  |  |
| (continues)                                                                  |  |  |  |  |

| If you find errors in the manual, please record the page numbers and describe the errors. |                                                                                                    |  |  |  |
|-------------------------------------------------------------------------------------------|----------------------------------------------------------------------------------------------------|--|--|--|
|                                                                                           |                                                                                                    |  |  |  |
|                                                                                           |                                                                                                    |  |  |  |
|                                                                                           |                                                                                                    |  |  |  |
|                                                                                           |                                                                                                    |  |  |  |
|                                                                                           |                                                                                                    |  |  |  |
|                                                                                           |                                                                                                    |  |  |  |
|                                                                                           |                                                                                                    |  |  |  |
|                                                                                           |                                                                                                    |  |  |  |
|                                                                                           |                                                                                                    |  |  |  |
|                                                                                           |                                                                                                    |  |  |  |
| Thank you                                                                                 | for your help.                                                                                                    |  |  |  |
| •                                                                                         | Tor your nesp.                                                                                                    |  |  |  |
|                                                                                           |                                                                                                    |  |  |  |
| —<br>Company                                                                              |                                                                                                    |  |  |  |
|                                                                                           |                                                                                                    |  |  |  |
| _                                                                                         |                                                                                                    |  |  |  |
| Phone (                                                                                   | )                                                                                                    |  |  |  |
| Mail to:                                                                                  | Technical Publications National Instruments Corporation 6504 Bridge Point Parkway, MS 53-02 Austin, TX 78730-5039 |  |  |  |
| Fax to:                                                                                   | Technical Publications National Instruments Corporation MS 53-02 (512) 794-5678                                   |  |  |  |